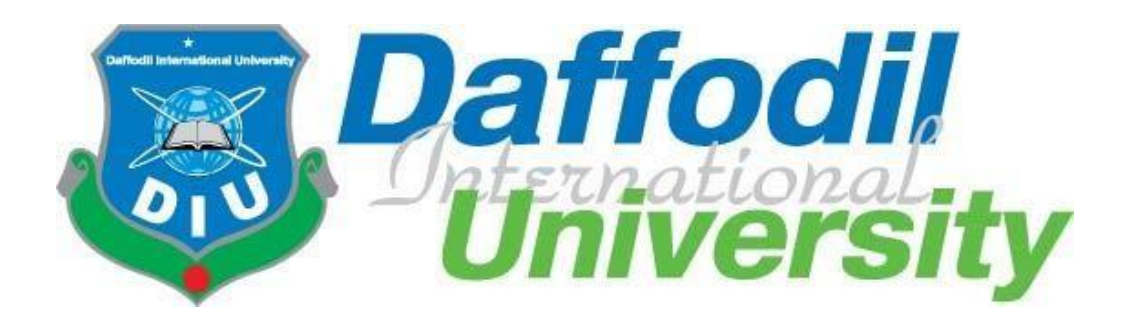

# **"STREETFOOD FINDER BD" is a Smart Web Application for Food Lover to find street food cart.**

# **Prepared by:**

Imtiaz Ahmad ID: 161-35-1477

A project submitted in partial fulfillment of the requirement for the degree of Bachelor of Science in Software Engineering

> **Department of Software Engineering DAFFODIL INTERNATIONAL UNIVERSITY**

## **APPROVAL**

This **Project/Thesis** titled "**StreetFood Finder Bd**", submitted by **Imtiaz Ahmad**, **ID:161-35- 1477** to the Department of Software Engineering, Daffodil International University has been accepted as satisfactory for the partial fulfillment of the requirements for the degree of B.Sc in Software Engineering and approved as to its style and contents.

#### **BOARD OF EXAMINERS**

**Dr. Touhid Bhuiyan Professor and Head** Department of Software Engineering Faculty of Science and Information Technology Daffodil International University

**Dr. Md. Asraf Ali Associate Professor** Department of Software Engineering Faculty of Science and Information Technology Daffodil International University

-----------------------------------------------

-----------------------------------------------

-----------------------------------------------

**Asif Khan Shakir Lecturer** Department of Software Engineering Faculty of Science and Information Technology Daffodil International University

**Prof Dr. Mohammad Abul Kashem Professor**

Department of Computer Science and Engineering Faculty of Electrical and Electronic Engineering Dhaka University of Engineering & Technology, Gazipur **Chairman**

**Internal Examiner 1**

**Internal Examiner 2**

**External Examiner**

#### **DECLARATION**

It hereby declere that this thesis has been done by me under the supervission of Mohammad Khaled Sohel, Assistant Professor, Department of Software Engineering, Daffodil International University. It also declere that nithor this thesis nor any part of this has been submitted elesewhere for award of any degree.

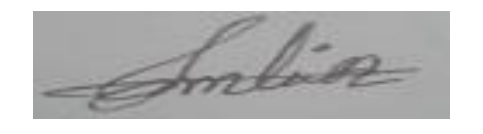

Imtiaz Ahmad

Student ID:161-35-1477

Batch: 19<sup>th</sup>

Department of Software Engineering

Faculty of Science & Information Technology

Daffodil International University

Certified by:

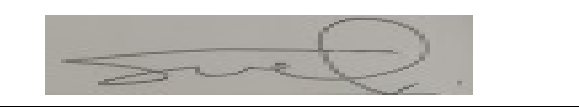

Mohammad Khaled Sohel

Assistant Professor

Department of Software Engineering

Faculty of Science & Information Technology

Daffodil International University

## **ACKNOWLEDGEMENT**

First of all, we are grateful to The Almighty Allah for making us eligible to complete this project. Then we would like to thank our supervisor **Mohammad Khaled Sohel, Assistant Professor**, Department of Software Engineering. We are extremely grateful and indebted to her for her expert, sincere and valuable guidance and encouragement extended to motivation, enthusiasm and immense knowledge. We wish to express our sincere thanks to **Dr. Touhid Bhuiyan**, Professor and Head, Department of Software Engineering for his constant encouragement. Lastly, we would like to thank to our parents and my brother, for their unconditional support, love and without this we would not have come so far.

# **Table of contents**

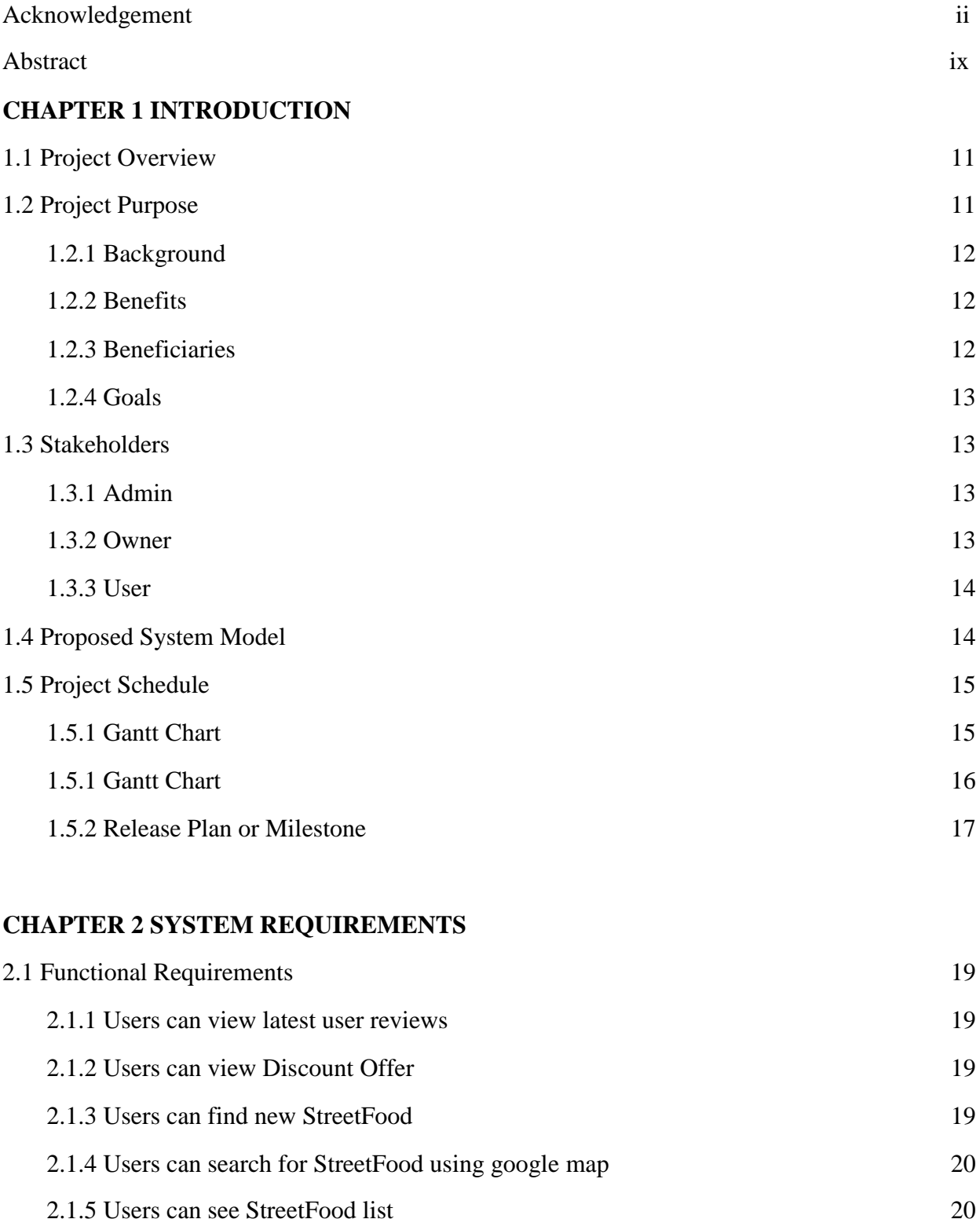

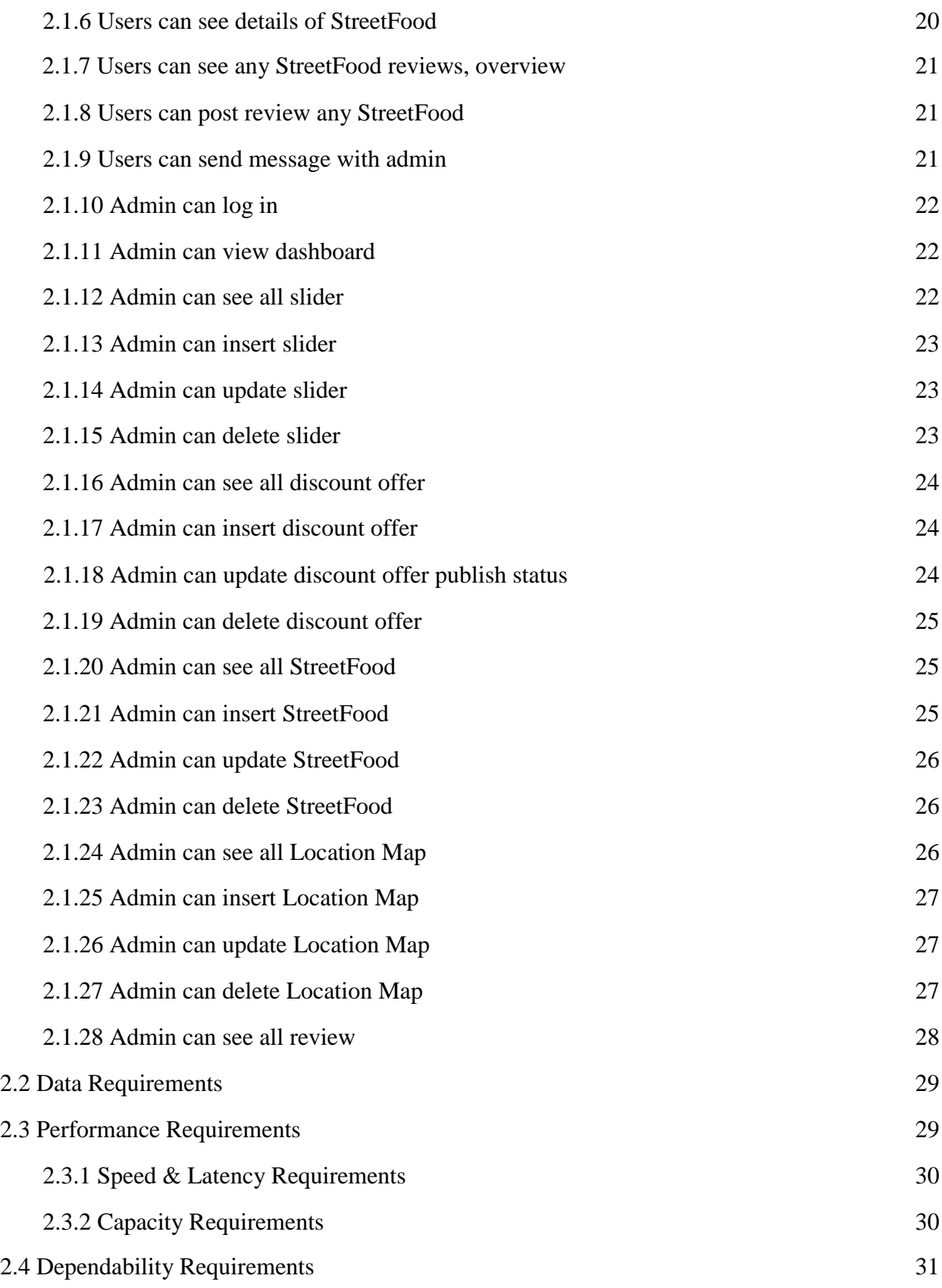

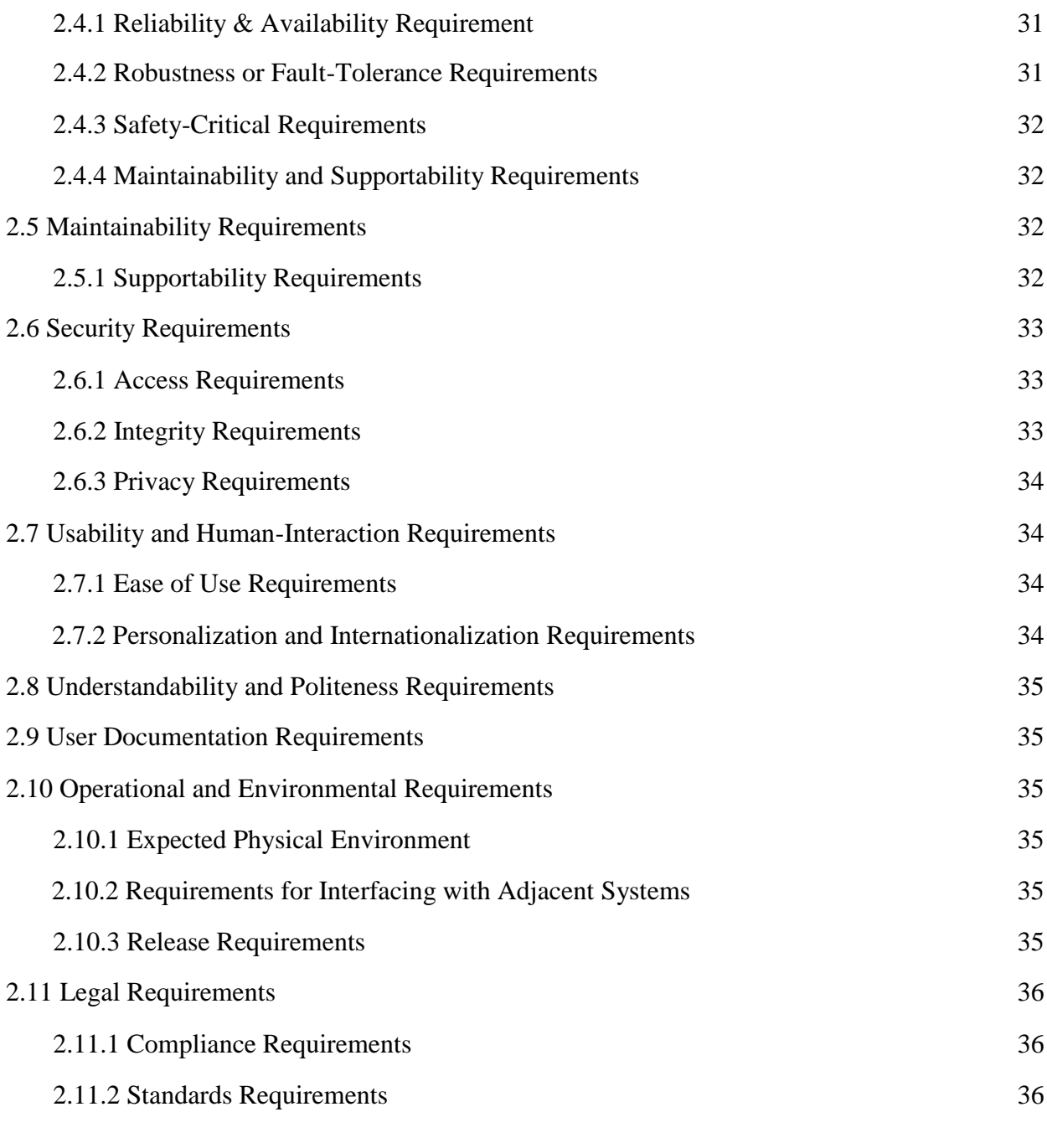

## **CHAPTER 3 REQUIREMENT ANALYSIS**

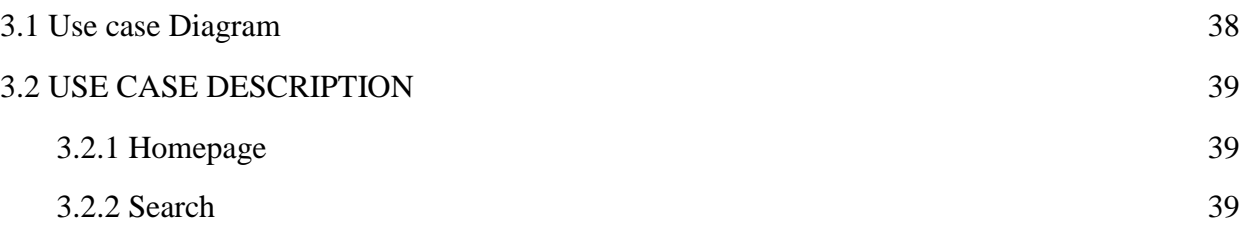

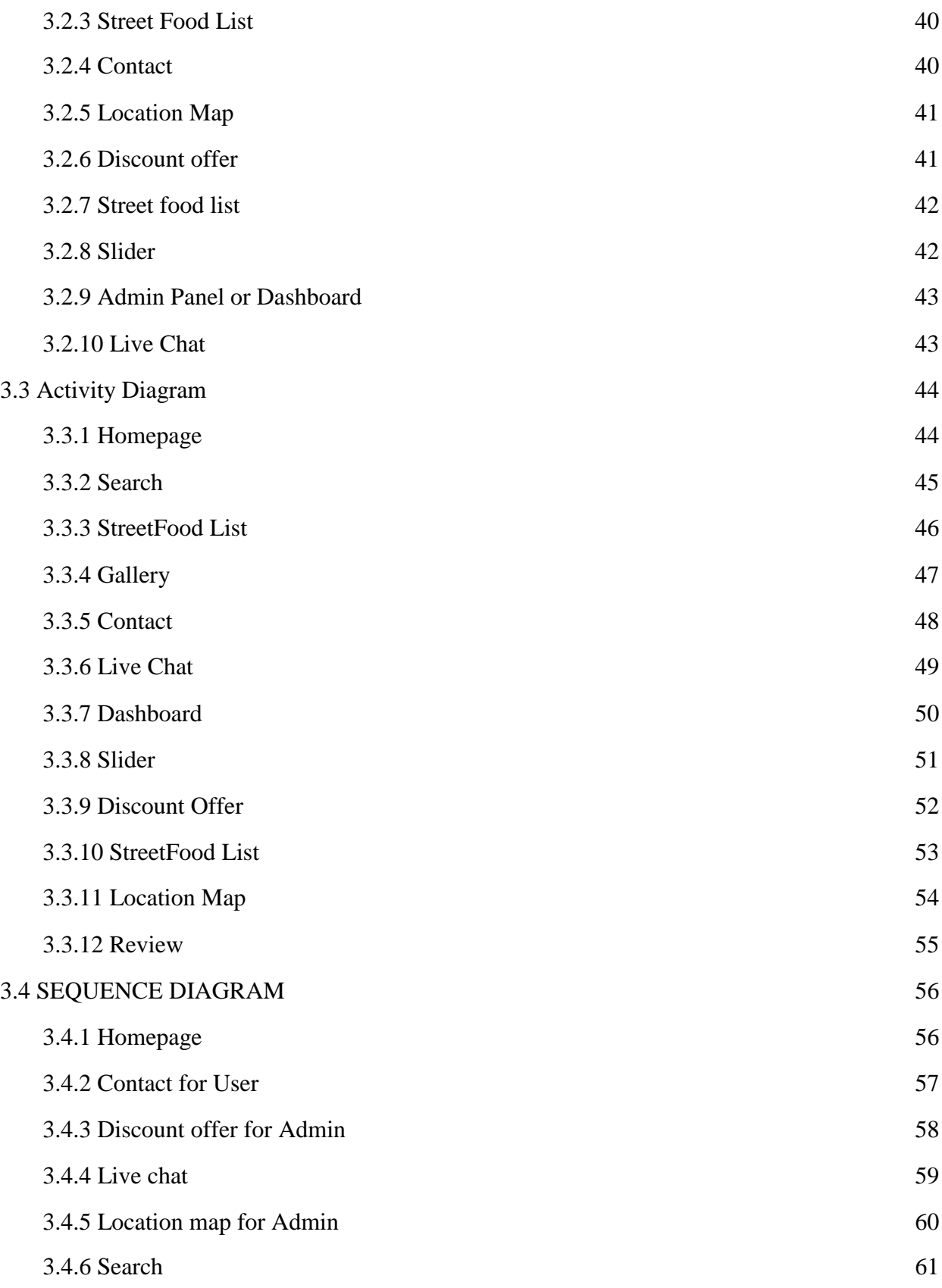

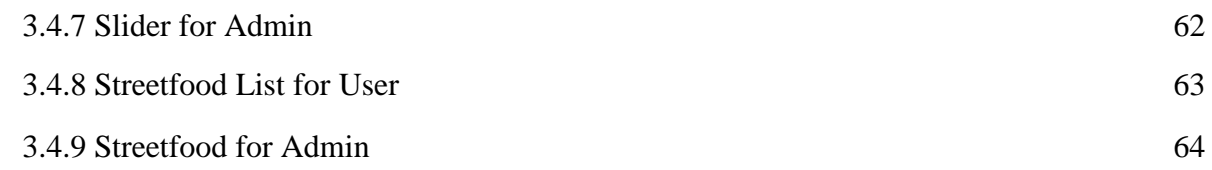

#### **CHAPTER 4 SYSTEM DESIGN SPECIFICATION**

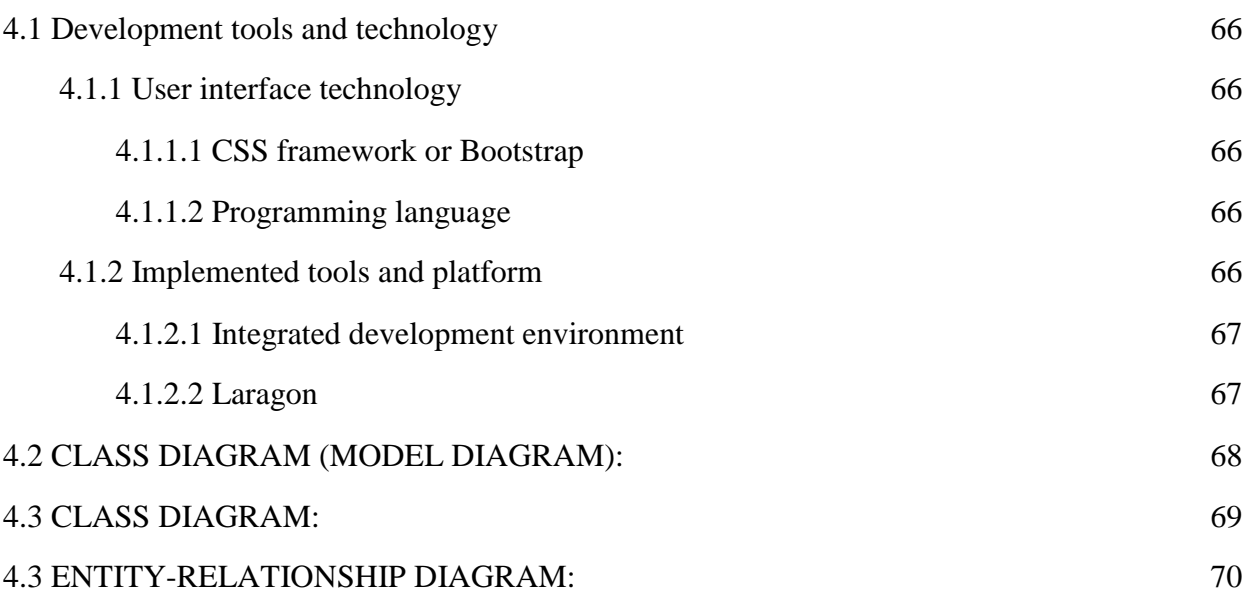

#### **CHAPTER 5 SYSTEM TEST**

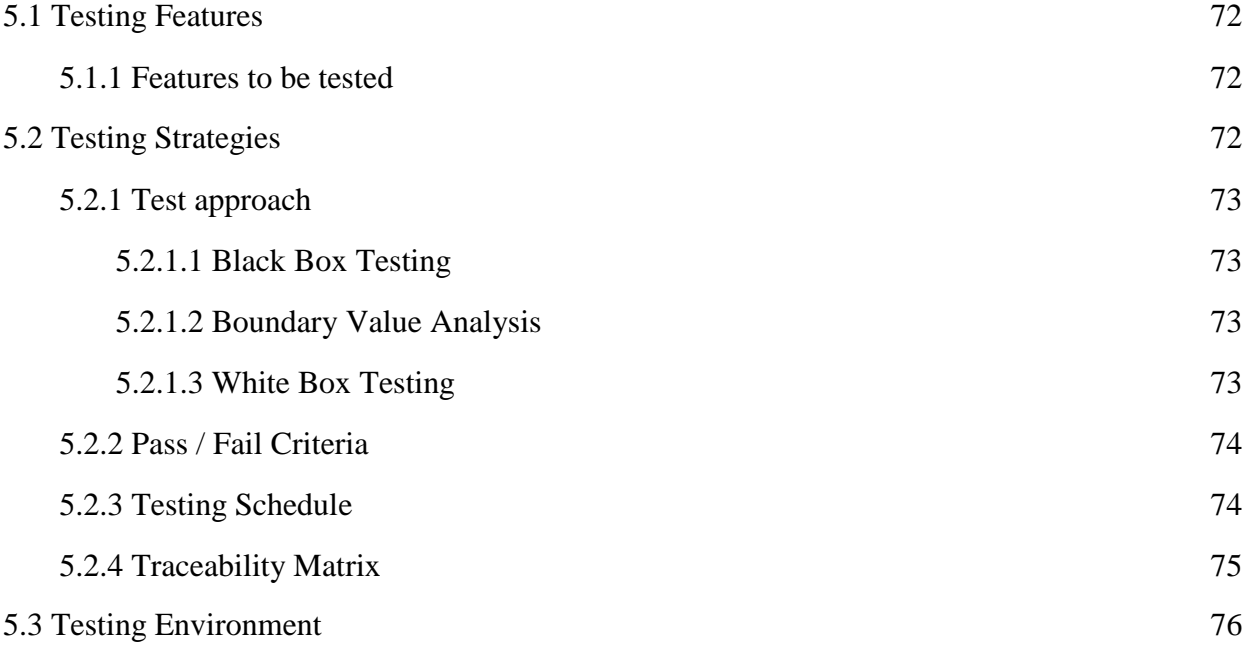

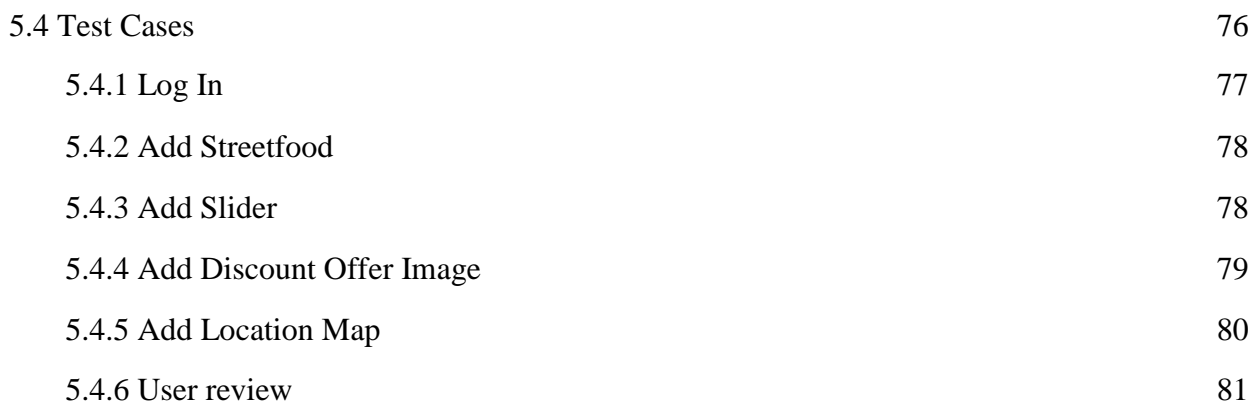

#### **CHAPTER 6 USER MANUAL**

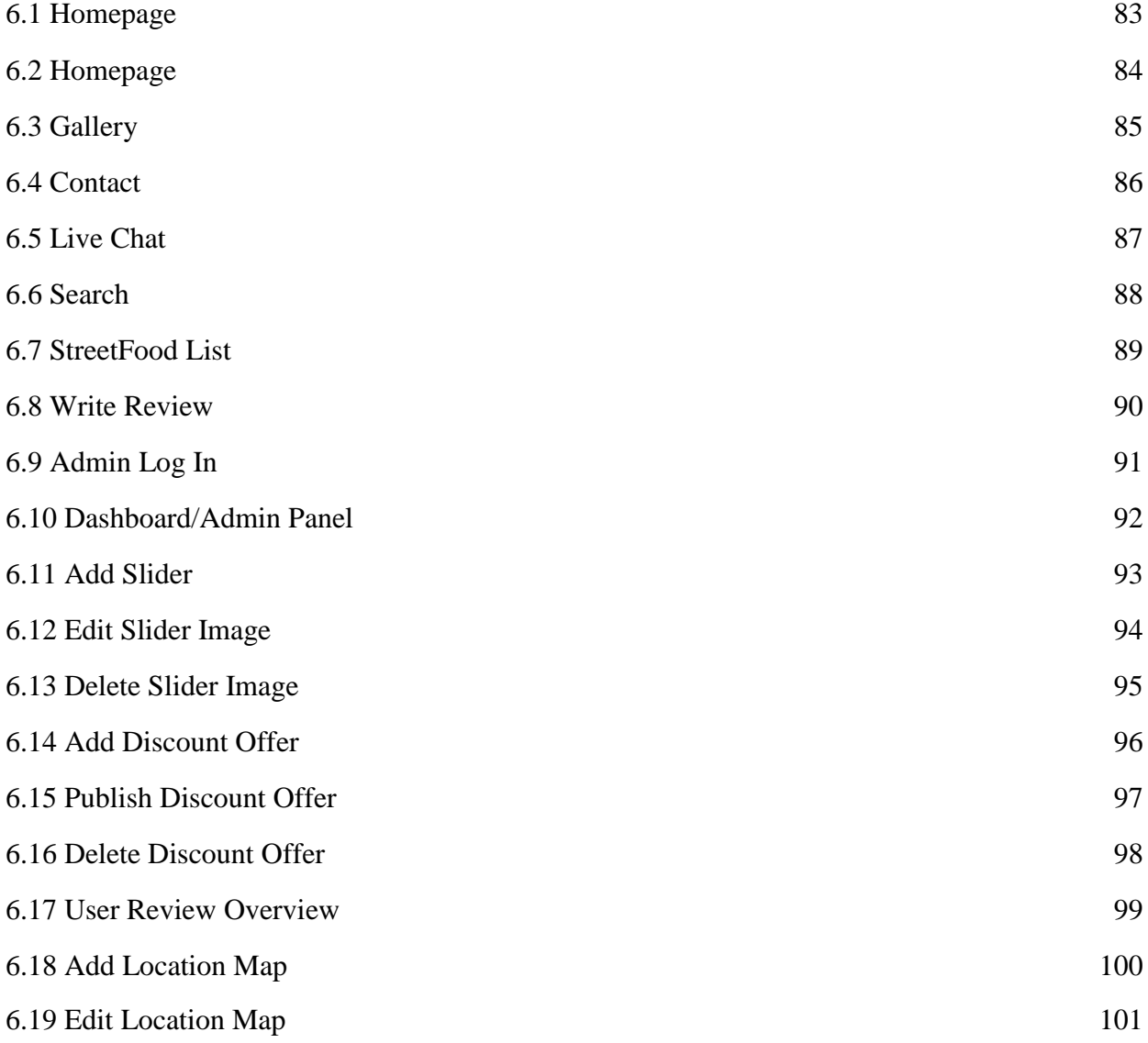

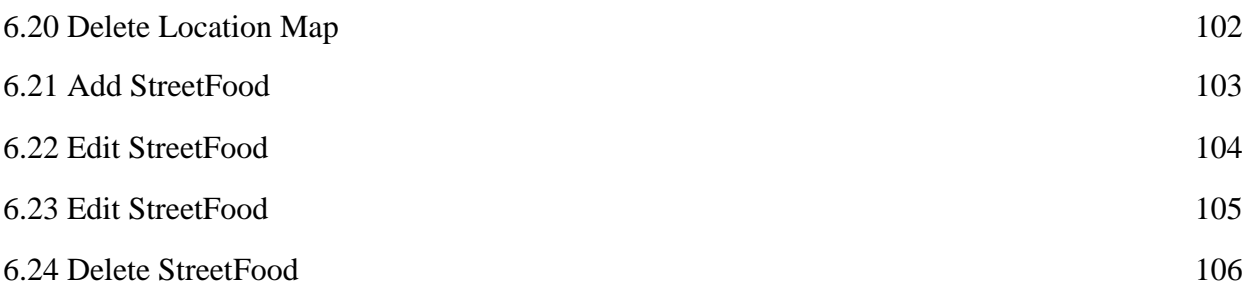

#### **CHAPTER 7 CONCLUSION**

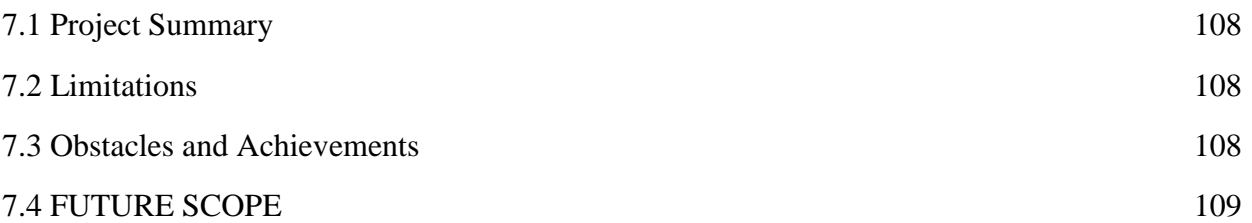

# ABSTRACT

"StreetFood Finder BD" is a smart web based application for food lover to give review and check location. It will assist in managing for helpline service and support. There is a big number of streetfood placing in our country. This application will create opportunity to keep all the streetfood and food lover closer. This web application will save time, user can post a review easily at home. This web application is very easy to find streefood cart. We used Laravel (PHP framework), HTML, CSS, and Bootstrap for this website. We also used Client side scripting language: JavaScript to make it more user friendly.

# **CHAPTER 1 INTRODUCTION**

## **1.1 Project Overview:**

"Street food finder" is a web app project. Here users can get a benefit to find out their favorite foods and restaurants. It's a very popular medium for finding food to any food lovers. In this project, admin can login with registration. Admin can look out all the things happening in this app. Admin can control every single thing. Admin can update any data. In this project, users can find out the location of the food cart easily, because location system is available here with a Google map.so it's very easy to find out the exact location and that's the best thing. Users here also can see slide images of food, they can see offers on food. So, users can easily select that which type of food of which food cart, they want actually. User also can give a rating here with an image. When users give a rating, owner get a mail. Admin cannot give any rating, only users can. Here, users and owner can do live chat. Contact system is also available here, if any problem occurs, they can easily contact with the admin.

## **1.2 Project Purpose:**

"Street Food Finder" is a web app which is developed to make a platform to interconnect Food lovers & Street Food vendors. Bangladesh is land of delicious foods. Street Food is gaining popularity now a days. We will surely find a cart or a small local shop beside any lake, playground or even in a busy road.

Mainly cart vendors don't have much wealth to promote their business. So, many local shops don't gain popularity though they have every potential to provide best quality food. On the other hand, mass people especially food lovers can't find those small retailers and become deprived of delicious foods. So, keeping this fact in our mind we have introduced a web platform which will help vendors to promote their business and help people to get their desired delicious food. "Street Food Finder" provides location, menu, contact and review of street food vendor which will be open for everyone for viewing. Any user can provide their valuable review & rating about a vendor. They can find a location by using map. Any user can find street food vendors by using its interactive search engine.

### **1.2.1 Background:**

When we go to an established restaurant, it costs us a lot. But if we go to a cart we can have cheap foods, but it tastes almost same as those restaurants. They also provide variety of food which resembles our tradition & culture. But most of them are deprived as they don't have enough promotion. So, we want to provide a platform to every street food vendors and food lovers so that food lovers can get the best food & can provide their valuable opinion about a vendor. On the other hand, it will be a great opportunity for the food vendors to promote & spread their business through their effort and customer satisfaction.

#### **1.2.2 Benefits:**

- Providing food vendors to promote themselves
- Users can find their desired dish
- Users can find nearby carts of him
- Users can get an idea about a cart before visiting the cart
- Reviews & Rating will help to promote a new business
- New vendors can be discovered easily

## **1.2.3 Beneficiaries:**

- Food lovers
- Food Vendors

## **1.2.4 Goal:**

- To provide a same level field for both established and promising food
- To provide a same level field for both established and promising food vendors.
- To promote street food
- To promote new dishes
- To help the people to taste new food
- To save people's money cause street food vendors provide almost same quality food as established costly restaurants.
- To help people finding a specific cart (using map)
- To know people previous experience of visitors
- To discover best cheap food vendors around the Dhaka city
- To make street food market more competitive

## **1.3 Stakeholder:**

A person who involve in this web site and he is not a developer. According to project manager, project partner "like a person, group or organization will be influenced or affected by in a decision, activity or outcome of the project." We have admin, owner, and user. Below discuss about of stakeholders:

#### **1.3.1 Admin:**

Admin control this website. Admin can add a food slides with image, admin can set a discount offer on food with image. Admin can add street food cart names here with the location. Admin also can update all the information, he can edit or delete the information. He can overview all the things with rating in the dashboard.

#### **1.3.2 Owner:**

Owner need to provide his food curt name with the location. If he wants to give a discount offer on any food, he has to be informed to the admin. If owner face any problem, he can easily contact with the admin.

#### **1.3.3 User:**

User can easily search the food cart name, they also can find the location when they are searching. They can easily contact with the owner. User can give rating without login. They can view all the things like offer, location and food cart name. They also can comment and can chat live with the admin.

## **1.4Proposed SystemModel:**

Proposed model system means explaining what I'm going to do this project. What is about my project and what is new in my project other than existing things. And how I'm going to do this. In short proposed model system is explaining your project.

To deploy software that satisfies its intended purpose, I have to meet and engage users in a specific structure, to expose the real requirements of my system. We build this model to communicate the desired structure and behavior of my system. I build this model to visualize and control the system's architecture.

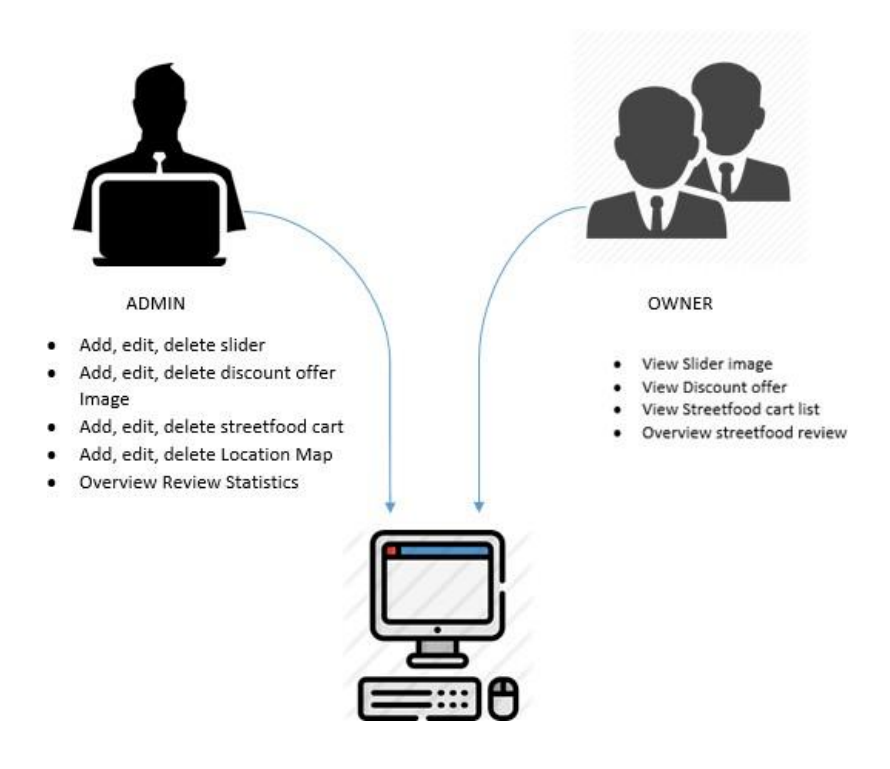

## FIGURE: PROPOSED SYSTEM MODEL

## **1.5 Project Schedule**

We need to ready a scheduling plan to complete the project on time. It also refers to make communication with what task needs to get done within time frame.

## **1.5.1 Gantt Chart**

Gantt chart is mainly production control tools. It remained us to complete our assigned tasks within a certain period of time. For developing software, it is mostly used. Now I will show a Gantt chart for our project.

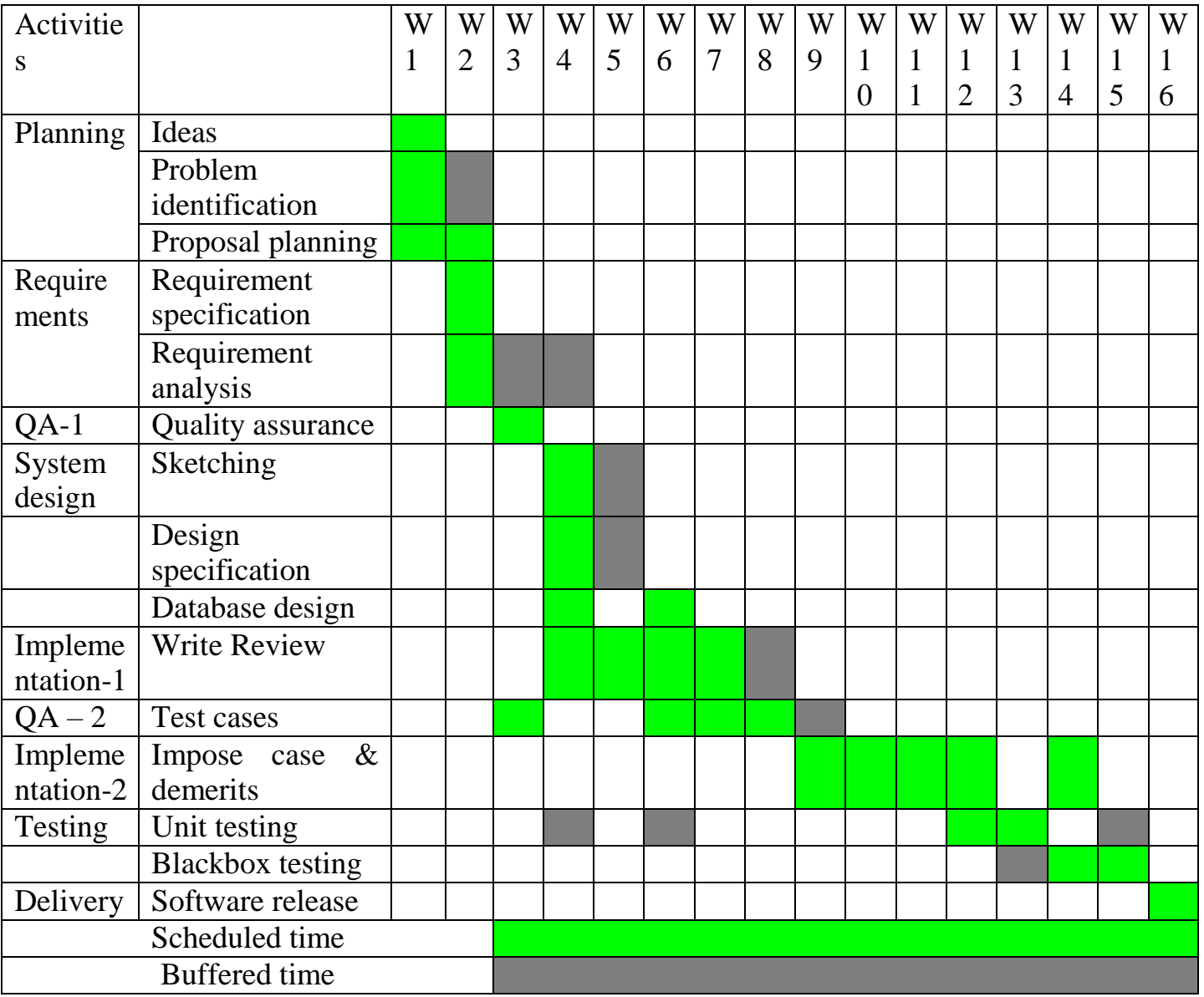

## FIGURE: Gantt Chart

## **1.5.2 Release Plan or Milestone**

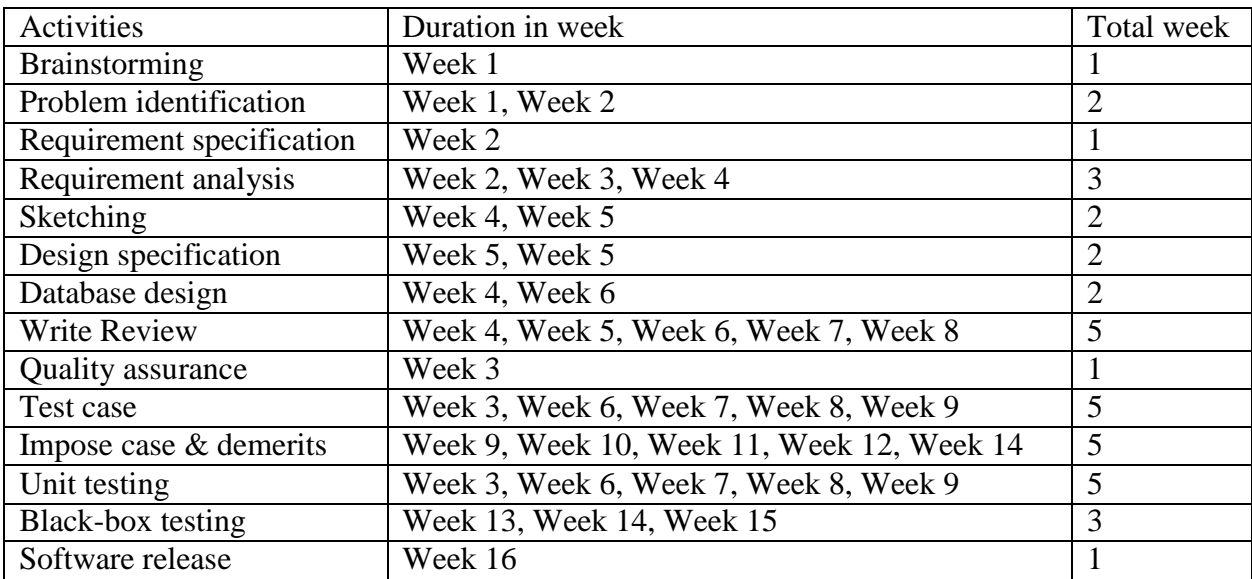

The release plan or milestones are given below:

# **CHAPTER 2**

# **Software Requirement Specification**

## **2.1 Functional requirements (FR):**

Functional requirements referred to a mandatory function which mandatory to the system. It must be able to perform for a web and also all kind of software system. All kind of application system has some functional requirements. Now, we are showing to mention functional requirements associating with this project.

#### **2.1.1 FR 1 user can view the latest users' reviews:**

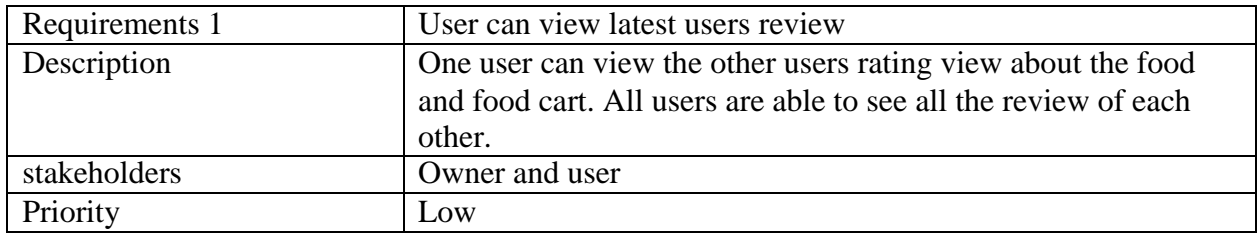

#### **2.1.2 FR 2 Users can view the discount offer:**

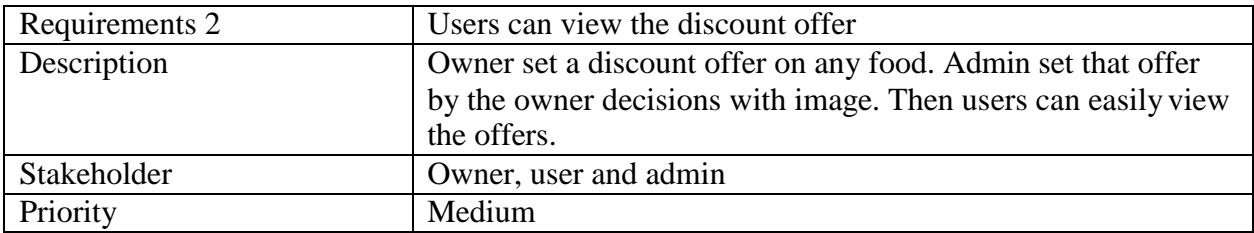

#### **2.1.3 FR 3 user can find new Street Food:**

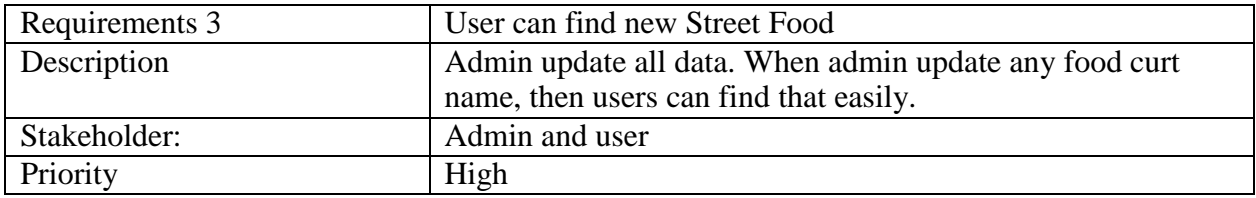

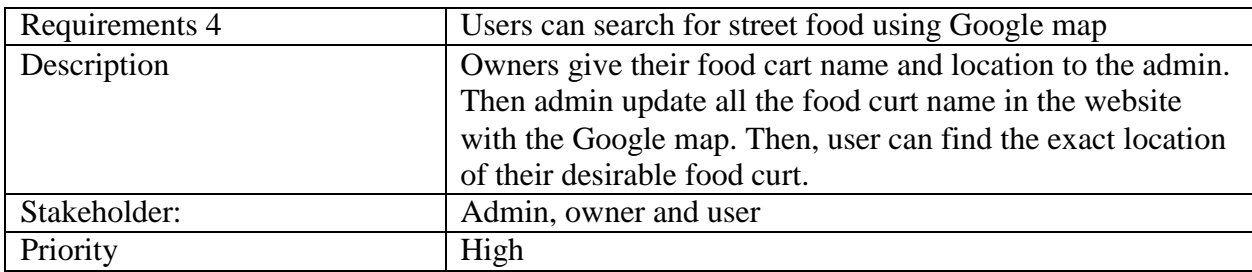

#### **2.1.4 FR 4 users can search for street food using Google map:**

#### **2.1.5 FR 5 user can see the street food list:**

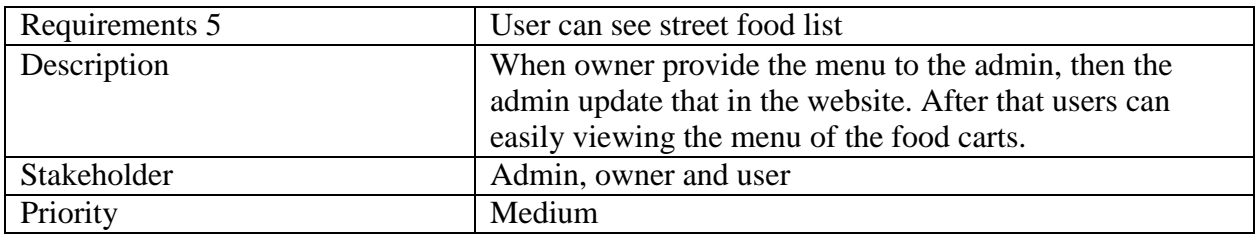

## **2.1.6 FR 6 user can see details of street food:**

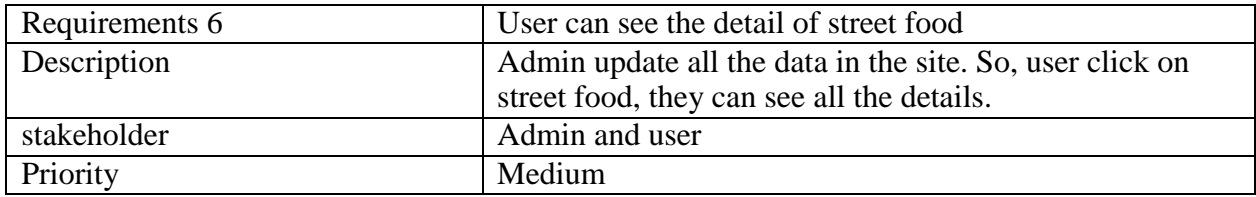

#### **2.1.7 FR 7 User can see any street food reviews and overview:**

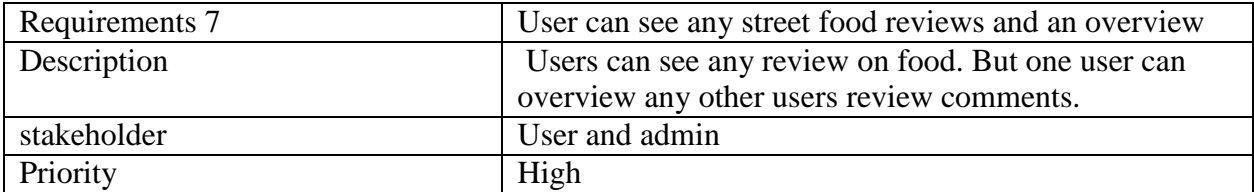

#### **2.1.8 FR 8 users can post review any street food:**

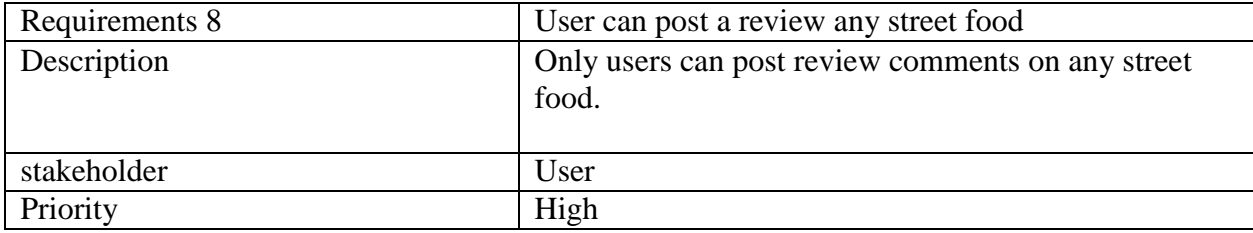

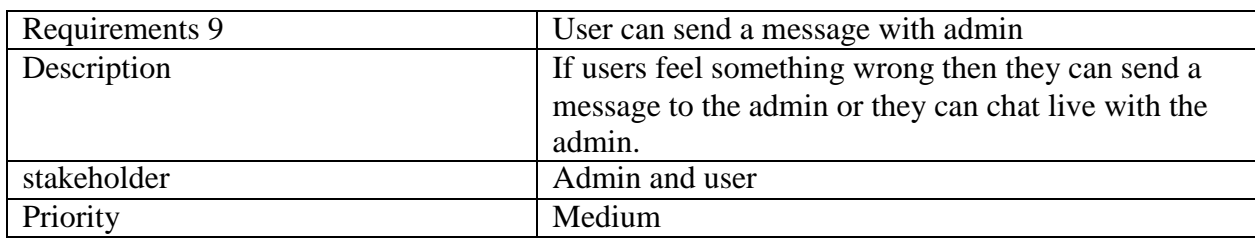

## **2.1.9 FR 9 Users can send a message with admin:**

## **2.1.10 FR 10 Admin can sign in:**

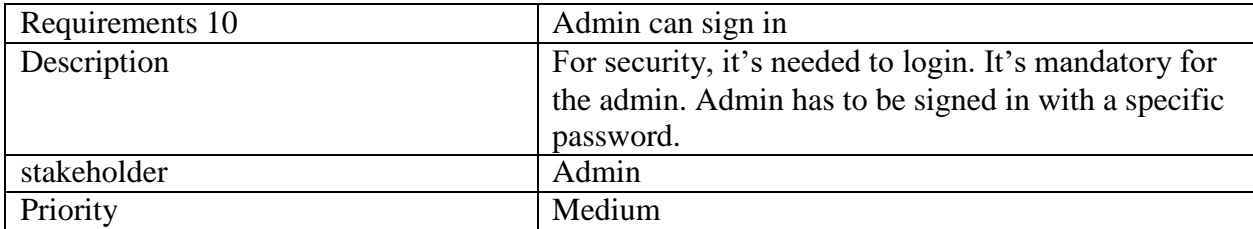

## **2.1.11 FR 11 Admin can view the dashboard:**

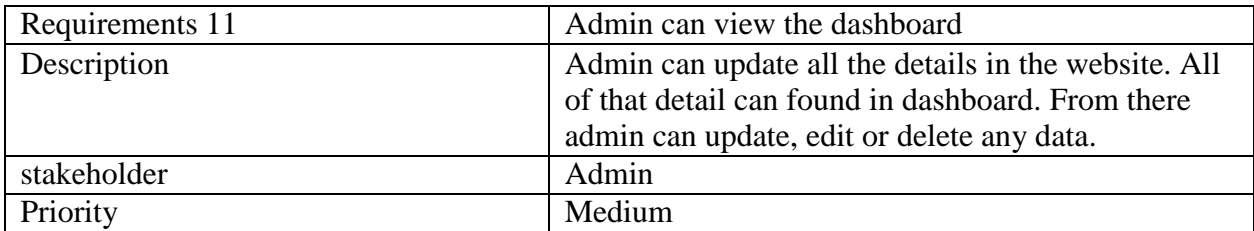

### **2.1.12 FR 12 Admin can see all the slider:**

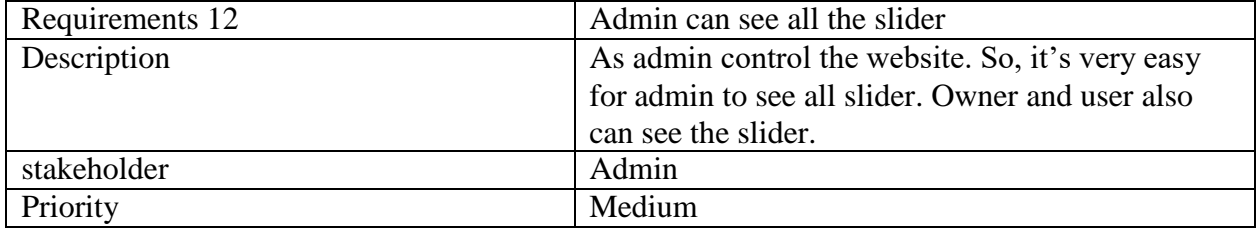

## **2.1.13 FR 13 Admin can insert slider:**

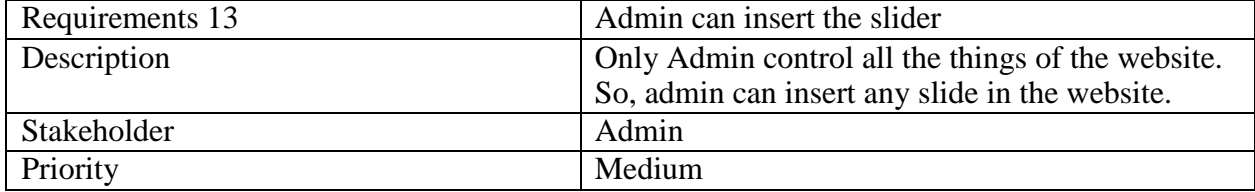

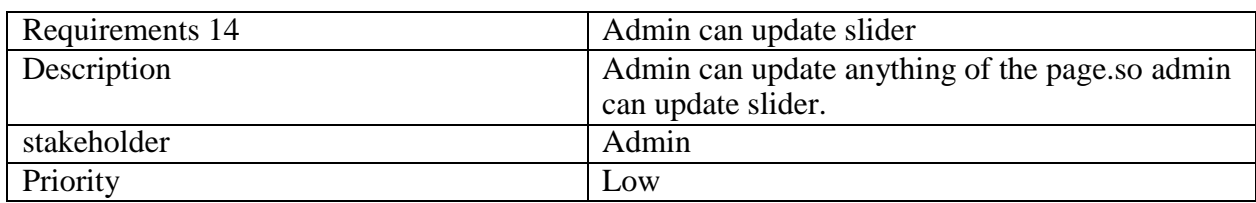

### **2.1.14 FR 14 Admin can update slider:**

## **2.1.15 FR 15 Admin can delete slider:**

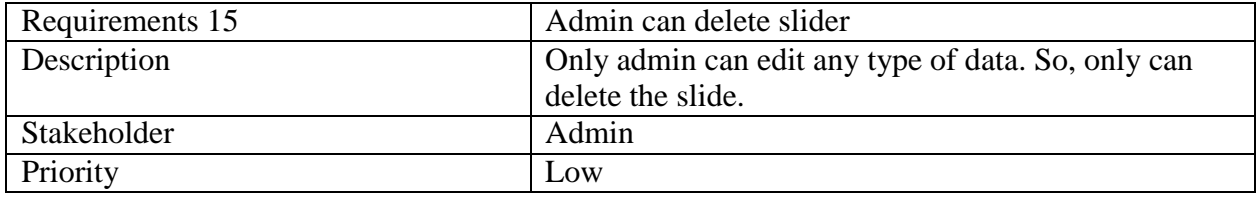

## **2.1.16 FR 16 Admin can see all discount offers:**

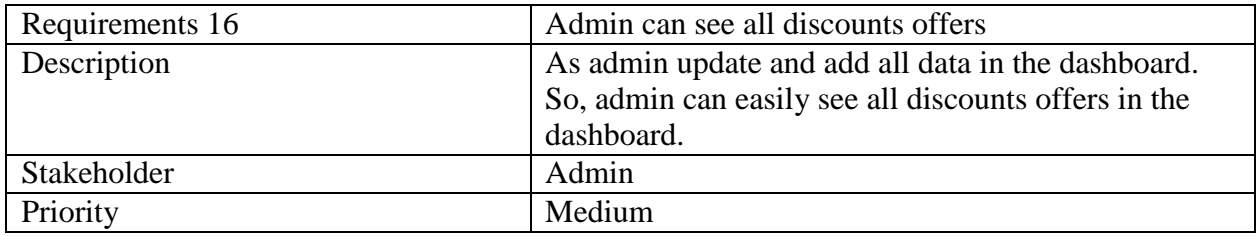

## **2.1.17 FR 17 Admin can insert discount offer:**

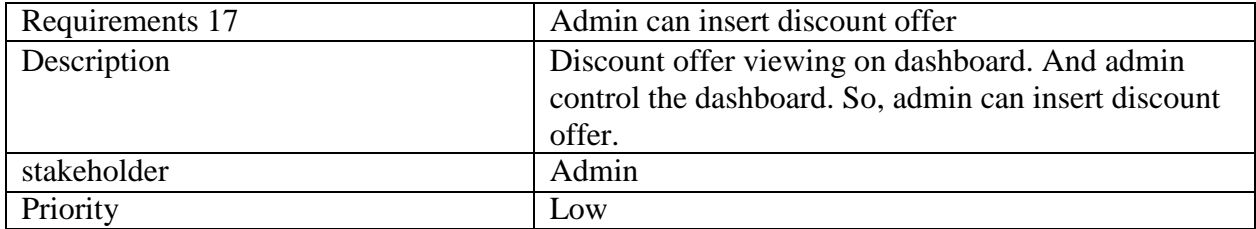

## **2.1.18 FR 18 Admin can update discount offer publish status:**

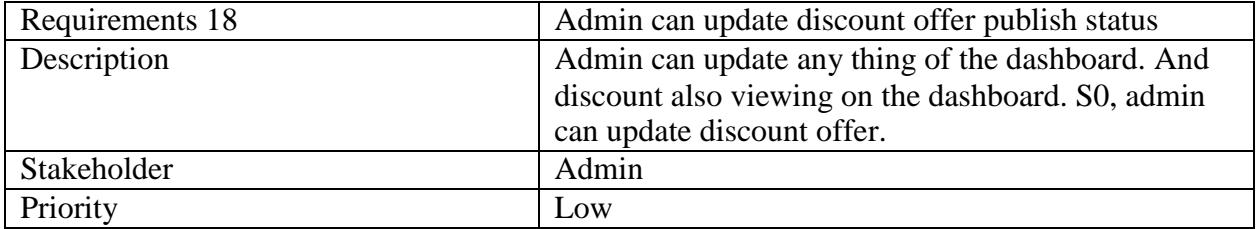

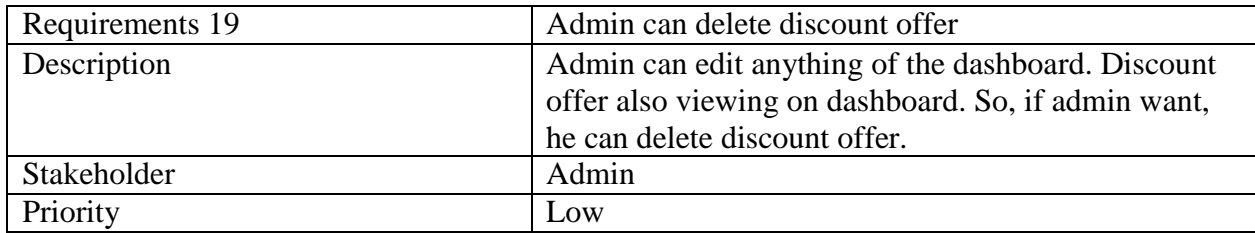

## **2.1.19 FR 19 Admin can delete discount offer:**

## **2.1.20 FR 20 Admin can see all street food:**

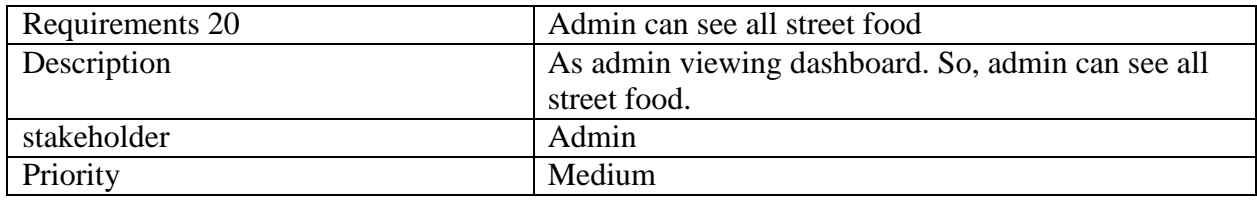

## **2.1.21 FR 21 Admin can insert street food:**

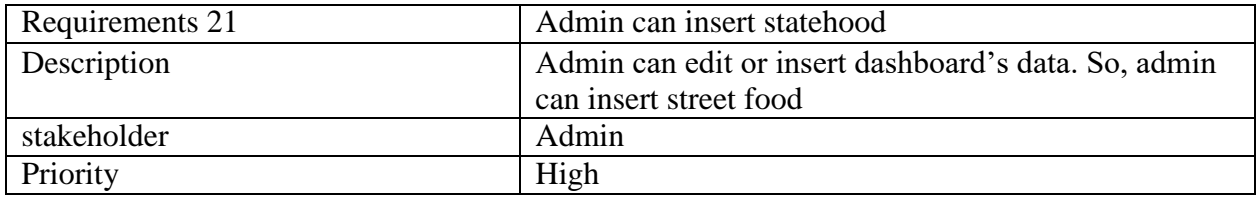

## **2.1.22 FR 22 Admin can update street food:**

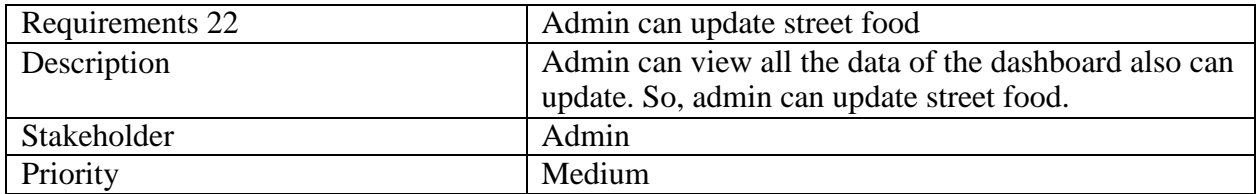

## **2.1.23 FR 23 Admin can delete street food:**

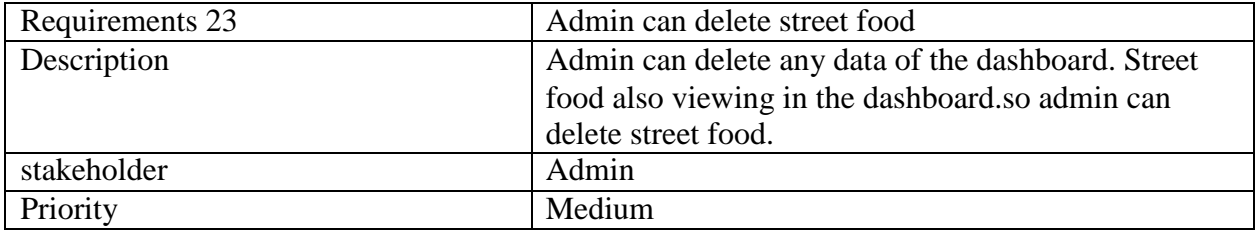

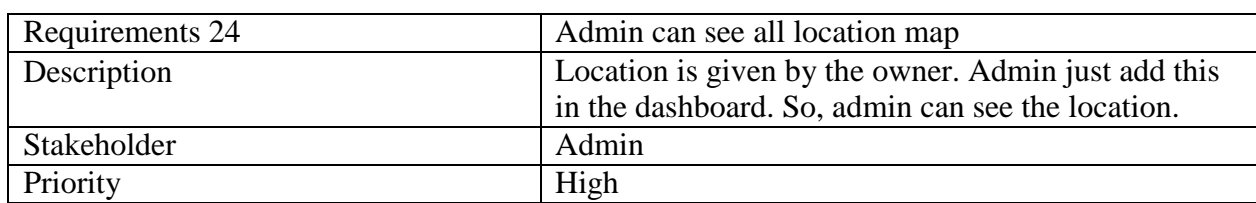

## **2.1.24 FR 24 Admin can see all location map:**

## **2.1.25 FR 25 Admin can insert all location map:**

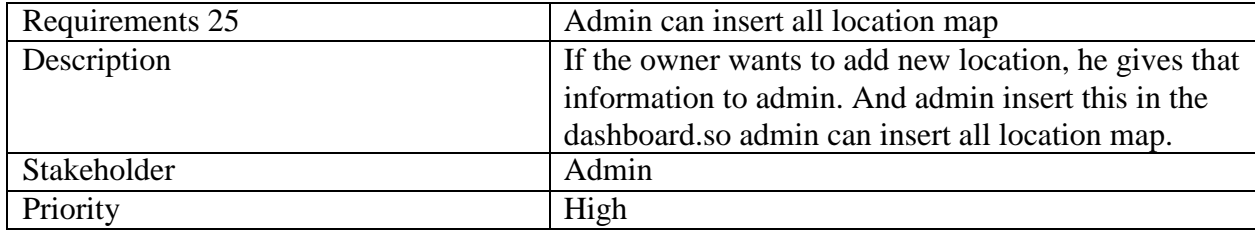

## **2.1.26 FR 26 Admin can update location map:**

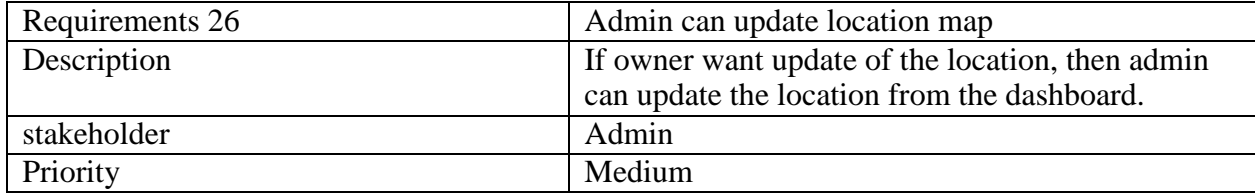

## **2.1.27 FR 27 Admin can delete location map:**

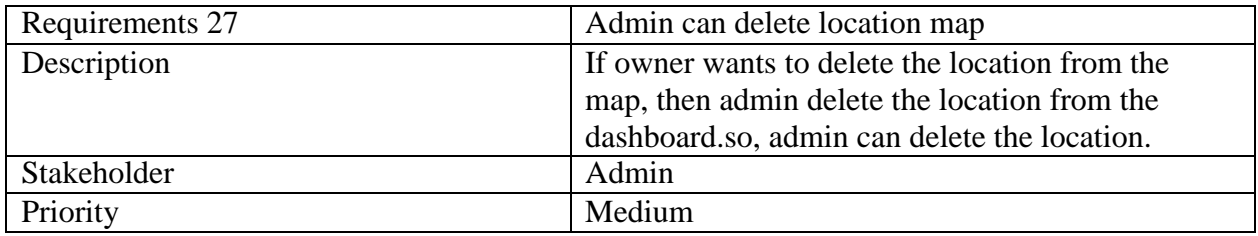

## **2.1.28 FR 28 Admin can see all review:**

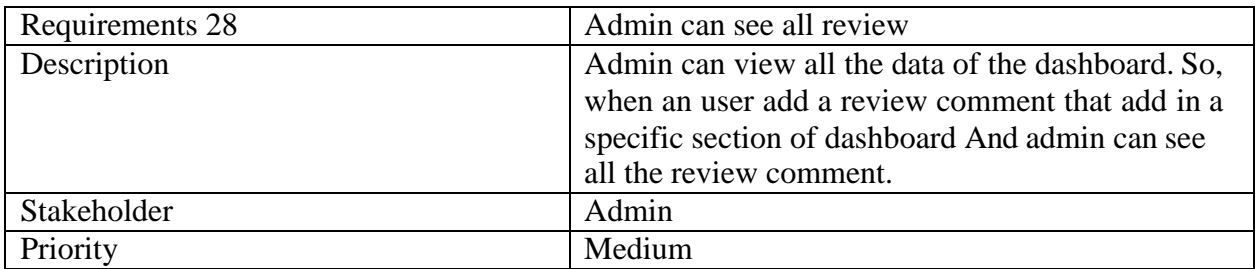

## **2.2 Data Requirement:**

Data requirements are prescribed directives or consensual agreements that define the content and/or structure that constitute high quality data instances and values. Data requirements can thereby be stated by several different individuals or groups of individuals. So, we need to focus on some major points.

Such as:

- Data source sequence
- Quantity of data
- Capacity and resources of the data requirements
- Types of entity of the system
- Route data locations
- Data availability schedules
- Availability of data

#### **2.3 Performance Requirements:**

Easy to use. Comfortable for various devices and browsers. Default hosting capability. During the process, it will not be more than two seconds to update the data response time of any kind.

#### **2.3.1 Speed & Latency Requirements:**

Speed and latency requirements must be ensured while retrieving data from the cloud server.

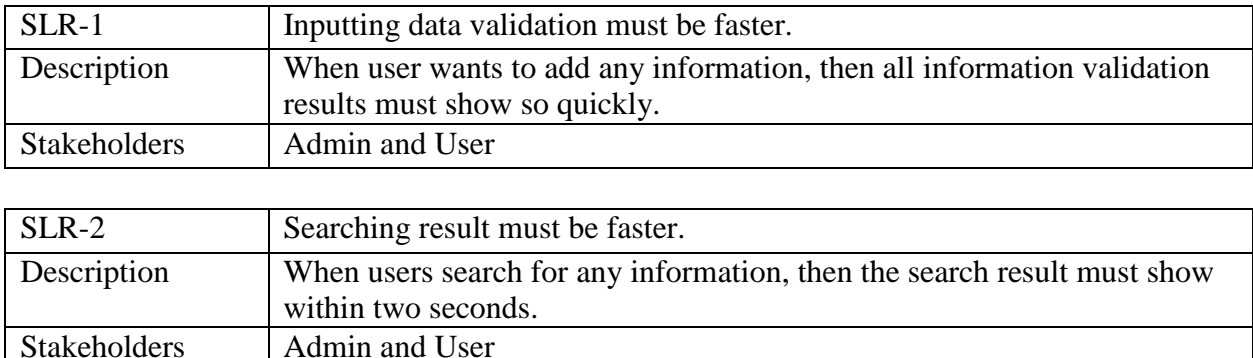

#### **2.3.2 Precision & Accuracy Requirements:**

One cannot accurately measure a test. How far away from your "sign" is described by accuracy and how much measurement is described by the precision.

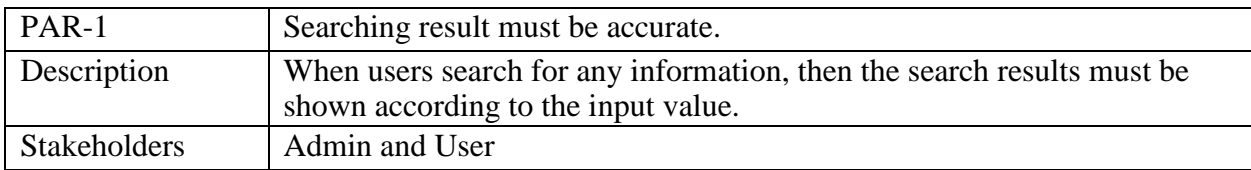

#### **2.3.3 Capacity Requirements:**

The system must be capable to handle user data, provide accurate details, managing database, manage http/https request etc.

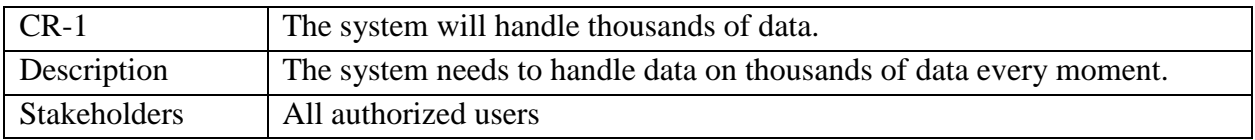

#### **2.4 Dependability Requirements:**

Dependability requirement need to make a good project not only good project its help us to detect and remove error, avoid mistakes and limit damage caused by failure. Dependability requirement has four dimensions:

- 1. Availability
- 2. Reliability
- 3. Safety and
- 4. Security

In this project I used this dependability requirement with carefully. I use all the dimension for user friendly.

## **2.4.1 Reliability & Availability Requirement:**

Reliability is the most effective for each project otherwise no one can use web application if there have no reliability requirement. In our web application give more secure and exact information to help users.

Our system must be available all day long, every day in a week. The system must be web based and can access anywhere in any place. System must be malware-free.

## **2.4.2 Robustness or Fault-Tolerance Requirements:**

It's a main thing for any kind of web application that the user who browsing website without any crush. We are ensuring that zero percent crush for this web application.

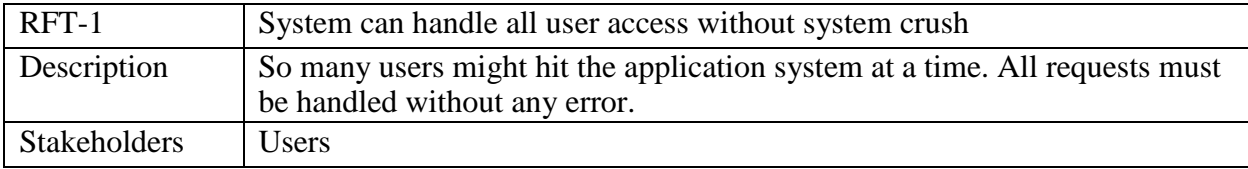

## **2.4.3 Safety-Critical Requirements:**

There are no safety-critical requirements in our project.

## **2.4.4 Maintainability and Supportability Requirements:**

It is very important to provide after service or support to the end users.

## **2.5 Maintainability Requirements:**

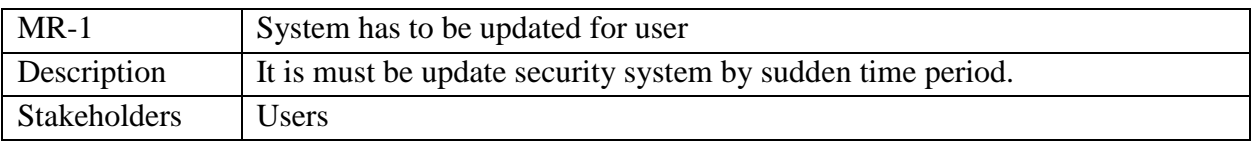

### **2.5.1 Supportability Requirements**

Supportability requirements may have related to some extends. Like:

- Testability
- Maintainability
- Compatibility
- Configurability
- Serviceability

Our application meets all of the above requirements related to supportability

#### **2.6 Security Requirements:**

As an admin and clients' information maintenance system all kind of data is sensitive and authentic. Functionality related to software security can either be directly tested or observed. Some security related requirements are given below:

- Signing multiple admin in one platform.
- Get accesses according to logged in admin.
- Signing out as an admin.

#### **2.6.1 Access Requirements:**

Admin can access to the application system, there remains some authentication and authorization techniques. Now I will provide an explanation below.

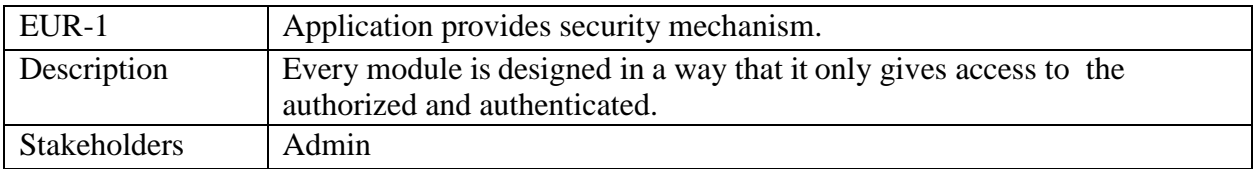

## **2.6.2 Integrity Requirements:**

Integrity requirements notify to the security system which ensures an expectation of data quality. For this reason, we will store our admin passwords as encrypted format which is impossible to decrypt.

#### **2.6.3 Privacy Requirements:**

Ensuring privacy of the system users. Privacy requirements enhances to protect stakeholder's privacy. When a user tells something about food cart in live chat or send message, it's never going to be disclose to other user.

## **2.7 Usability and Human-Interaction Requirements:**

The most and the main target of developing any system is to make the system user friendly and easy to usable for the end users.

#### **2.7.1 Ease of Use Requirements:**

This web application is easy to use and also can easily understandable for any kind of user who love food.

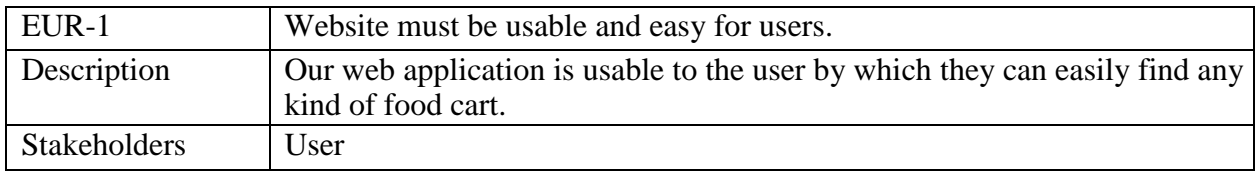

#### **2.7.2 Personalization and InternationalizationRequirements:**

"STREETFOOD FINDER BD" is a maiden version web application and it's only be operated by Bangladesh. It has no personalization and internationalization requirements for our system.

## **2.8 Understandability and Politeness Requirements:**

"STREETFOOD FINDER BD" is a web application which is understandable enough for user who love food. User can find easily about food cart.

#### **2.9 User Documentation Requirements**

Documentation requirements is prepared to make development life cycle easier for the system engineers or system analysts.

#### **2.10 Operational and Environmental Requirements:**

Operational and environmental requirement notify to the measurements of performance, measures of sustainability, measurements of technical performances, capabilities, performance measurements, process, measurements of effectiveness etc.

#### **2.10.1 Expected Physical Environment:**

There are no expected physical requirements in our system.

#### **2.10.2 Requirements for Interfacing with Adjacent Systems:**

There are no requirements for interfacing with adjacent system for our project.

#### **2.10.3 Release Requirements:**

Street Food Finder BD is a web base application, so must be an internet connection and web browser for accessing the system is needed.

#### **2.11 Legal Requirements:**

Legal requirements mainly mention the terms and conditions for privacy and policy of any organizations. The terms and condition of our application is that, no third-party software without cloud is allowed to engage to use our data for their business purpose.

#### **2.11.1 Compliance Requirements:**

It has no specific compliance requirements for oursystem.

#### **2.11.2 Standards Requirements:**

It has no specific compliance requirements for our system.

# **CHAPTER 3**

# **Requirement Analysis**

#### **3.1 Use case Diagram**

In the Unified Modeling Language (UML), a use case diagram is a dynamic or behavior diagram. It summarizes the details of system's users and their interactions with the system.Here, a "system" is that thing which is being developed or operated, such like web site. The "actors" are the entities of the system.

**Use Case:** Horizontally shaped ovals are used for use cases. Label of the ovals represent the

system's functions. Labels are written with verbs.

**Relationships:** A simple line use to show relationships between an actor and a use case

**Actors:** Actors are the users of a system. Stick figures that symbolize the people, employing the

use cases.

.

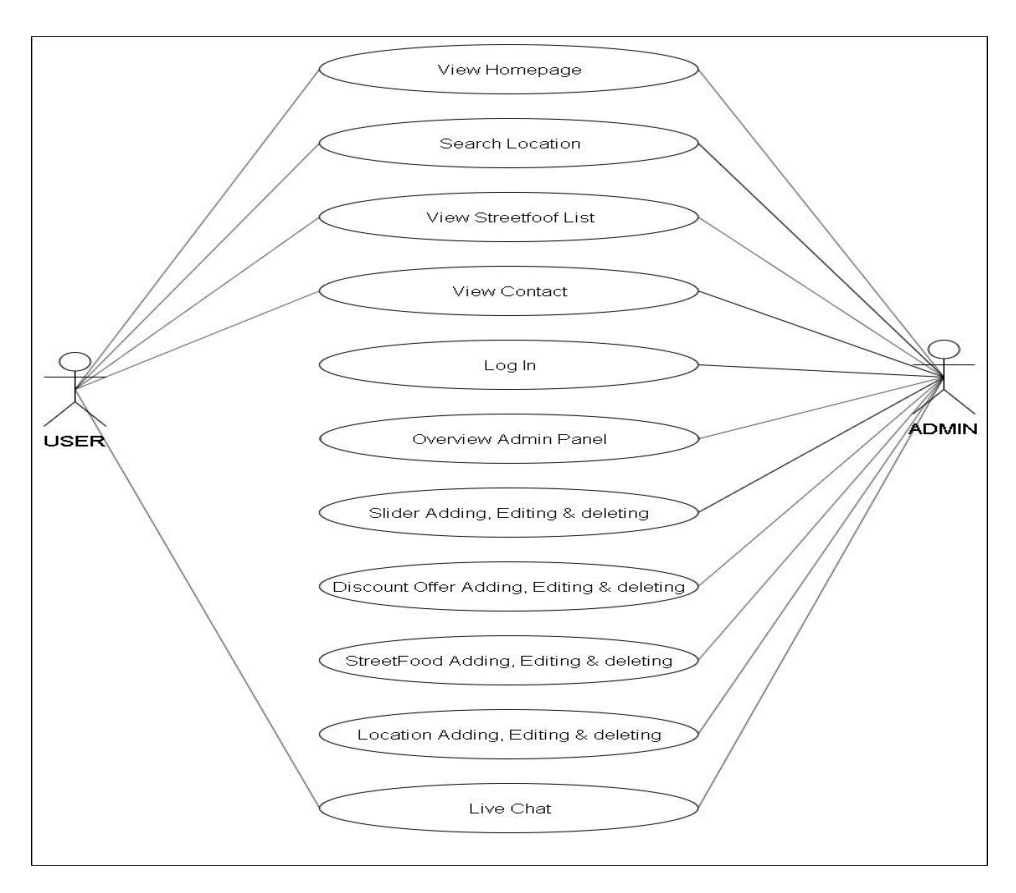

#### **FIGURE:** Use Case Diagram

## **3.2 USE CASE DESCRIPTION**

# **3.2.1 Homepage**

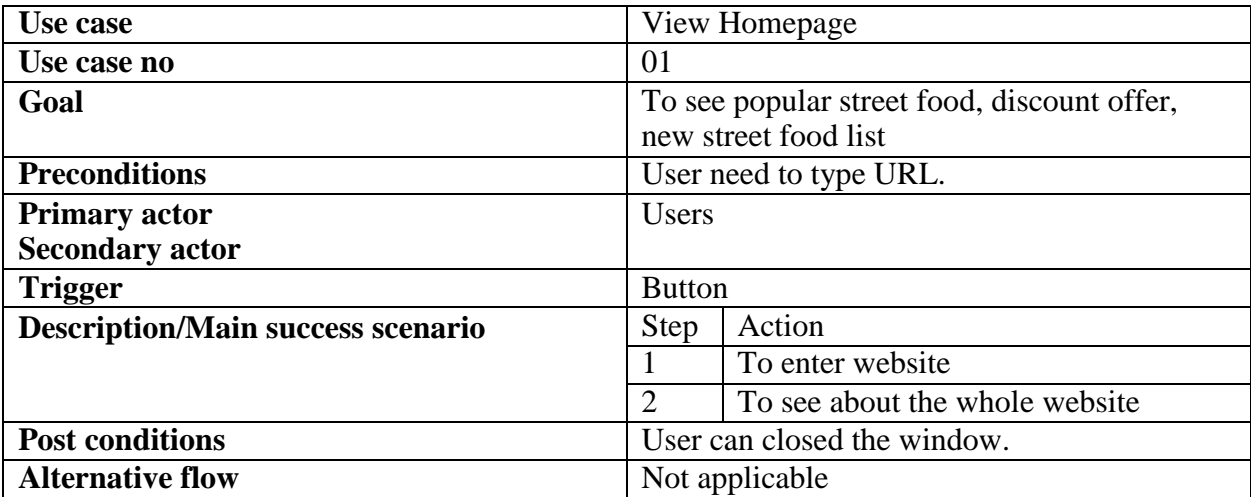

## **3.2.2 Search**

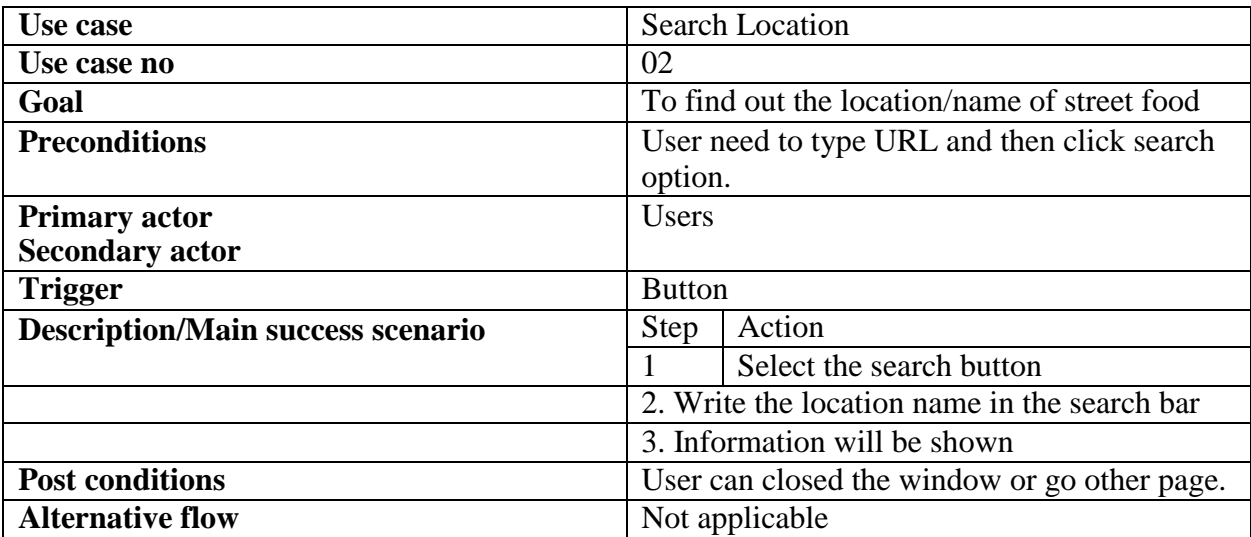

## **3.2.3 Street Food List**

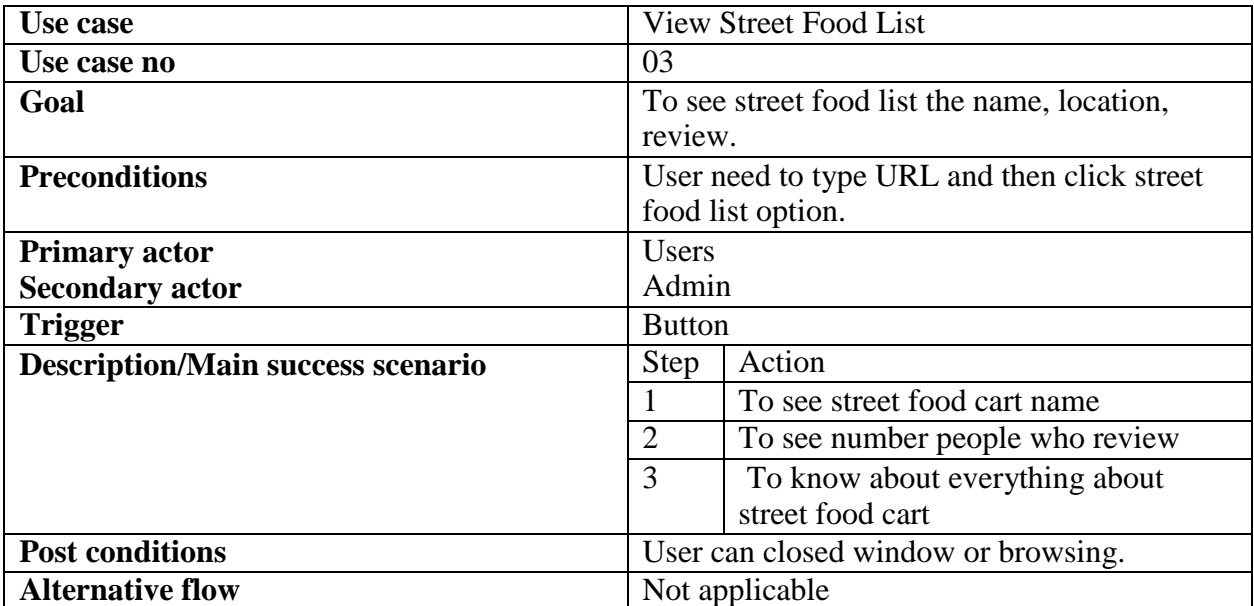

#### **3.2.4 Contact**

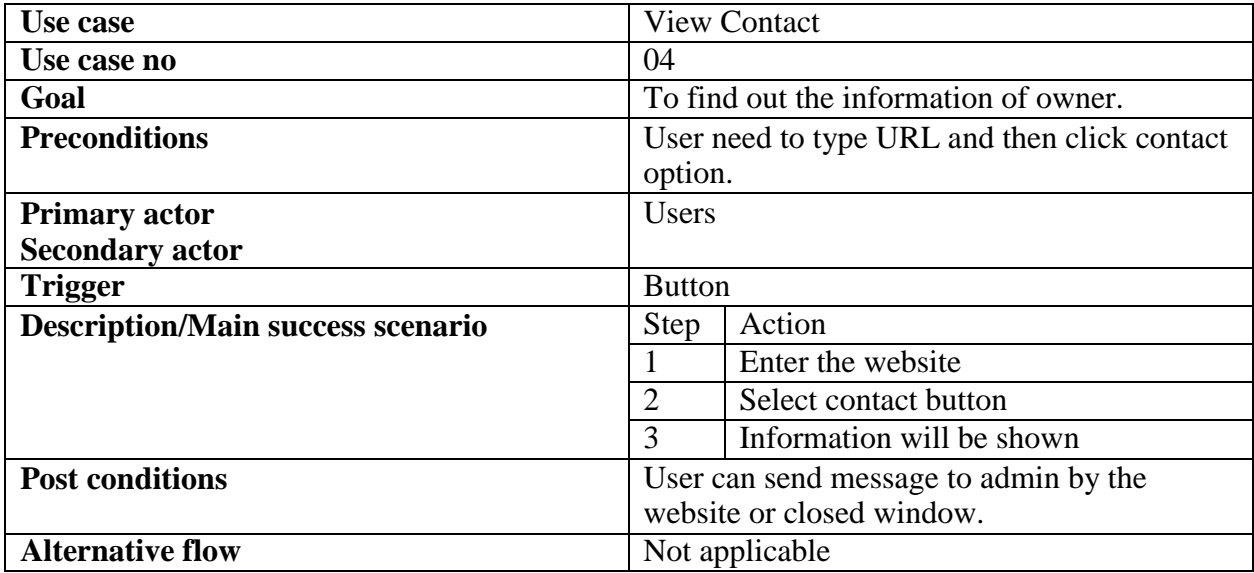

# **3.2.5 Location Map**

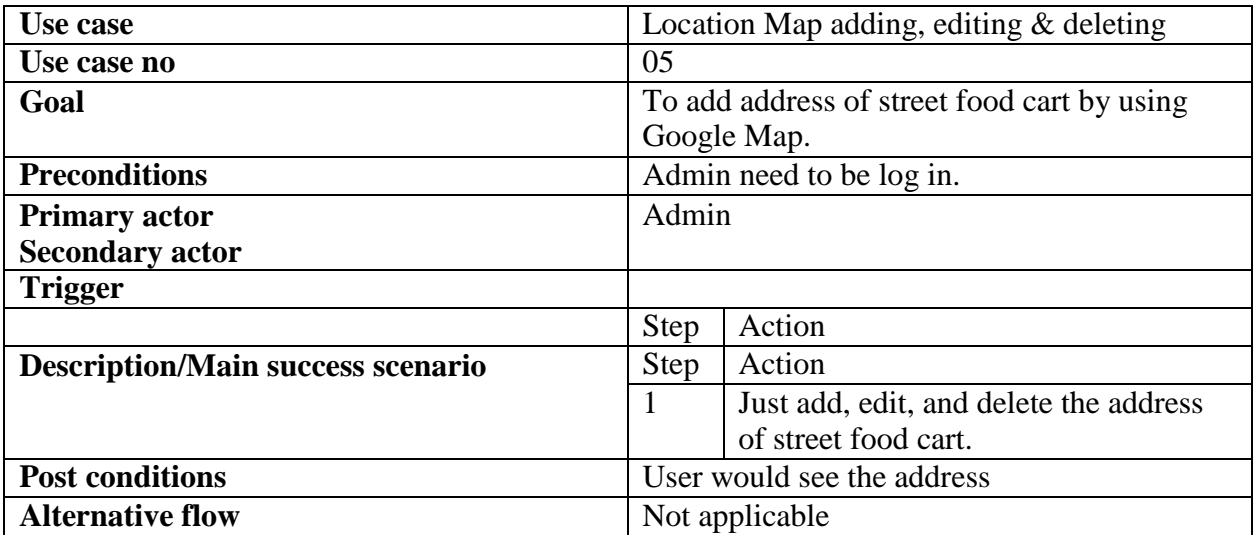

# **3.2.6 Discount offer**

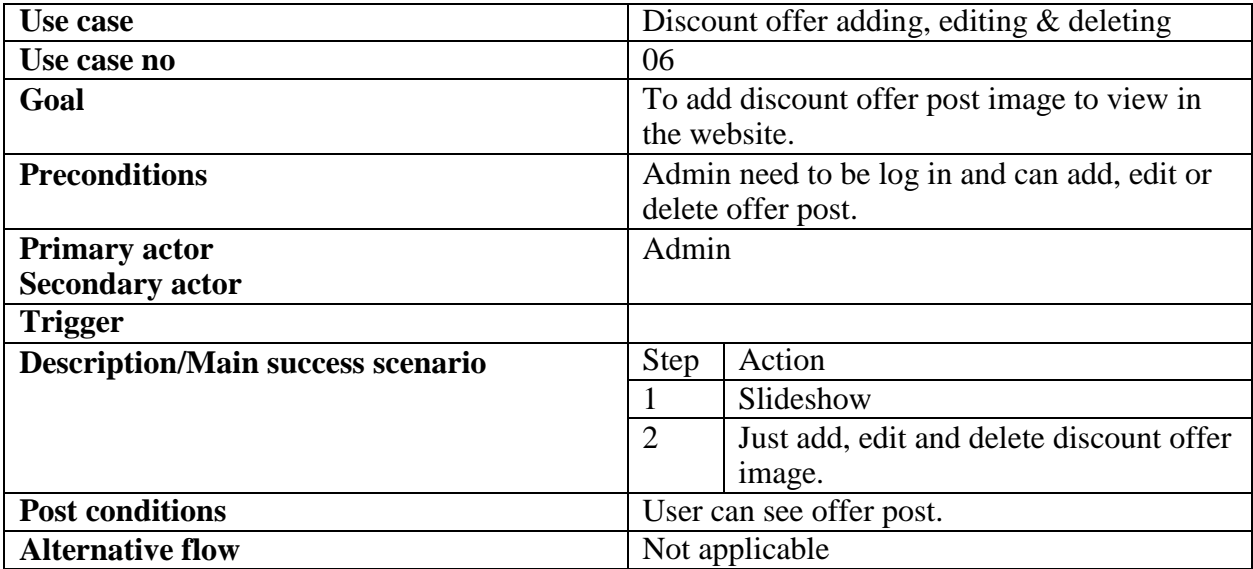

## **3.2.7 Street food list**

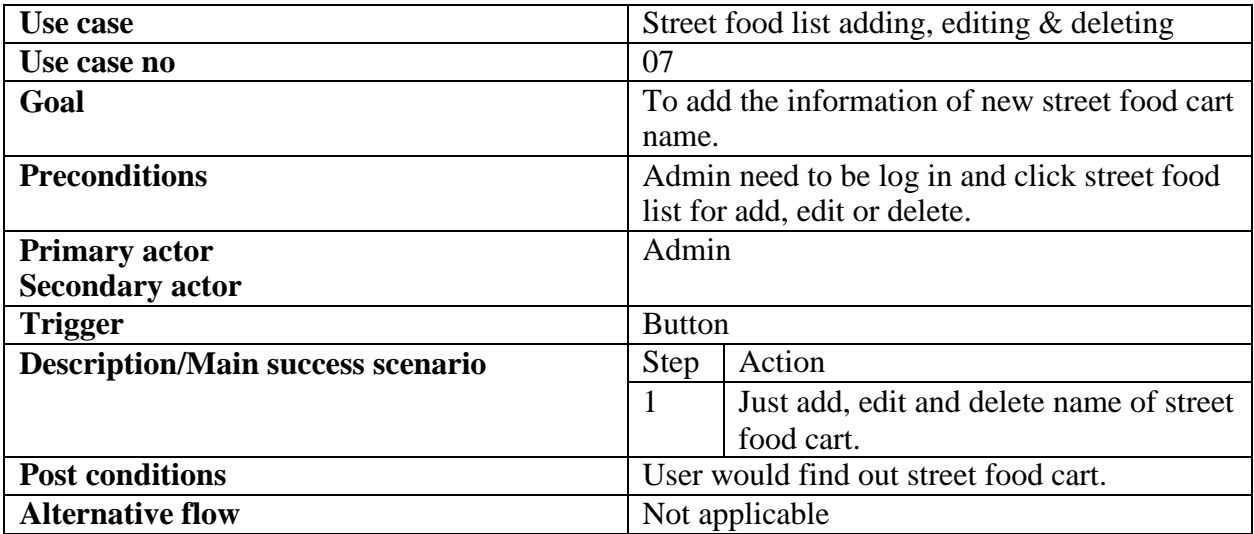

#### **3.2.8 Slider**

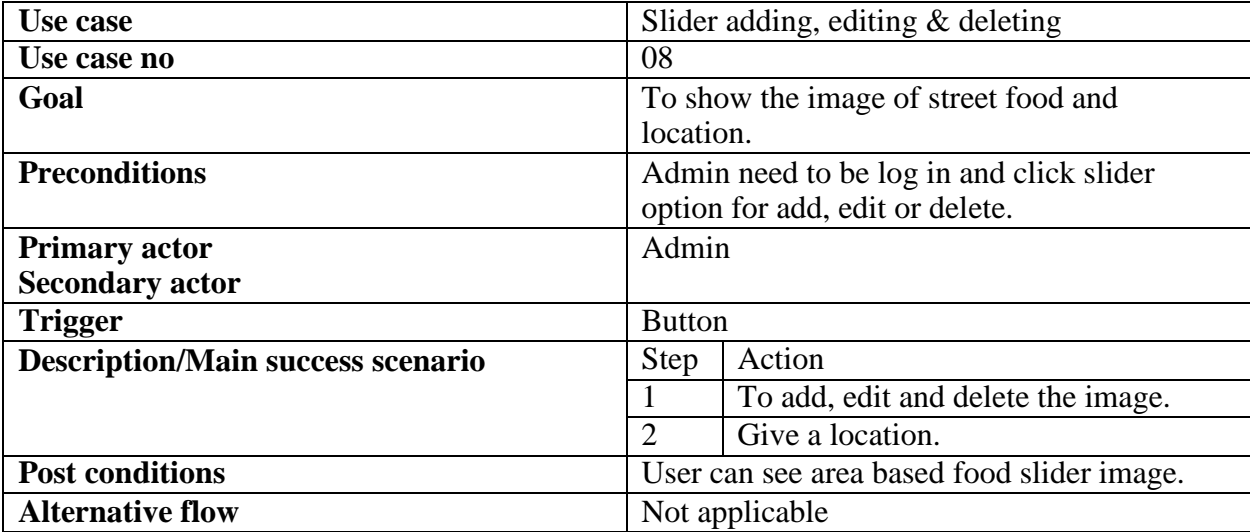

## **3.2.9 Admin Panel or Dashboard**

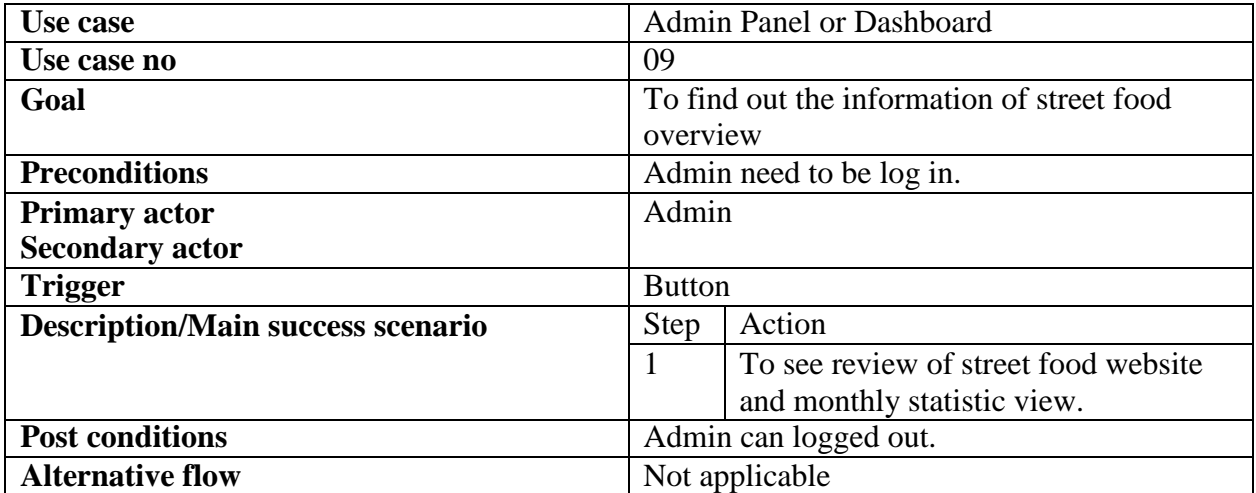

## **3.2.10 Live Chat**

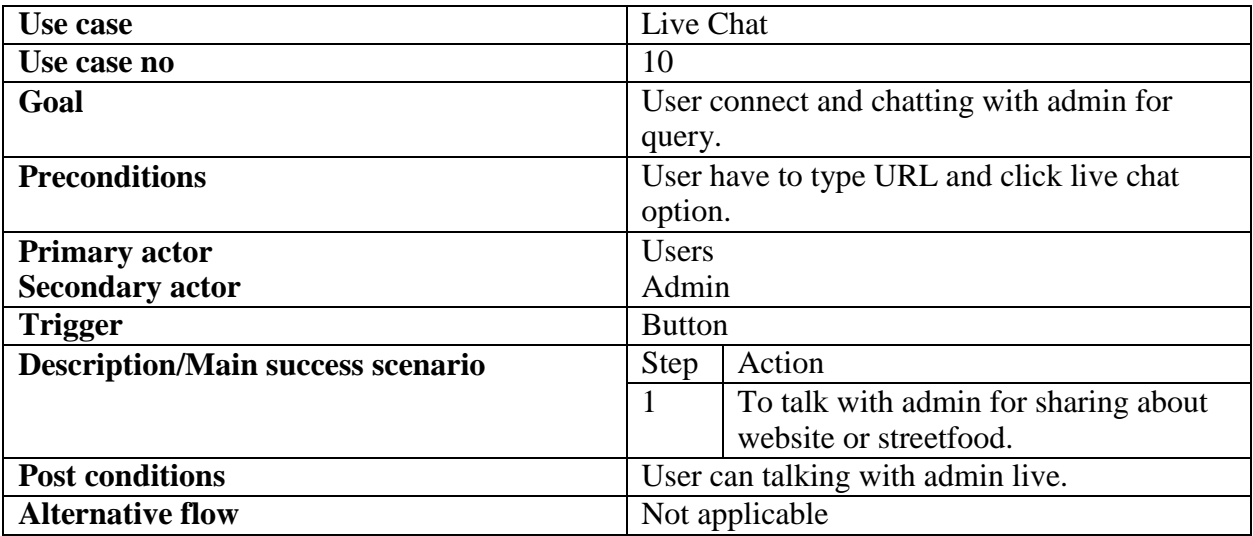
# **3.2.11 Log In**

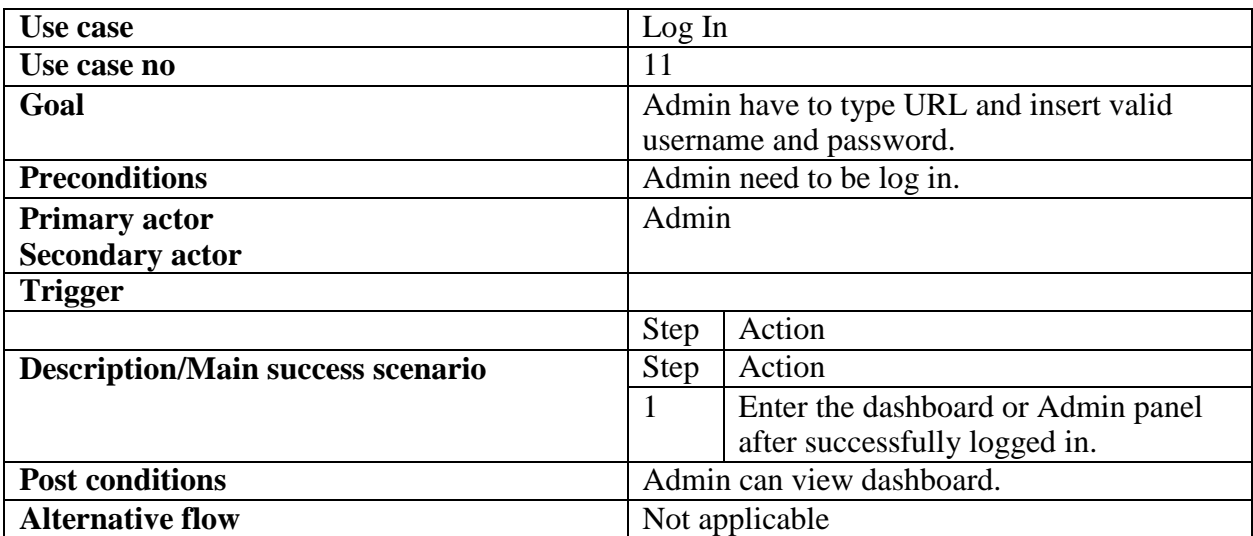

#### **3.3 Activity Diagram:**

We have prepared some activity diagram according to our use case. These activity diagrams are properly referring the flow of the individual conditions of our project.

#### **3.3.1 Homepage:**

User enter the URL and after successfully enter then he/she can visit the website. Here have six options to choose and those are Homepage, Search, Street food list, Gallery, Live Chat, and Contact. User can check Homepage.

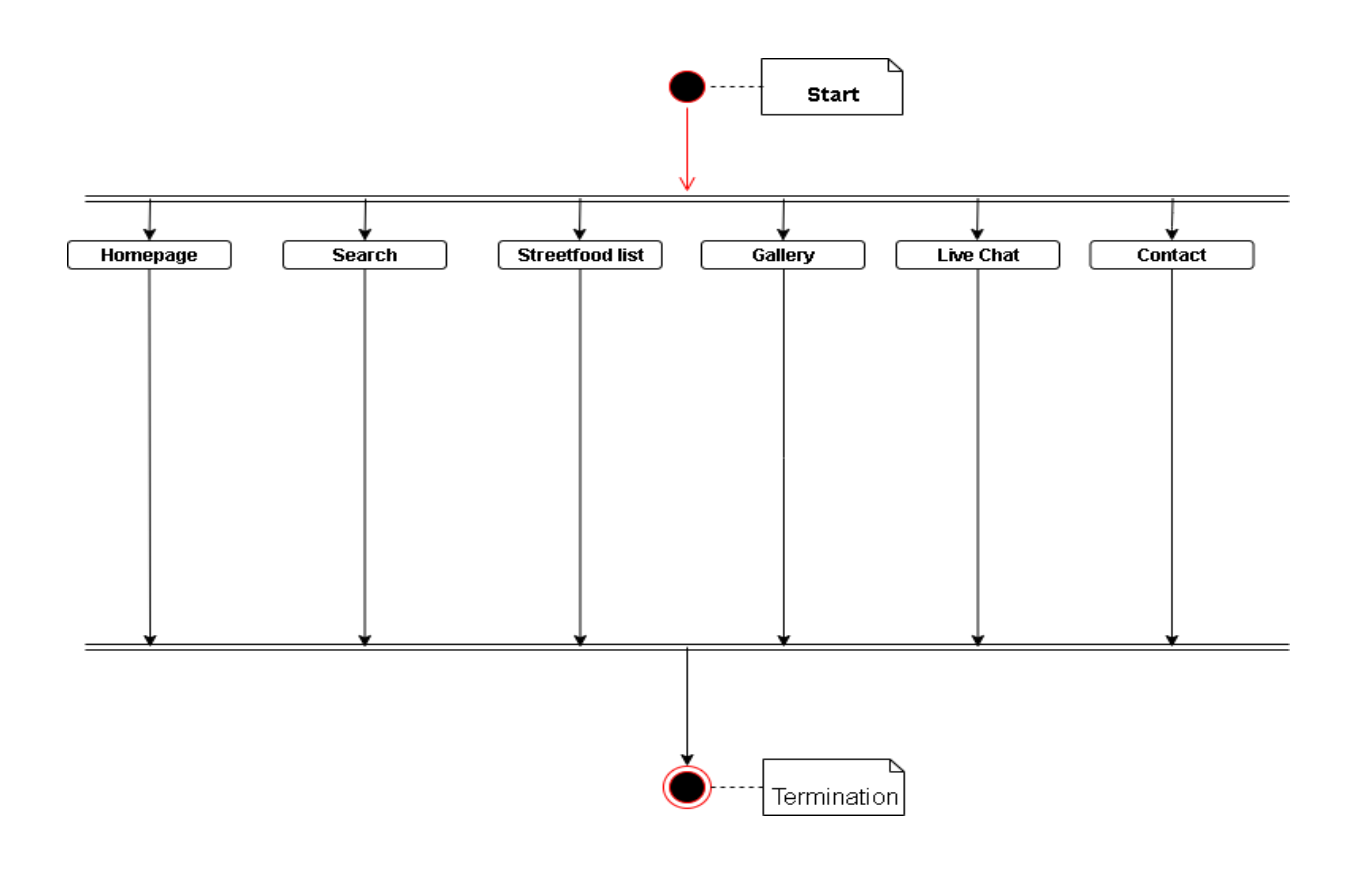

# FIGURE: Homepage

#### **3.3.2 Search:**

User go to Search button and will get a search bar for Location Search, then user can search for location.

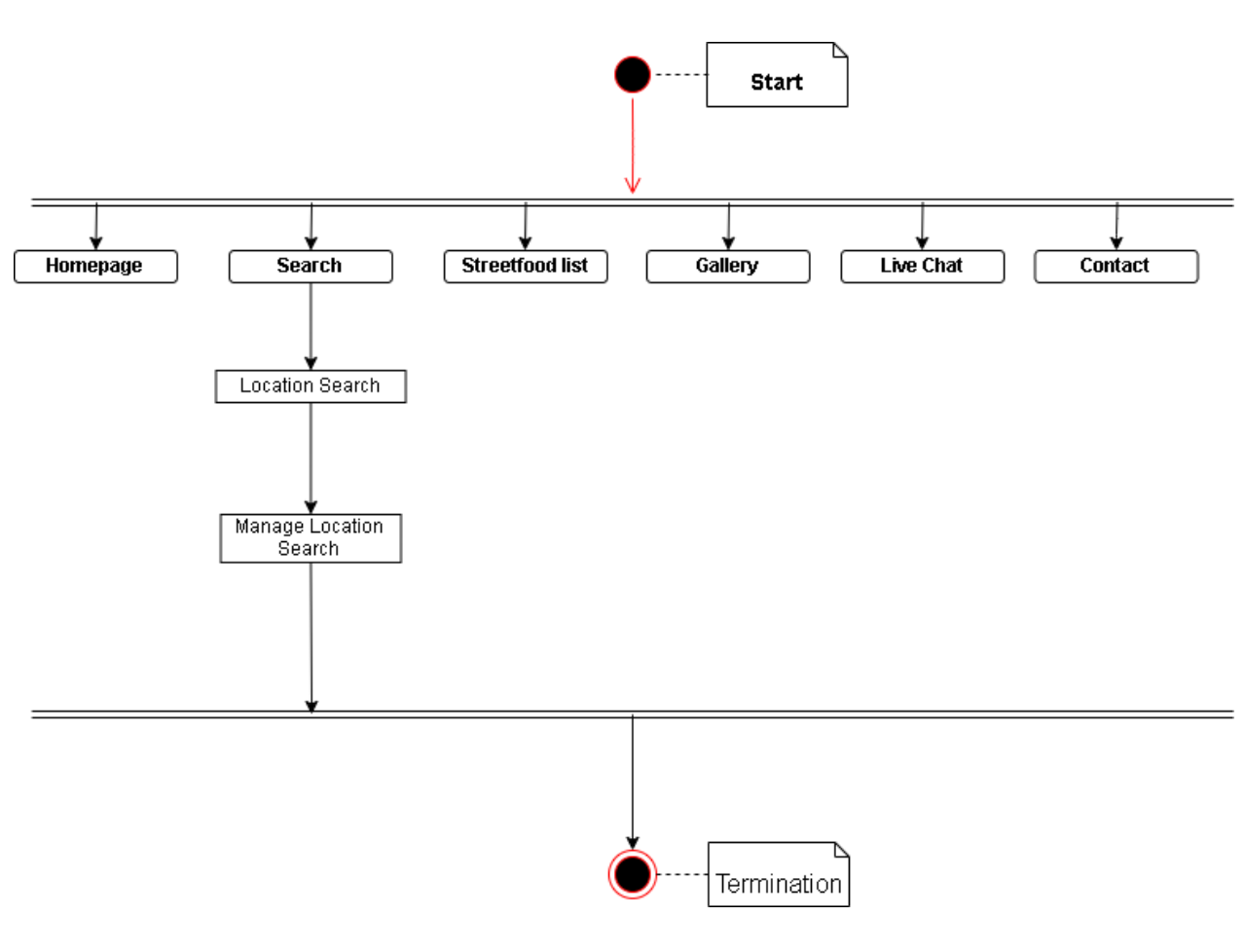

FIGURE: Search

#### **3.3.3 Street Food List:**

User go to Street food List button and there will have food cart list one by one. They can select and press single one and will know about Menu, Location, Reviews, and Overview and also give review to press Write Review.

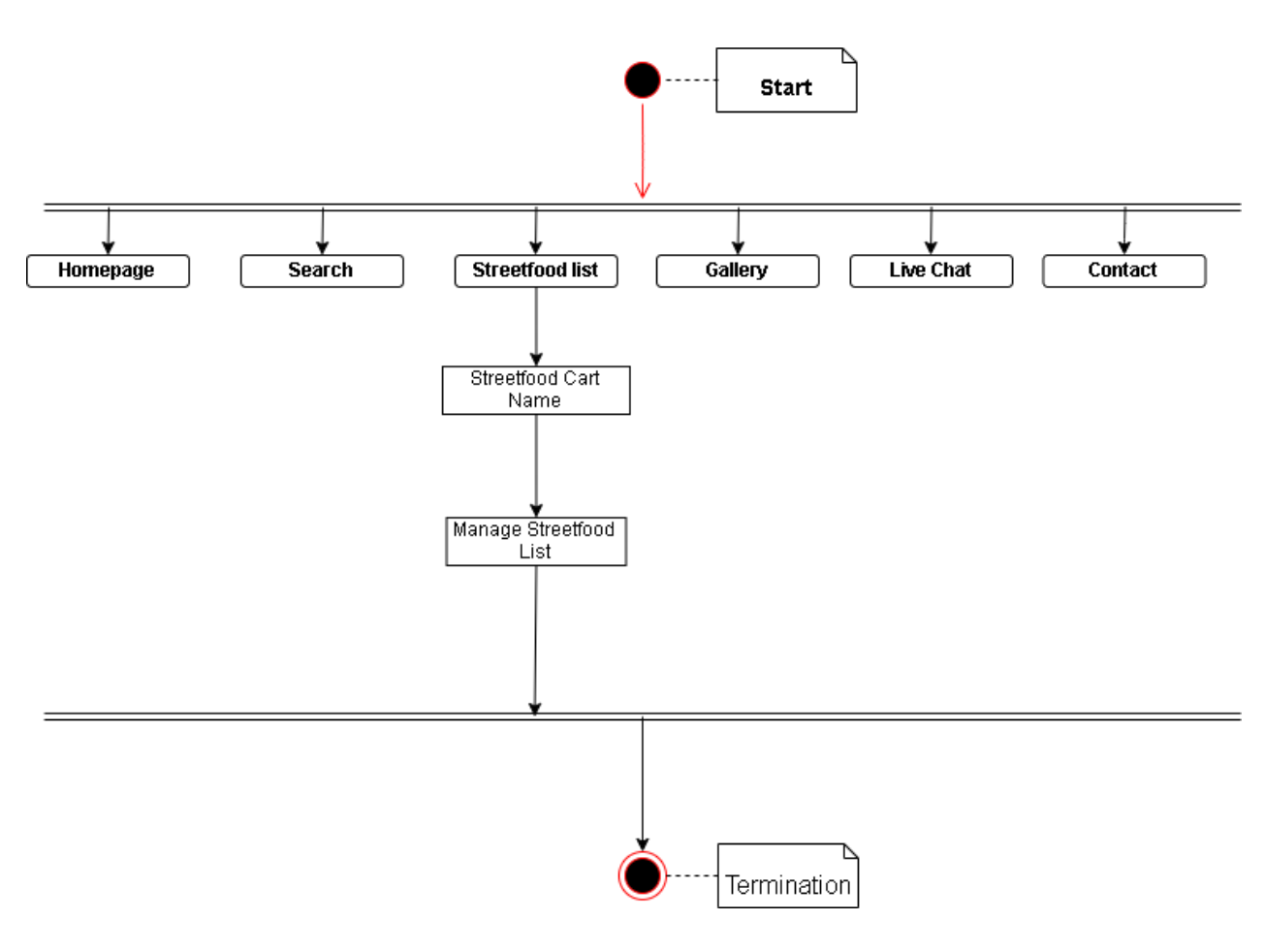

FIGURE: StreetFood List

### **3.3.4 Gallery:**

User go to gallery and can view food image of every food carts' food.

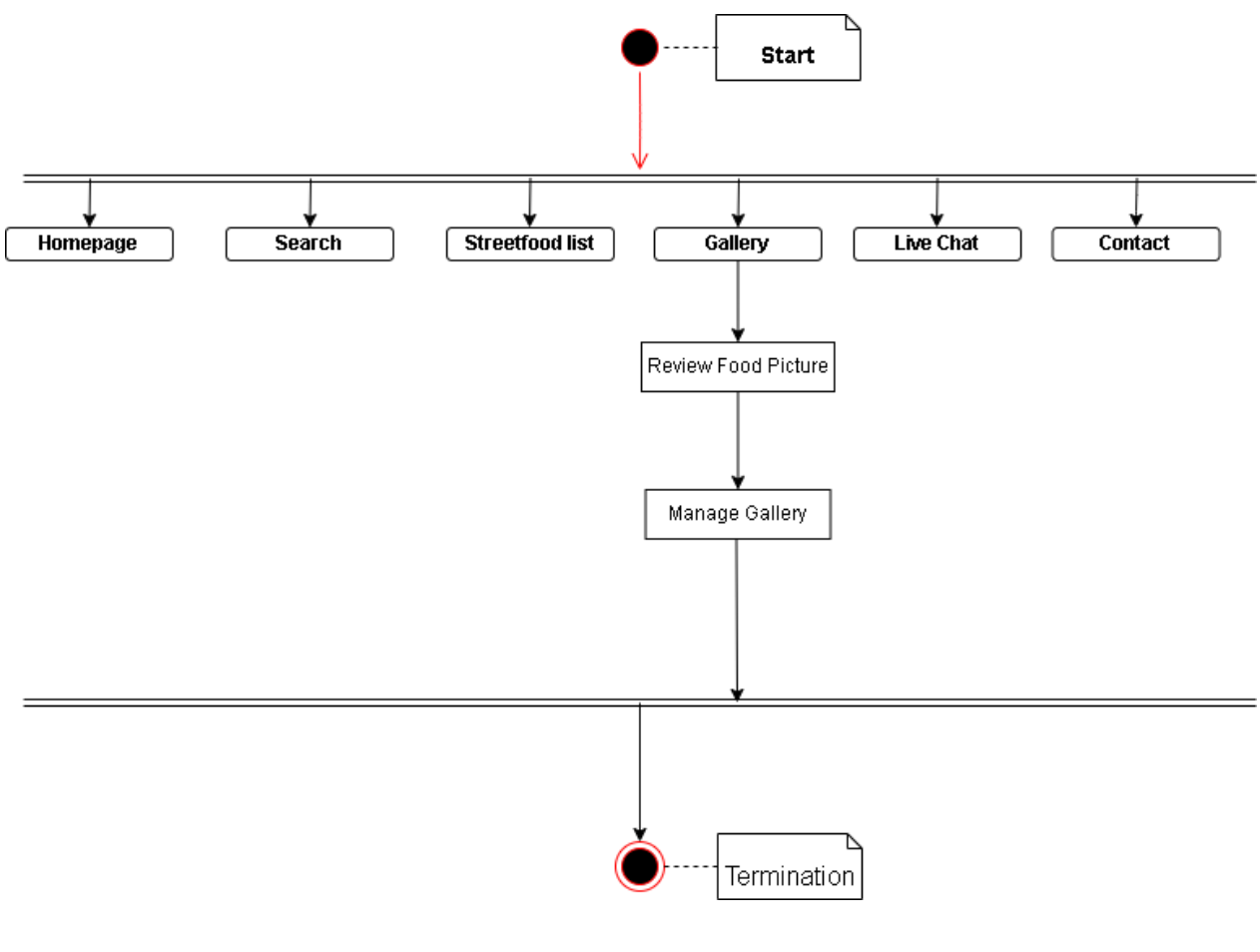

FIGURE: Gallery

#### **3.3.5 Contact:**

User go to Contact and will get about contact information like mobile, email, address. Also can send message to write something.

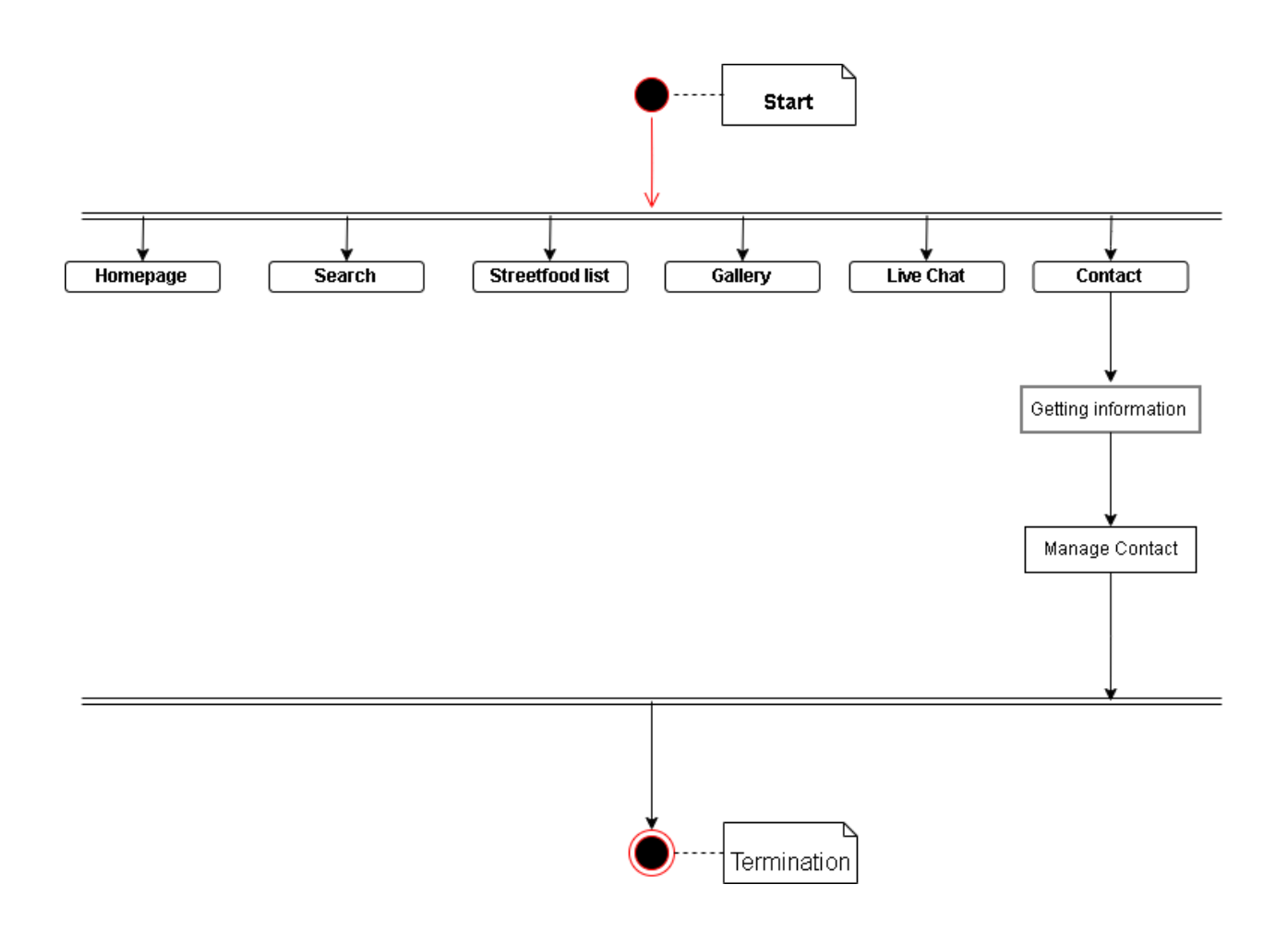

# FIGURE: Contact

### **3.3.6 Live Chat:**

User go to Live Chat option and chat with admin in live for any kind complain or suggestion.

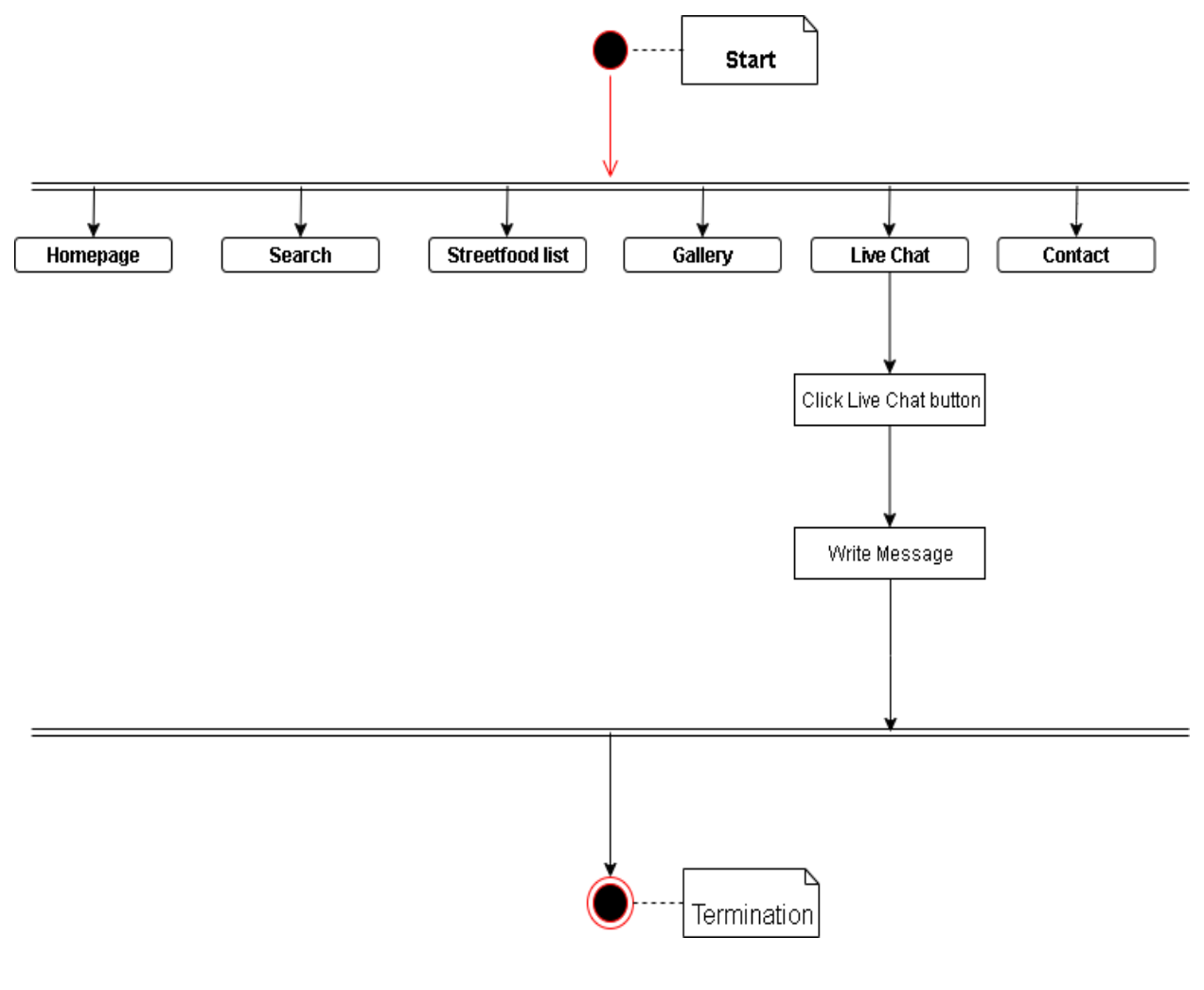

FIGURE: Live Chat

#### **3.3.7 Dashboard:**

Admin need to log in this system. If log in successfully then he/she can access Dashboard, Slider, Discount Offer, Street Food, Location Map, Review. Admin can see updates on Dashboard. As like admin can see regular slider, Discount Offer, Street Food and monthly review. Admin can check monthly review statistic and overall view also.

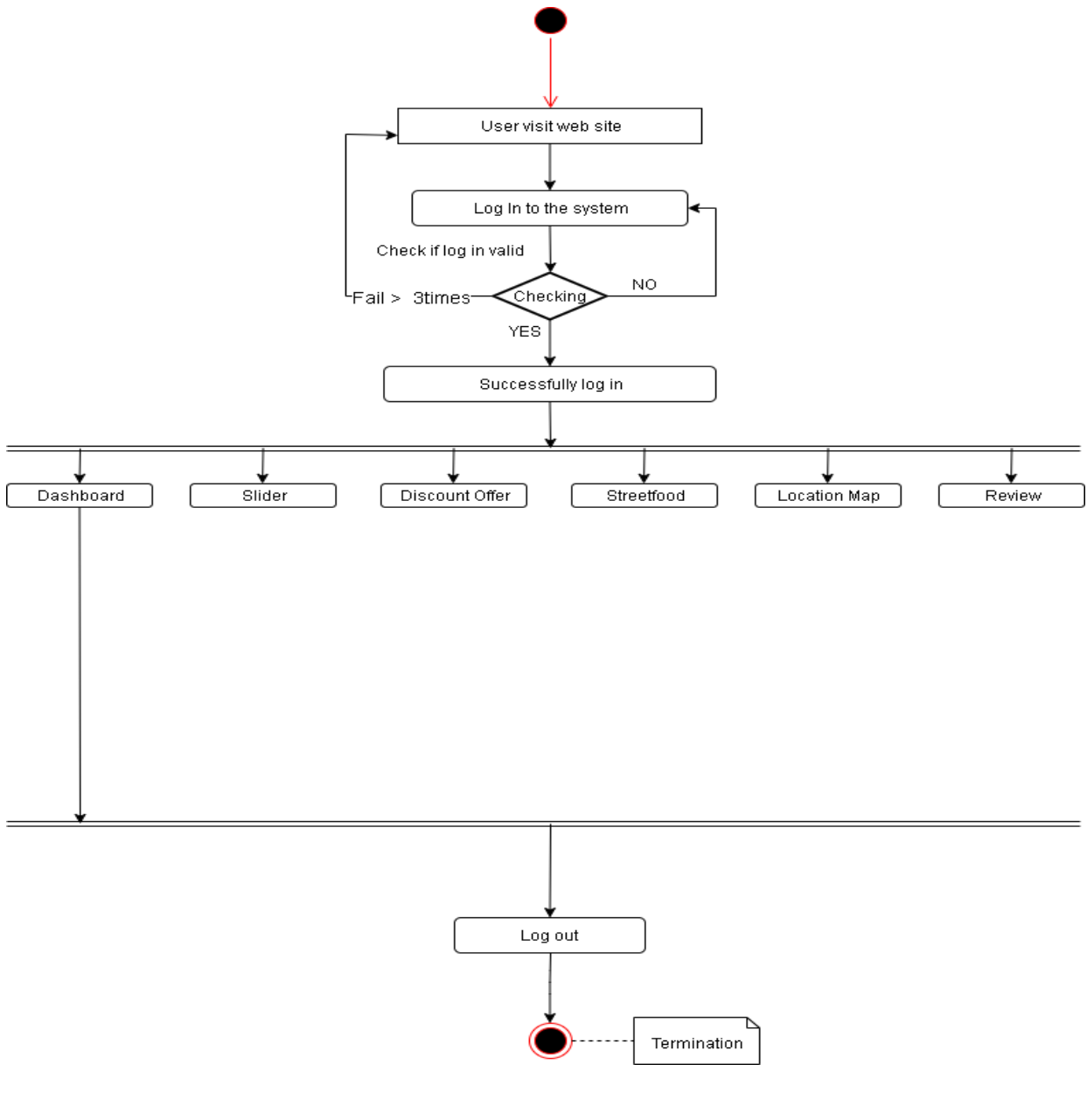

FIGURE: Dashboard

#### **3.3.8 Slider:**

Admin need to be logged in first then admin click Slider opiton and can add, edit or delete slider.

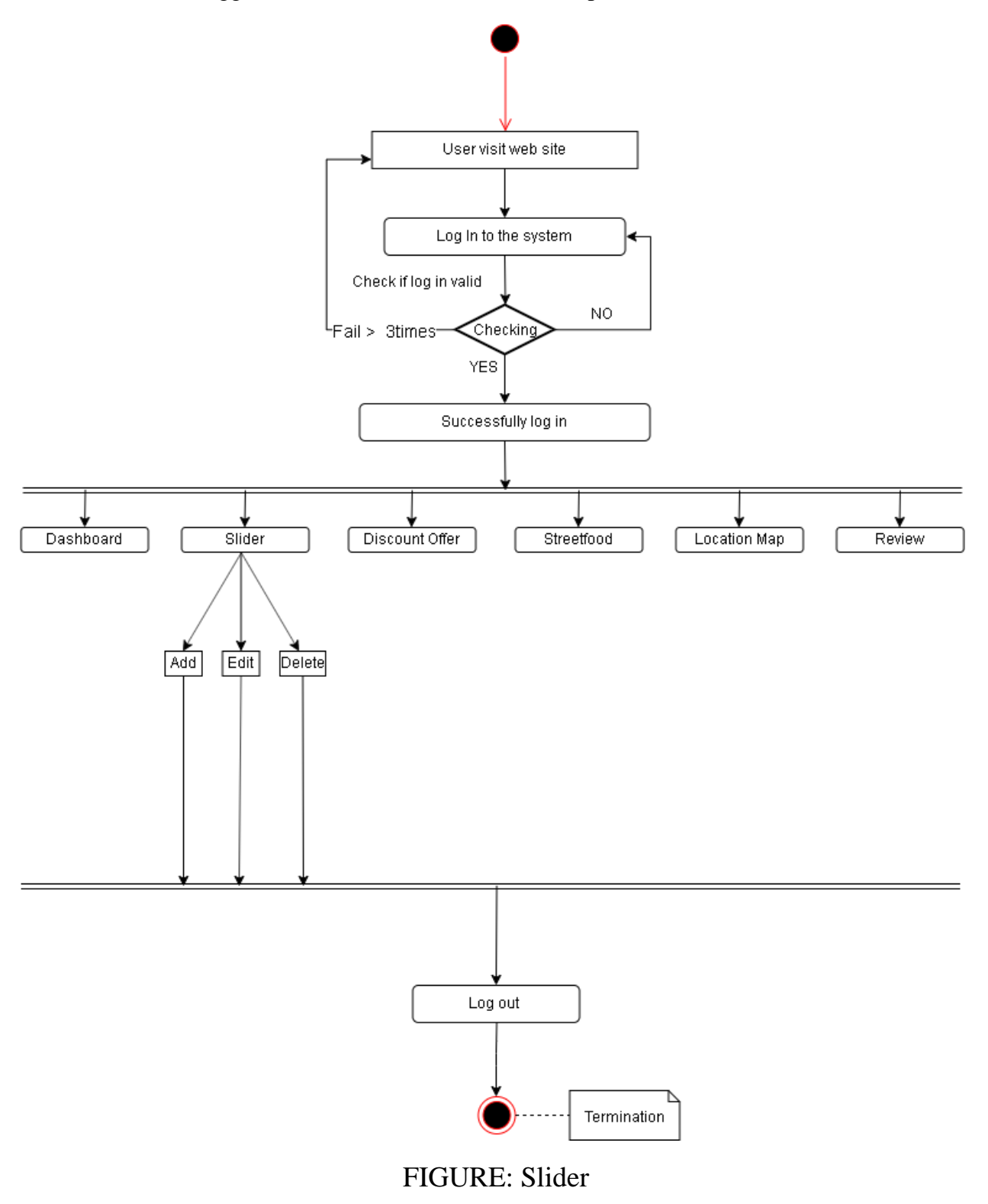

#### **3.3.9 Discount Offer:**

Admin need to be logged in first then admin click Discount Offer option and can add, edit or delete discount offer.

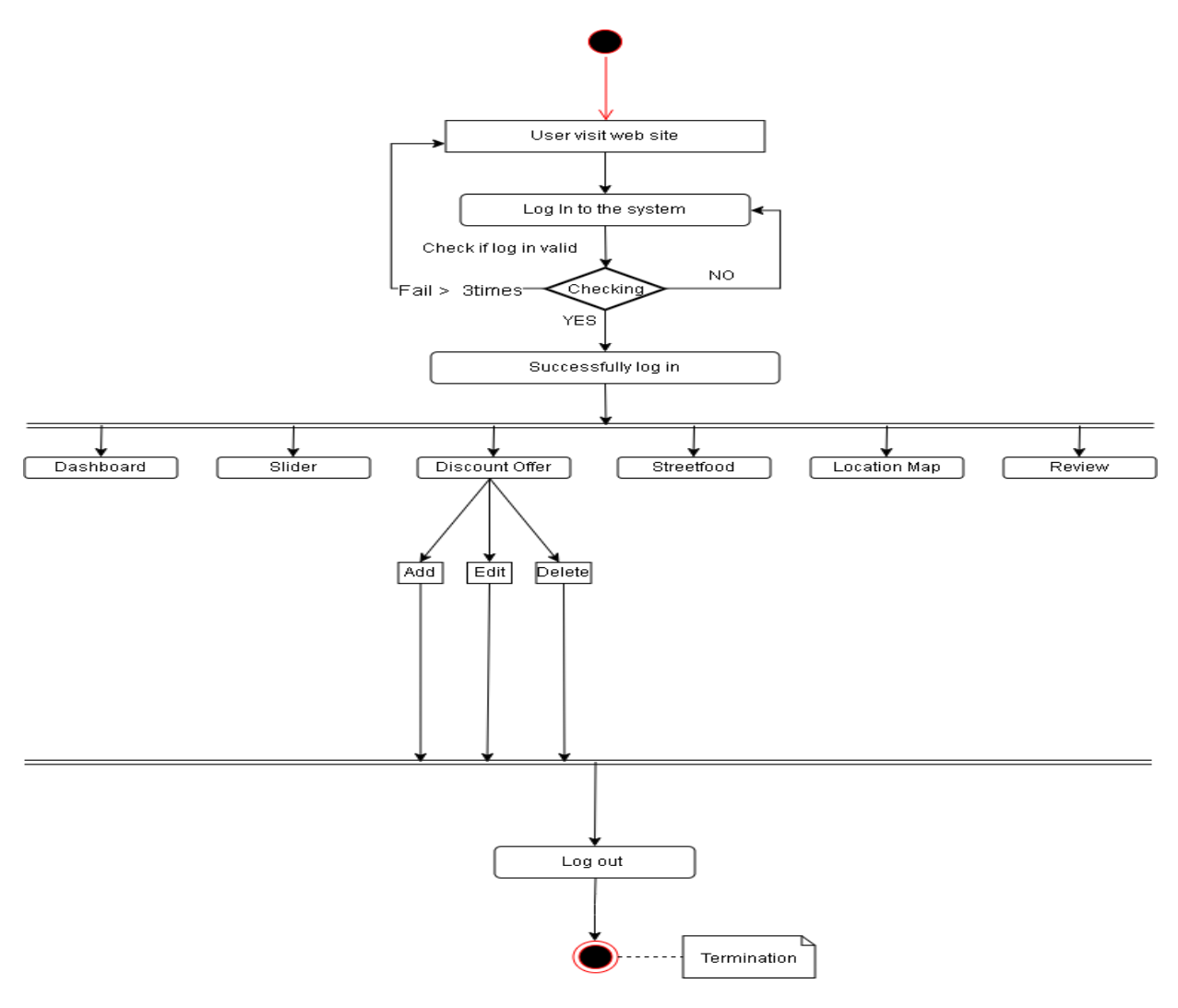

FIGURE: Discount Offer

#### **3.3.10 Street Food List:**

Admin need to be logged in first then admin click Street Food List option and can add, edit or delete street food cart. Also can set available time.

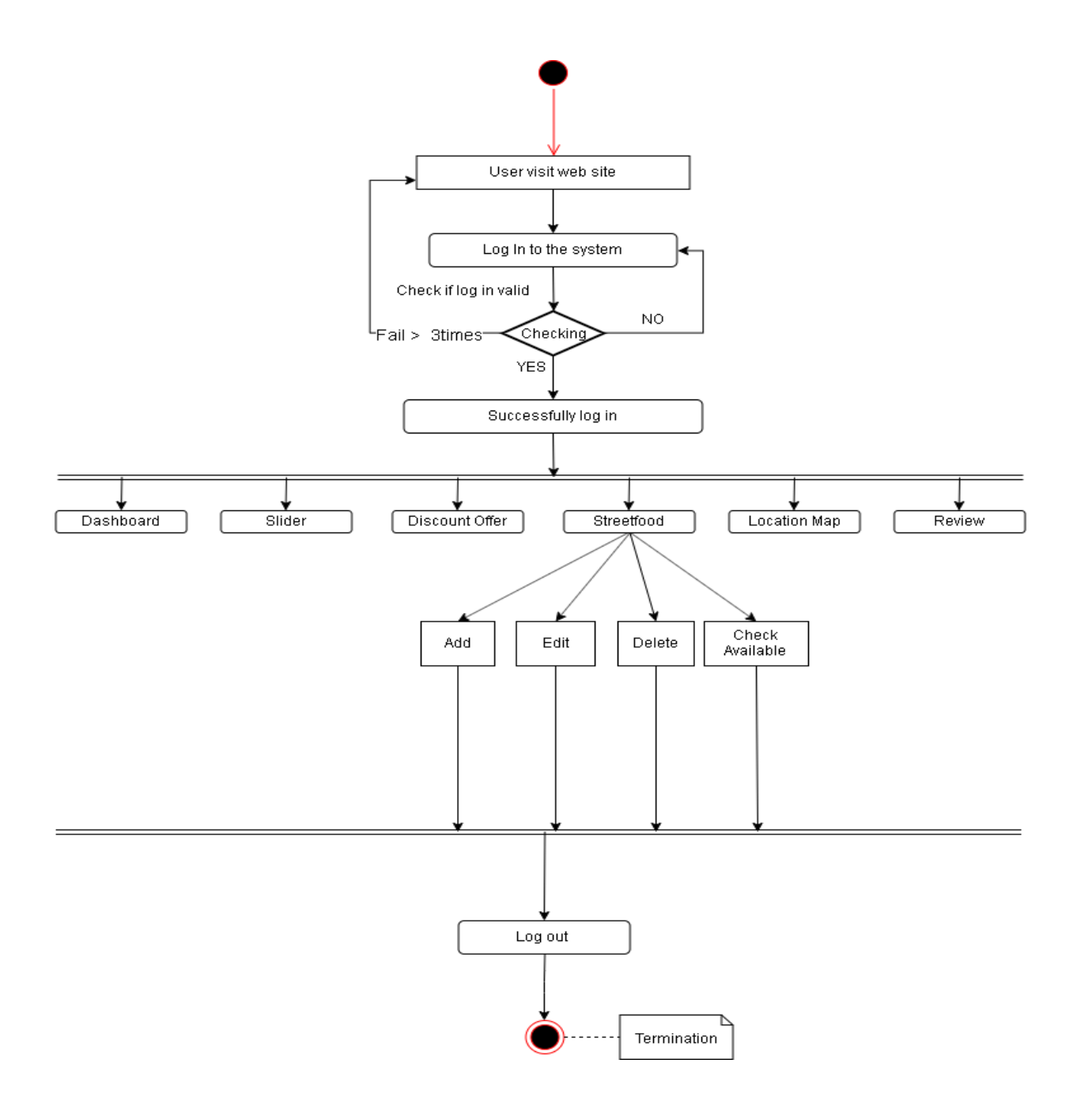

FIGURE: Street Food List

#### **3.3.11 Location Map:**

Admin need to be logged in first then admin click Location Map option and can add, edit or delete location.

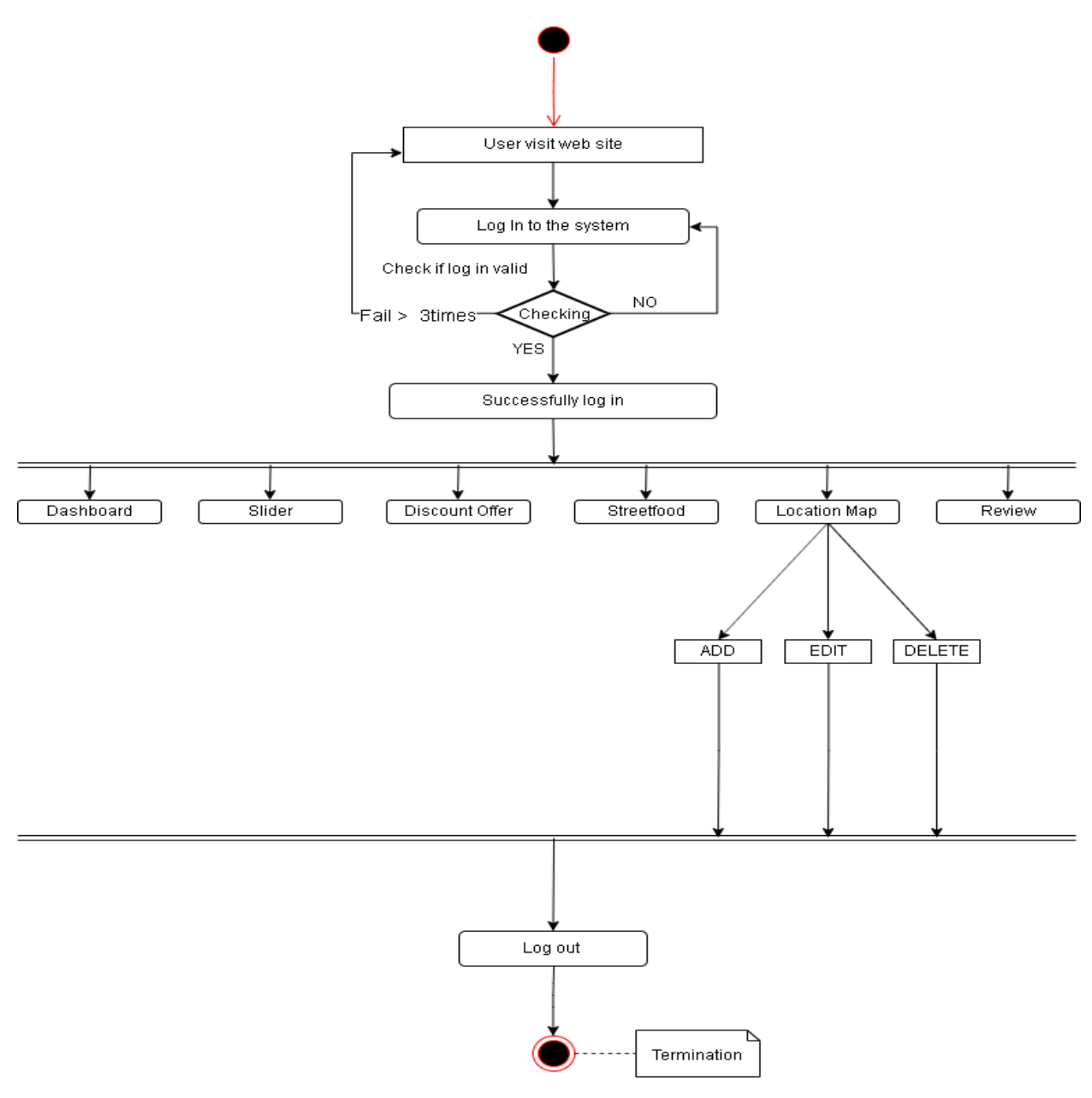

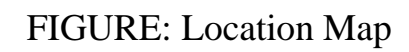

#### **3.3.12 Review:**

Admin need to be logged in first then admin click Review option and can see all street food carts reviews.

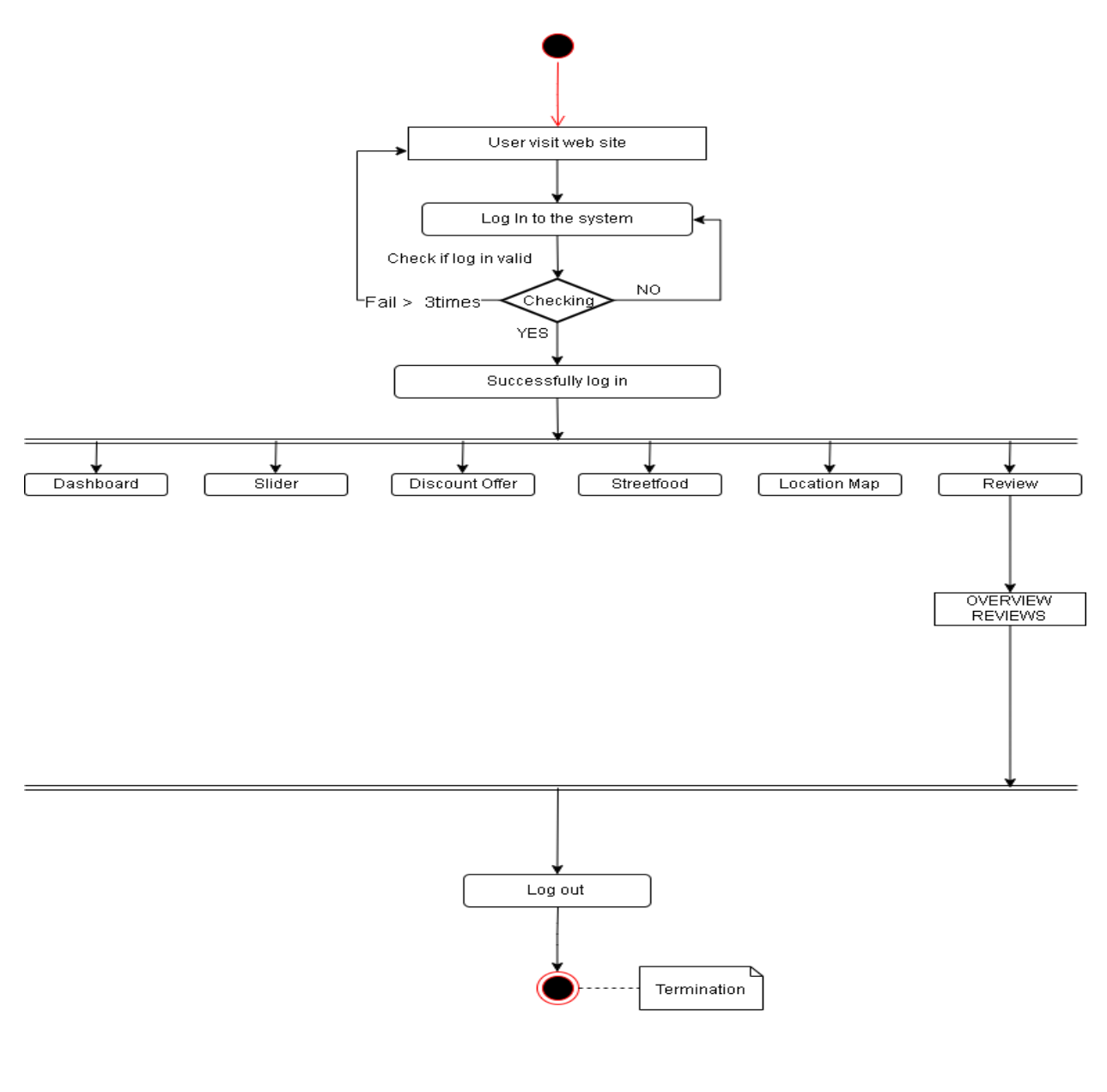

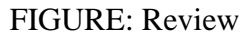

#### **3.4 SEQUENCE DIAGRAM**

A sequence diagram, in the context of UML, represents object collaboration and is used to define event sequences between objects for a certain outcome.

#### **3.4.1 Homepage:**

When user go to the right URL that is Street food finderbd, then system will show slider, recent review, new place, customer support, discount offer and street food list to user.

#### Homepage

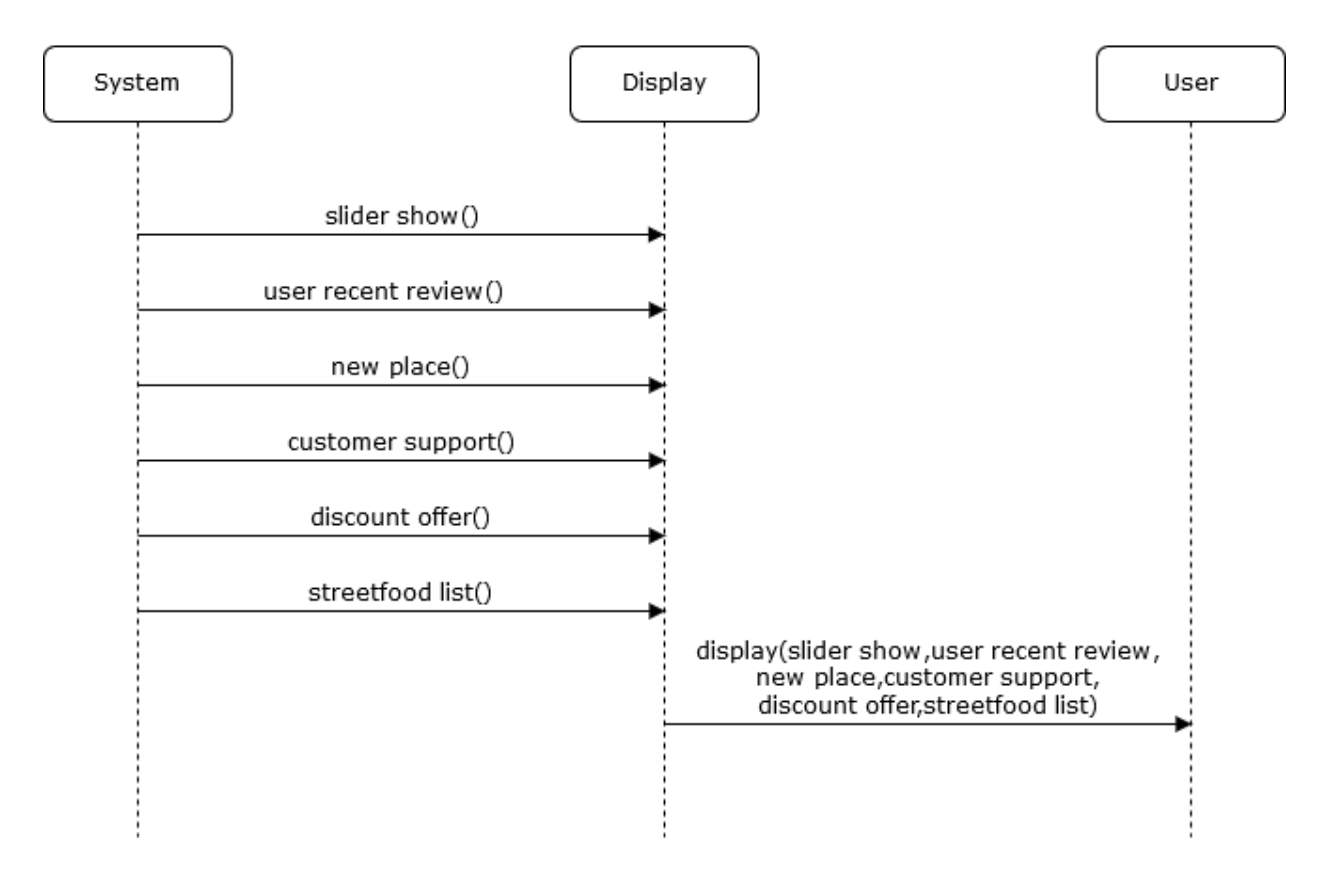

# FIGURE: Homepage

#### **3.4.2 Contact for User:**

User enter the URL and after successfully enter, if they click on Contact button then they have to put required data on name, mail & message field. They can share with admin their problem or suggestion by message. After successfully press submit then, if it's correct then system will display a message.

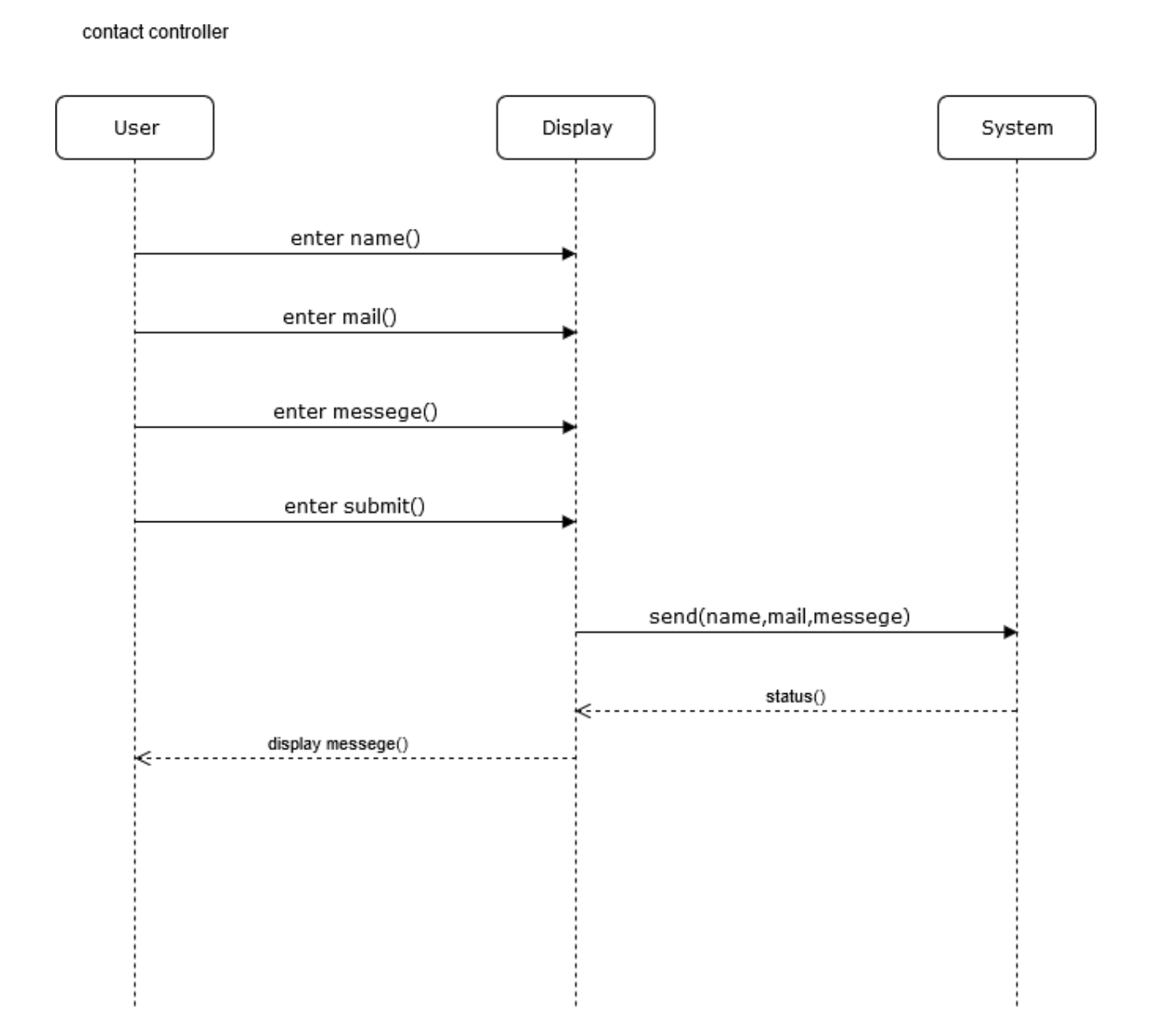

### FIGURE: Contact

#### **3.4.3 Discount offer for Admin:**

Admin go to discount offer button then admin can add an offer by using an image, required quote, date. For showing purpose admin have to press submit button. Then system will display this.

Discount offer controller

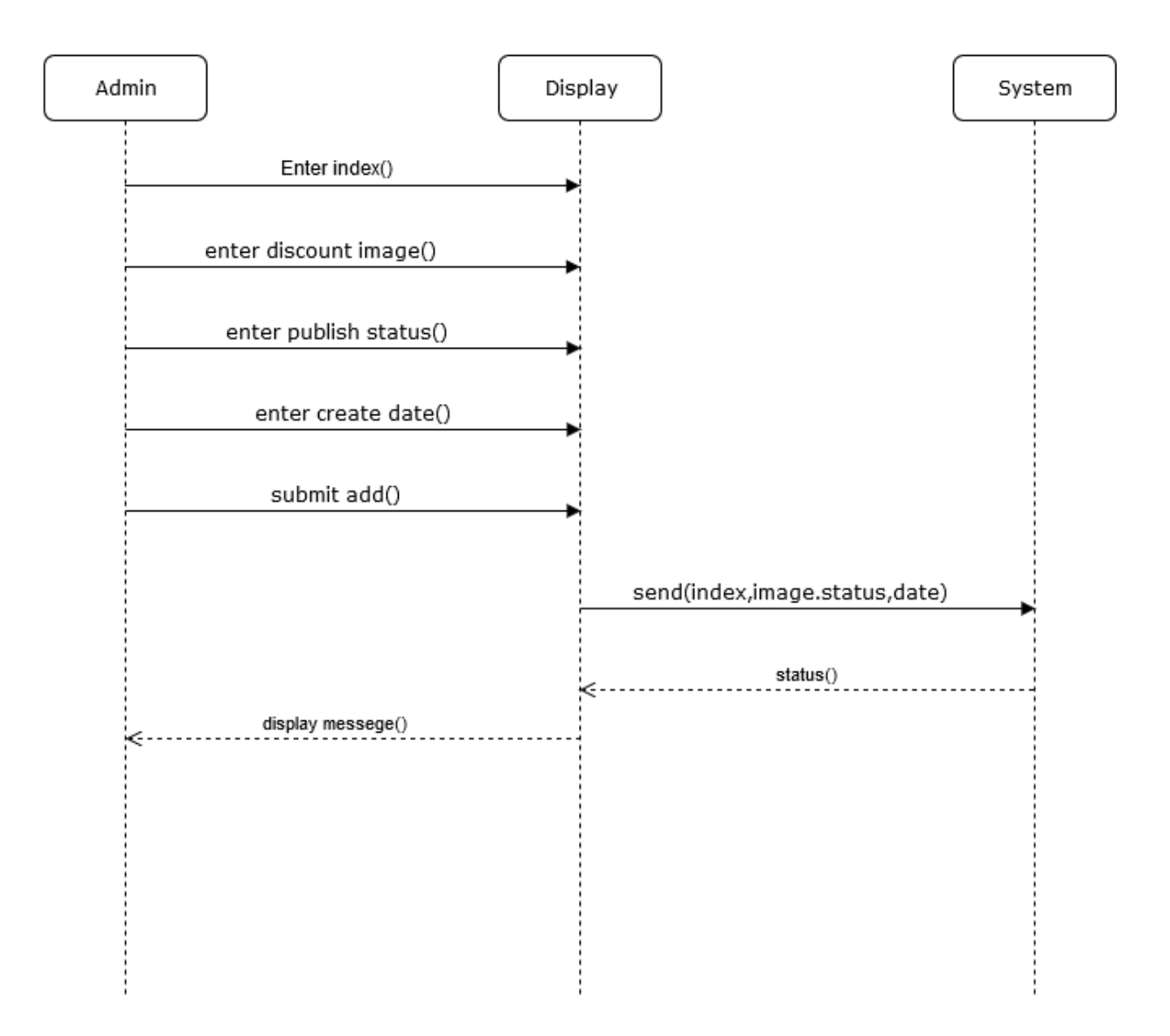

FIGURE: Discount Offer

#### **3.4.4 Live chat:**

If user face any problem to find or having suggestion or anything else, then here have chat box option that is Live chat and can send message. System will send feedback as soon as possible.

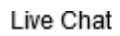

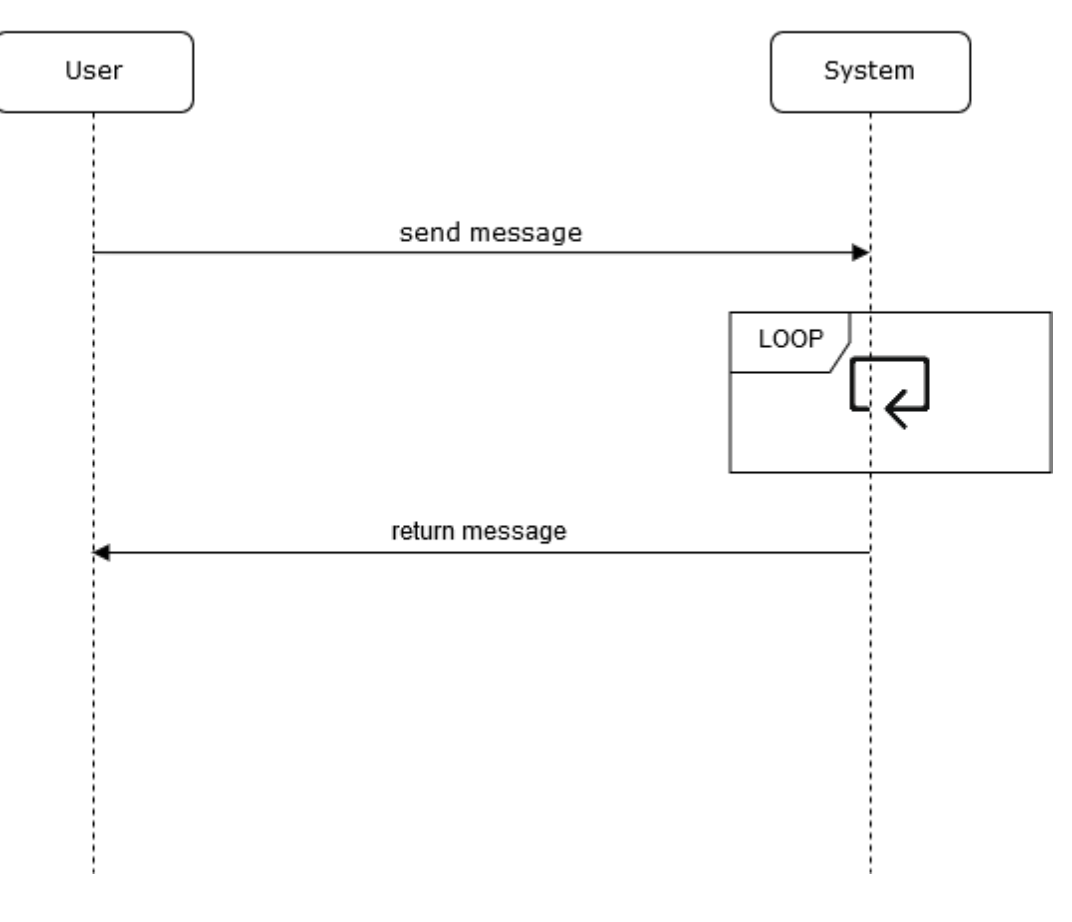

FIGURE: Live Chat

#### **3.4.5 Location map for Admin:**

Admin go to Location map button and can add a new location of food cart, by using Food cart Name, Address Title and Map option.

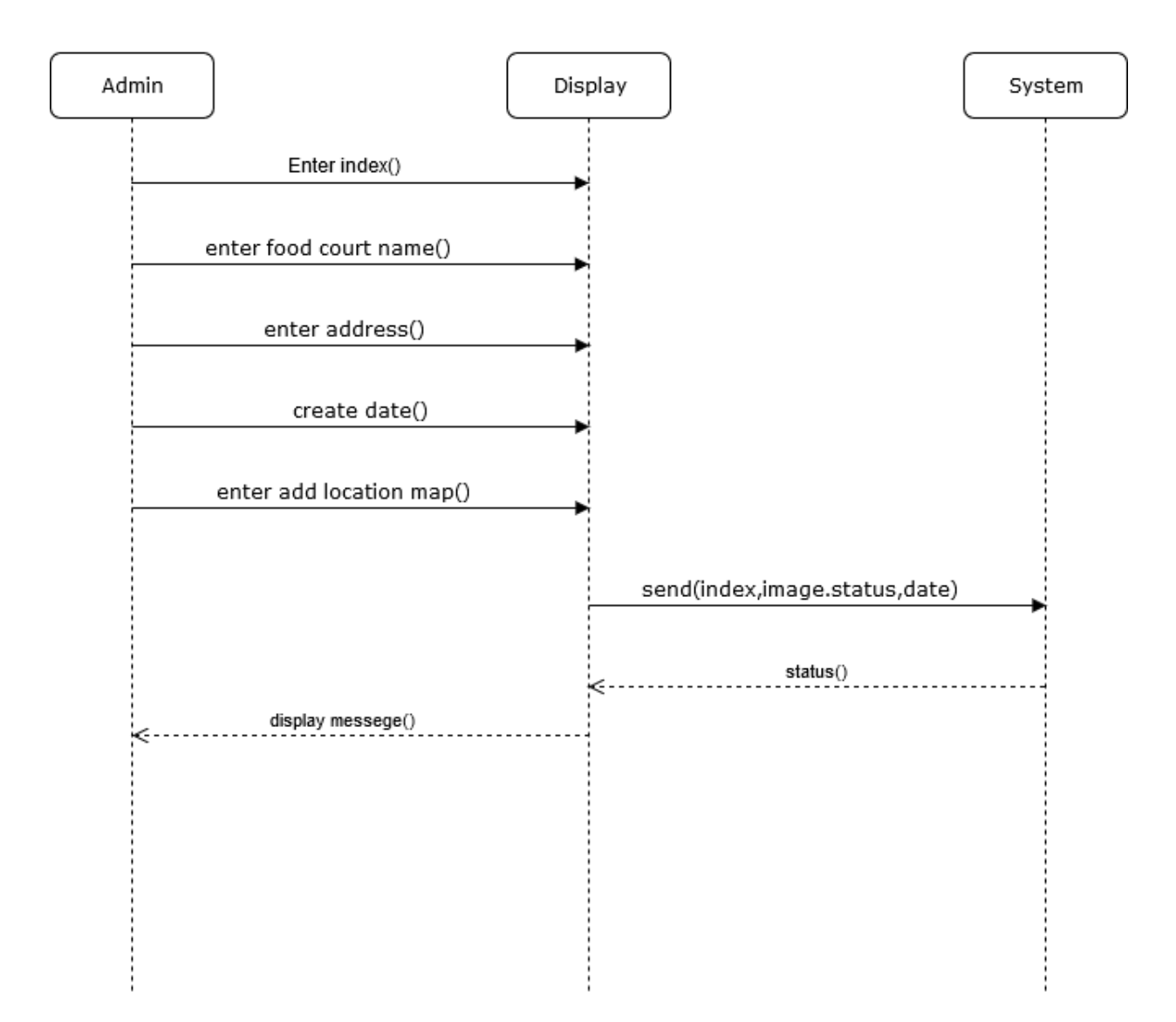

location map controller

FIGURE: Location Map

#### **3.4.6 Search:**

If user wants to know about a specific food cart's location, then they can use Search button. Then system will display that food cart's location with Google map.

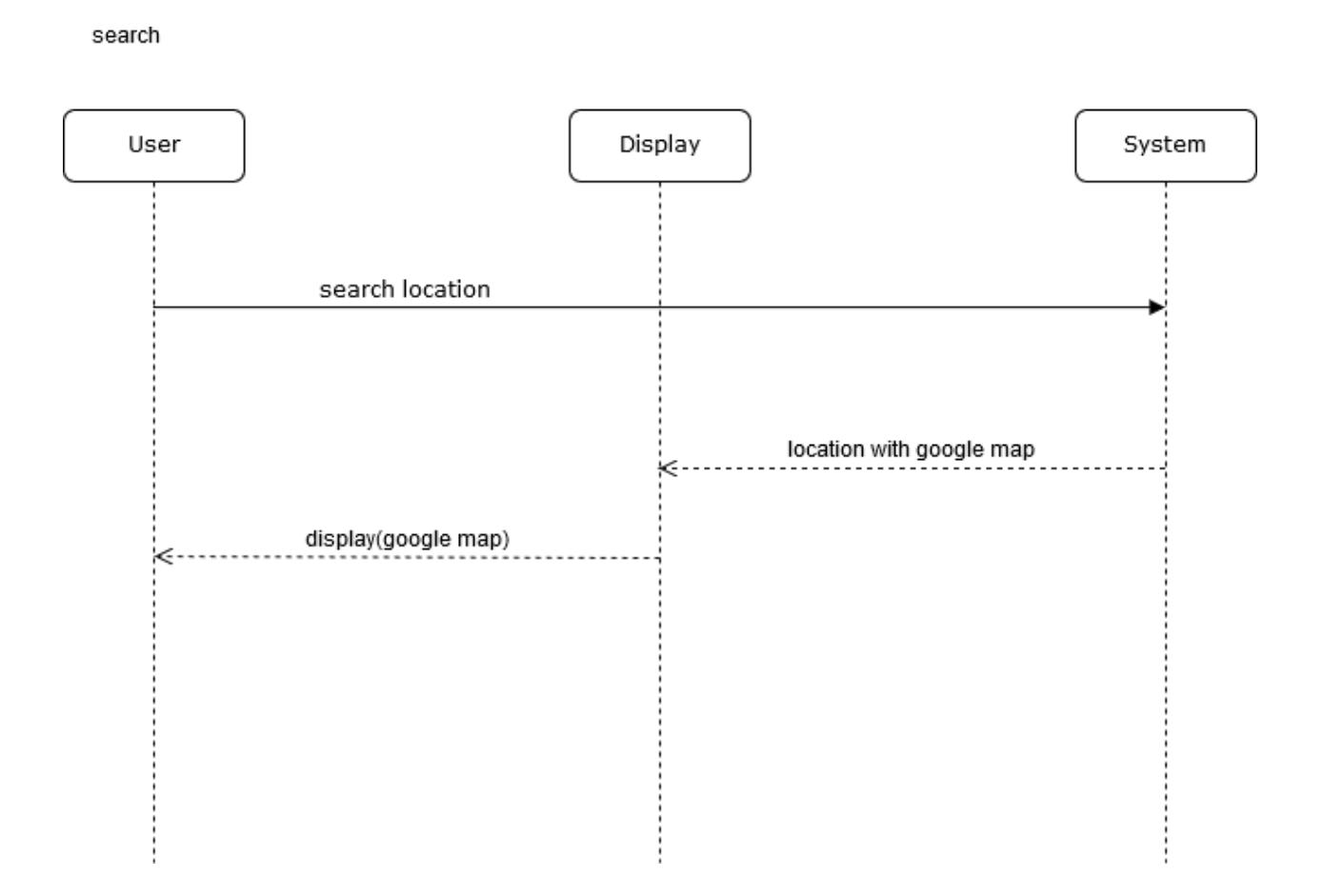

FIGURE: Search

#### **3.4.7 Slider for Admin:**

Admin go to slider button and can create a new slide to show by using Image, Location and Add Slider option. Admin have to put data on these required field and submit those data by using Add slider option then system will display it.

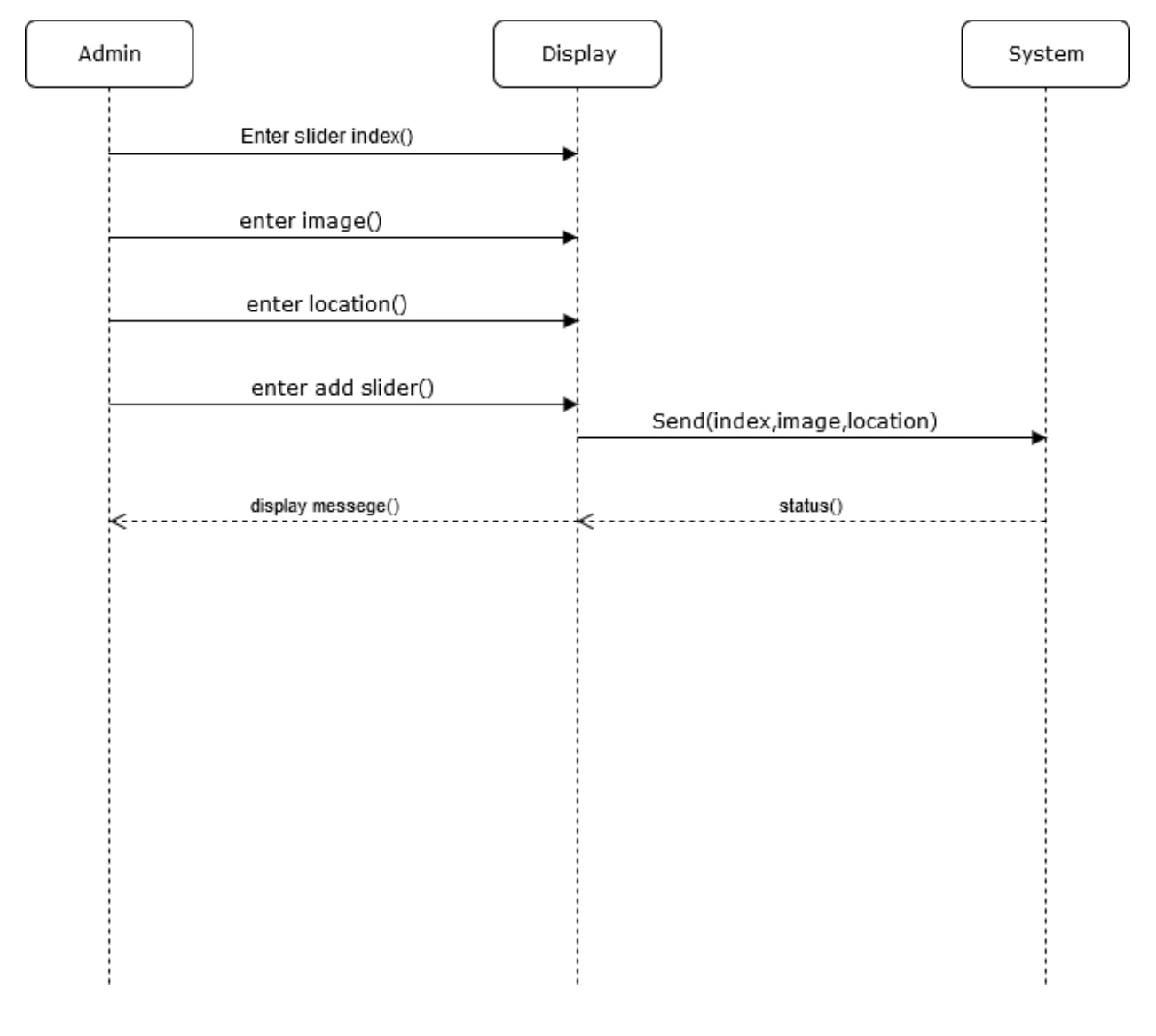

FIGURE: Slider

#### **3.4.8 Street food List for User:**

System will display to user street food list by Street food List button. Here user can know about street food cart name, review and open or close time also.

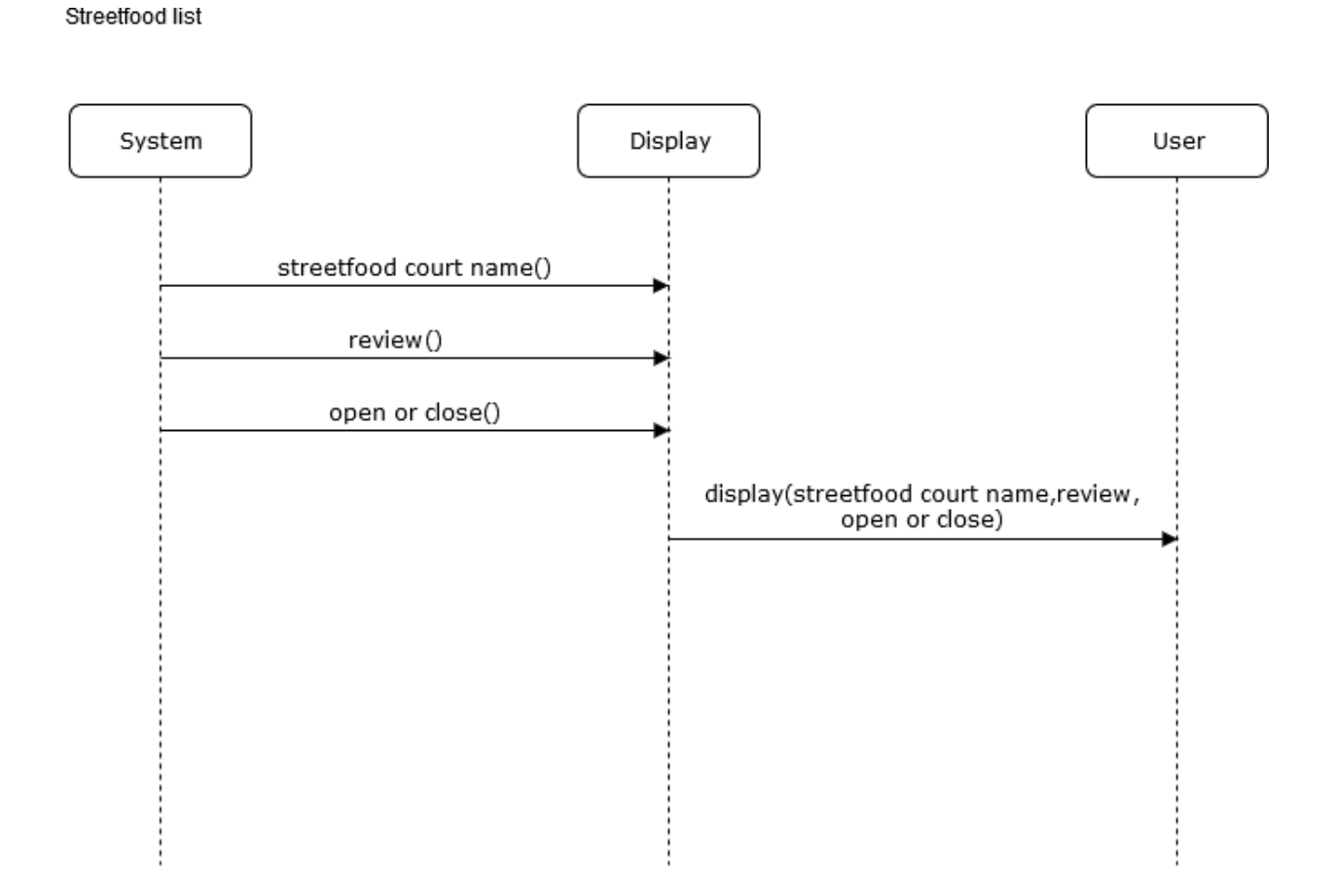

#### FIGURE: Streetfood List

#### **3.4.9 Street food for Admin:**

Admin can add new street food here. If admin wants to add then he/she have to fill require field. Admin have to put Food cart Name, Food cart Image, Menu, Email, Open time and Close time then admin press Add Street food button and system will display it.

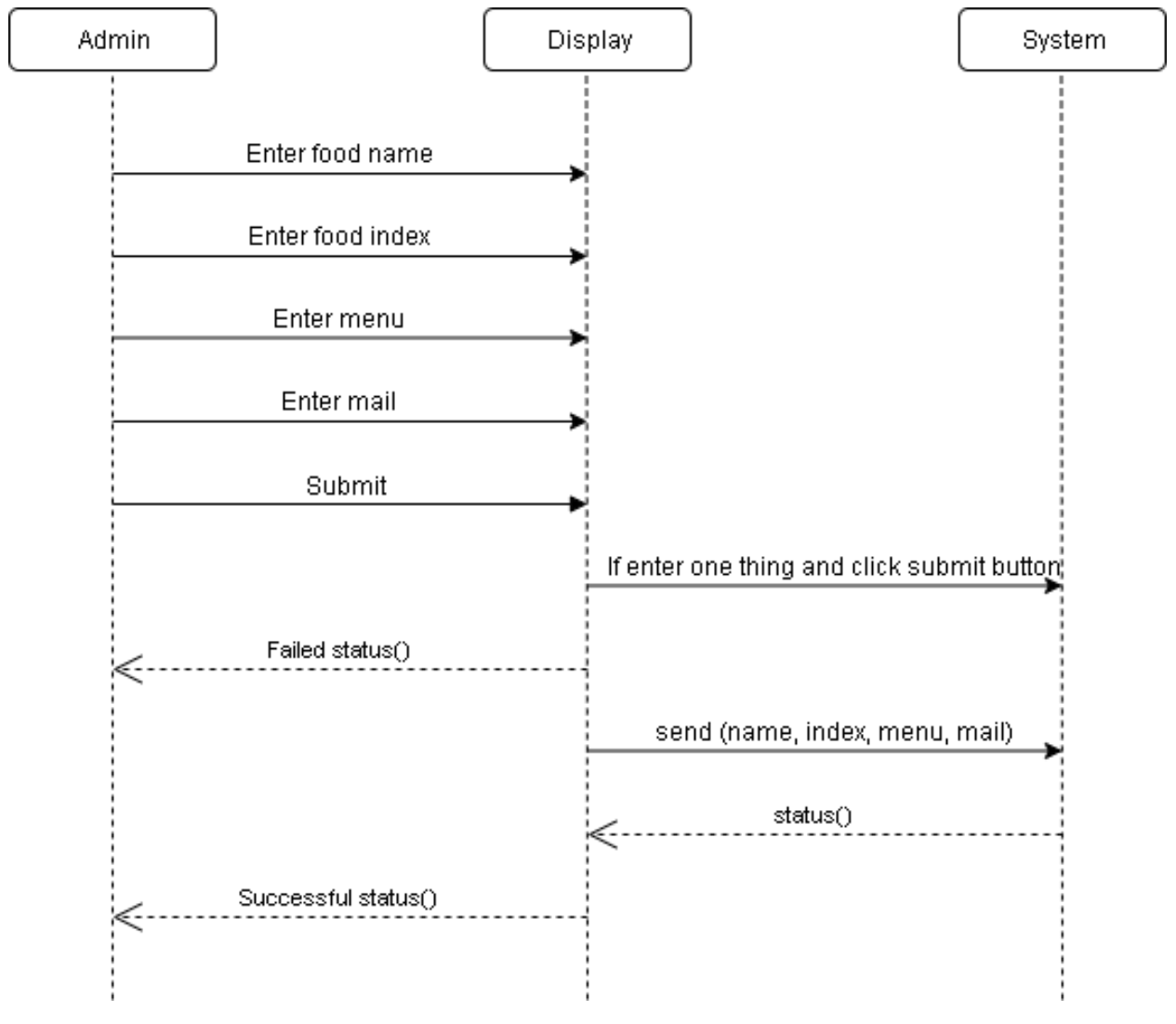

FIGURE: StreetFood List

# CHAPTER 4 **System Design Specification**

#### **4.1 Development tools and technology**

Developing software tools are must be needed. There are many different kinds of tools for developing software in different language. The software developer chooses the comfortable tools which they can comfort to work. For my project development in Laravel and Laravel-livewire framework, I use sublime text.

#### **4.1.1 User interface technology**

First of all, after landing any application, interface of that software appears to the user. So, the importance of user interface is very high. For success of any software application, a goodlooking user interface plays a vital role. User interface includes using good image, stylesheets, scripting etc.

#### **4.1.1.1 CSS framework or Bootstrap**

Bootstrap is a free and open-source responsive front-end CSS framework. It contains HTML, CSS and JavaScript-based design templates for forms, buttons, navigation and other interface components. This CSS framework support every browser like Google Chrome, Safari, and Mozilla Firebox etc.

#### **4.1.1.2 Programming language**

For developing any application system minimum one programming language is essential. In my application, there are two different programming language is used. Back-end programming language php framework Laravel. It's an open source language.

#### **4.1.2 Implemented tools and platform**

As I have said before, there are some tools and technologies that need to be used for developing software. It is very important to determine which tools and platforms are the best matches for my requirements. After making a proper decision, one needs to start using them.

#### **4.1.2.1 Integrated development environment**

In my application developing time used one tools. Only Sublime Text 3. It's a faster secure and that is provide lots of snippets.

#### **4.1.2.2 Laragon**

Laragon is a portable, isolated, fast & powerful universal development environment for PHP. So, I am using for my project to build up quickly and Laragon starts instantly.

#### **4.2 CLASS DIAGRAM (MODEL DIAGRAM):**

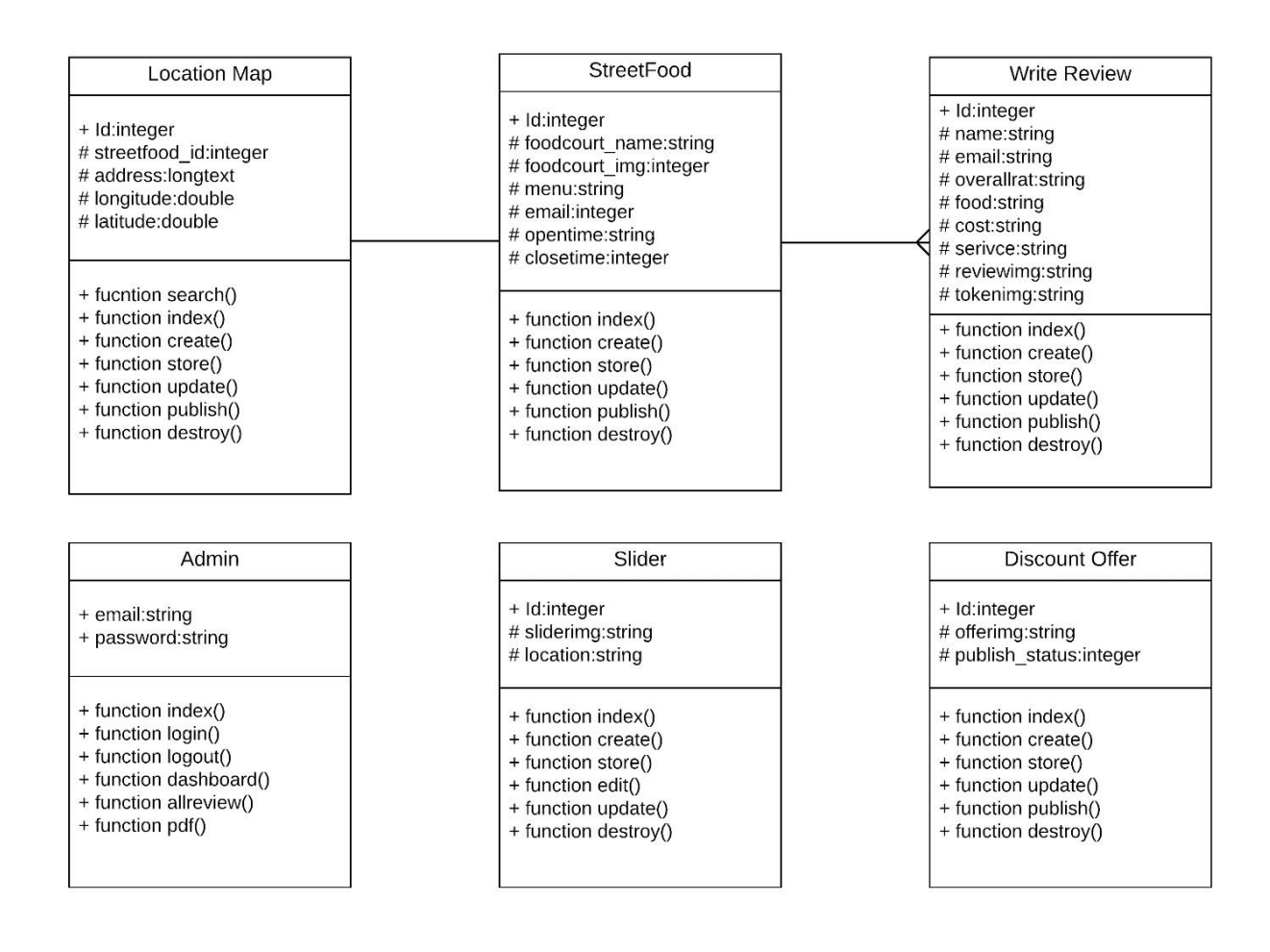

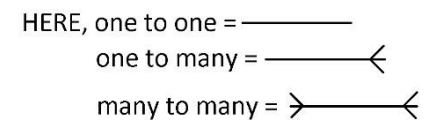

#### **FIGURE: CLASS DIAGRAM (MODEL)**

# **4.3 CLASS DIAGRAM:**

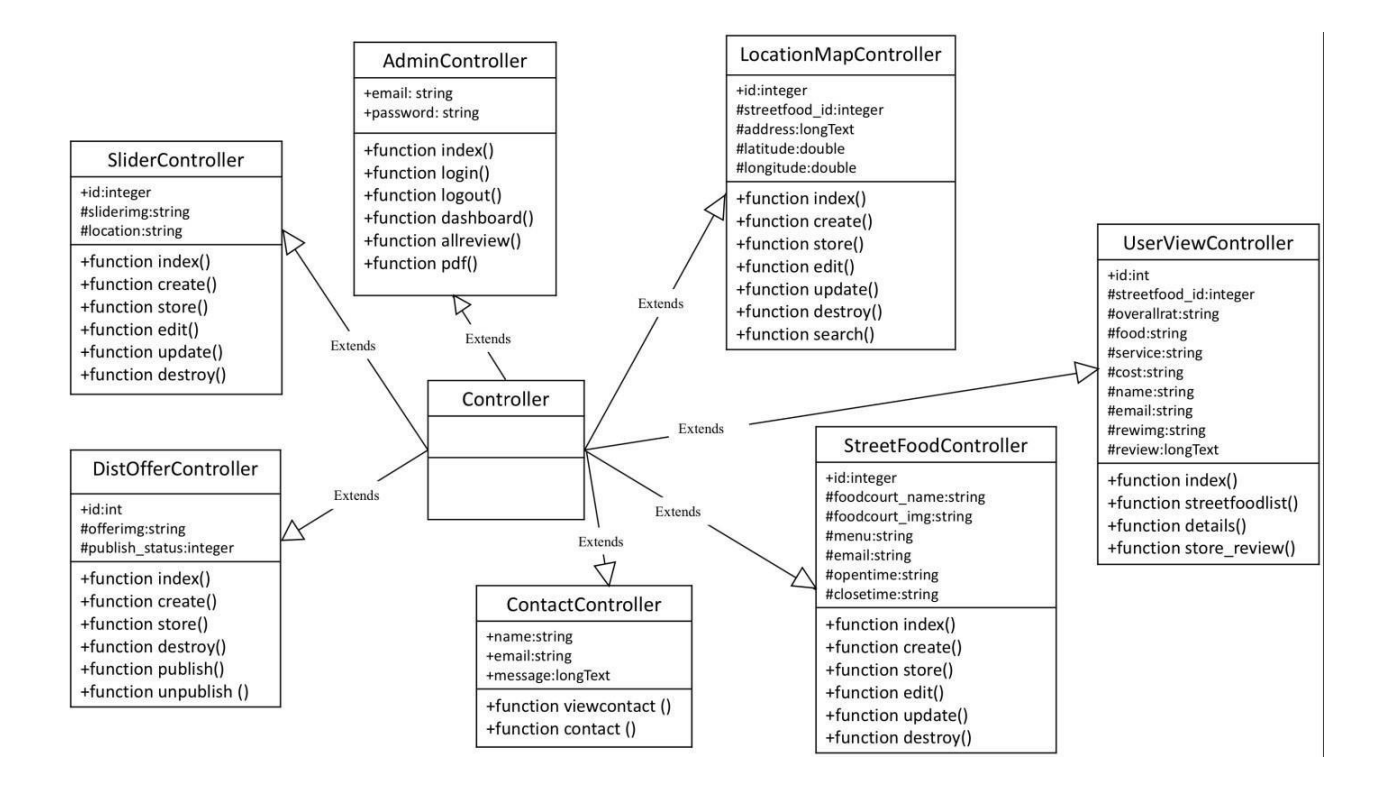

#### **FIGURE: CLASS DIAGRAM**

#### **4.3 ENTITY-RELATIONSHIP DIAGRAM:**

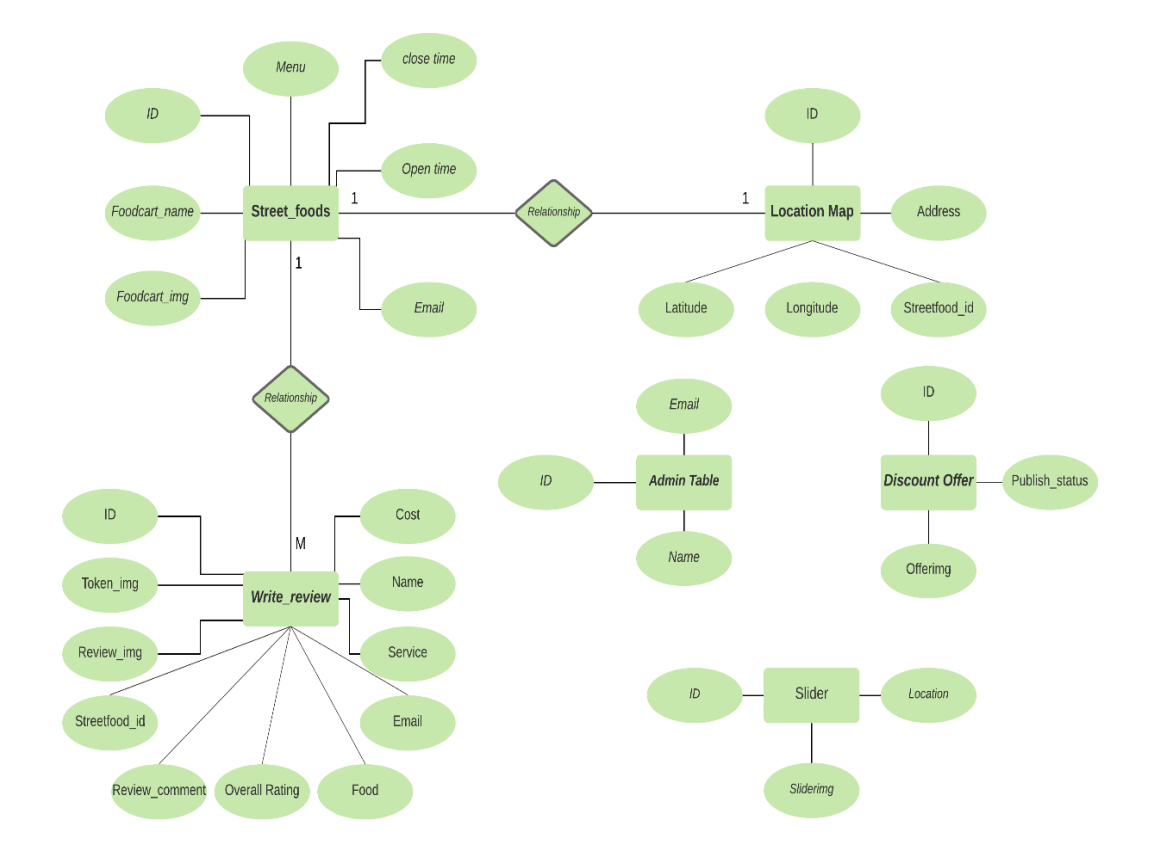

### **FIGURE: Entity–relationship Diagram**

# **CHAPTER 5**

# **System Test**

#### **5.1 Testing Features**

Feature testing can be considered as making change to add or modify the new functionality to the existing project. Almost every feature and functionality have different characteristics. Those are designed to make the web application more useful, reliable, and effective and secure.

#### **5.1.1 Features to be tested**

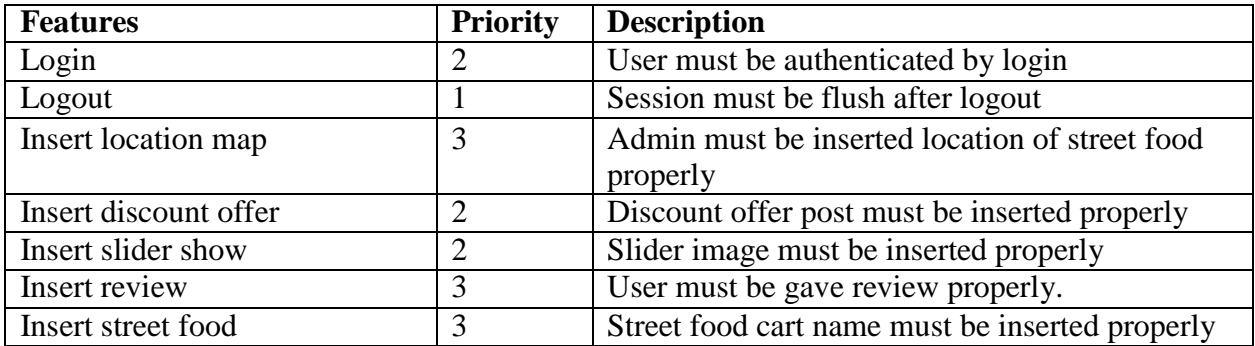

Here,  $1 = Low Priority, 2 = Medium Priority, 3 = High Priority$ 

#### **5.2 Testing Strategies**

To simplify the process of testi0ng a software application, team of testers plans a test strategy, which defines the testing approach that will be used to test the software. Different kinds oftesting strategies can be performed according to the type of application system that needs to be tested.

#### **5.2.1 Test approach**

There are two basic classes of software testing, black-box testing, and white box testing. For now, you just need to understand the very basic difference between the two classes, clarified by the definitions below:

- Black box testing (also called functional testing) is testing that ignores the internal mechanism of a system or component and focuses solely on the outputs generated in response to selected inputs and execution conditions.
- White-box testing (also called structural testing and glass box testing) is testing that takes into account the internal mechanism of a system or component.

#### **5.2.1.1 Black Box Testing**

Black Box Testing treats an application as a black box and only looks at the outputs that are produced by specific inputs into the application. The black box tester does not need tounderstand why the code does what it does, and they should not have access to the source code of the application. Requirements are used to determine the correct outputs of black box testing, and these test cases are used to validate that the right software is being built.

#### **5.2.1.2 Boundary Value Analysis**

Boundary value analysis is a name of software testing by which input data can be included within a boundary range. Following this strategy, test engineers firstly define the boundaryvalue. After that, they take a specific boundary and then write the test cases that will be go through the application for testing purposes. After completing those tasks, testers use test cases to test application software.

#### **5.2.1.3 White Box Testing**

White Box Testing is defined as the testing of a software solution's internal structure, design, and coding. In this type of testing, the code is visible to the tester. It focuses primarily on verifying the flow of inputs and outputs through the application, improving design and usability, strengthening security. White box testing is also known as Clear Box testing, Open Box testing, Structural testing, Transparent Box testing, Code-Based testing, and Glass Box testing. It is usually performed by developers. Testers can also predict the output of every test case for white box testing. White box testing can be classified into some levels. Such as **Unit Testing**, **Integration Testing**.

#### **5.2.2 Pass / Fail Criteria**

Pass or fail criteria will be set by the test engineers. They will prepare the pass / fail criteria on the basis of which input data are worked and which are not works well. Those data that are worked well will considered as pass criteria. And rest of input data will be considered as fail criteria. Now I will give the pass / fail criteria below.

- System crash will not be considered as pass case.
- If any criteria pass 100% times, then it will be considered as pass criteria only.
- If data can't be displayed to the application properly, then it is also to be considered as fail criteria.

#### **5.2.3 Testing Schedule**

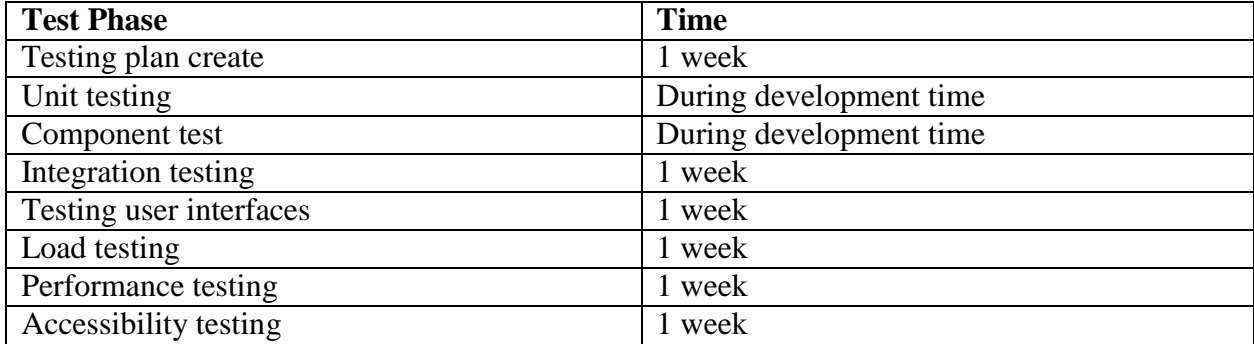

# **5.2.4 Traceability Matrix**

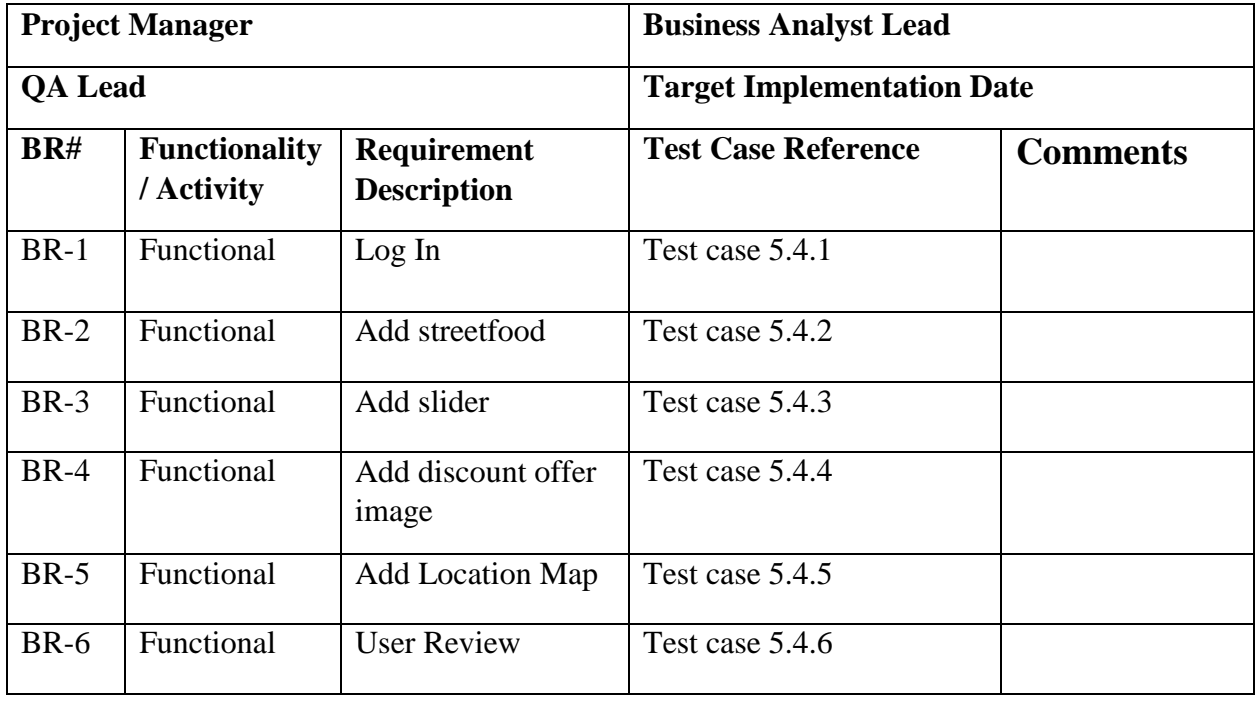

#### **5.3 Testing Environment**

Testing environment means to prepare the environment with hardware and software so that test engineers can be able to execute test cases as required. Besides hardware and software usage, network configuration might be needed to execute test plans. Testing environment, some key area needs to setup. Given below:

- Test data
- Web server
- Database server
- Front end running environment
- Back end running environment
- Network
- Browser
- System and application

#### **5.4 Test Cases**

A test case refers to some rules and regulations or conditions by which it can be determined whether a system can be able to meet the works or requirements under test cases properly. We know, there is a chance to have some fault or break holes in any application. This is very common scenario. And those issues are solved usually by software testing approaches. But if we don't care of those issues, then the full application development might be ruined. So proper testing must be needed. For testing our application, I have prepared some test cases. Now, I am going to provide them.

# **5.4.1 Log In**

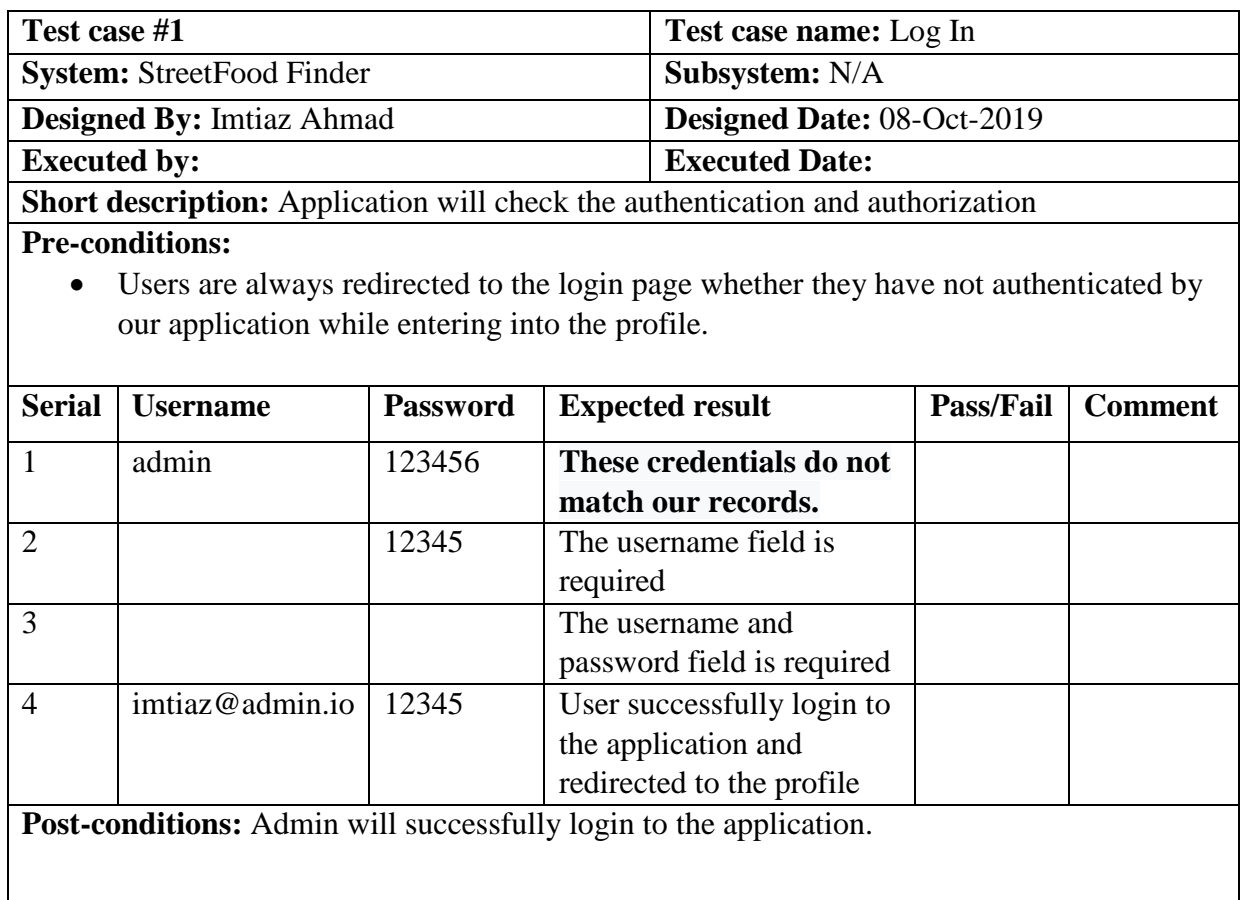

# **5.4.2 Add Street food**

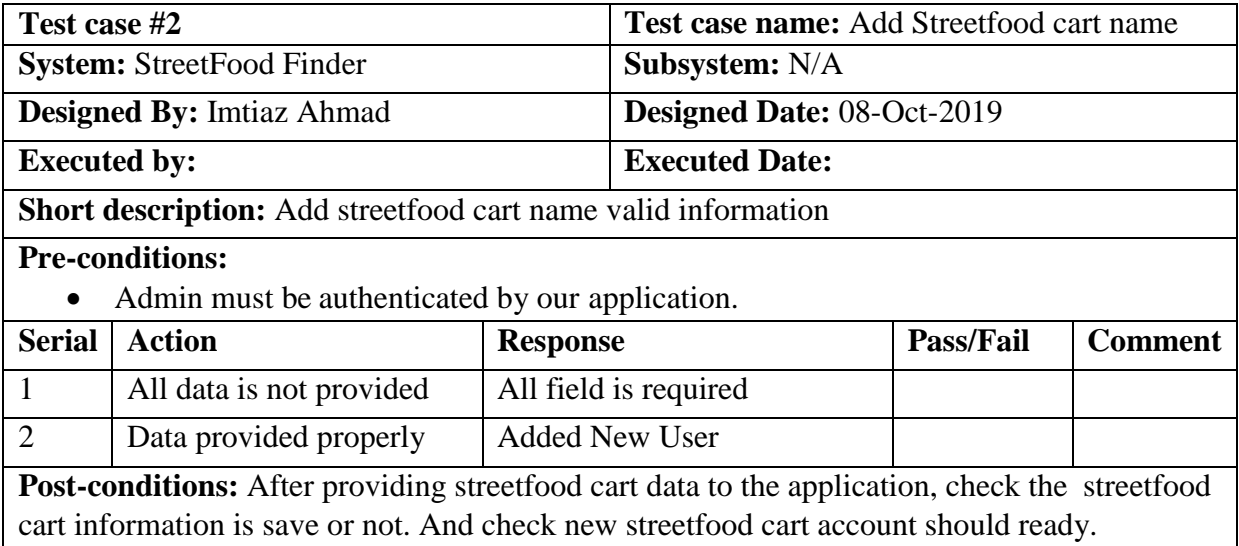

### **5.4.3 Add Slider**

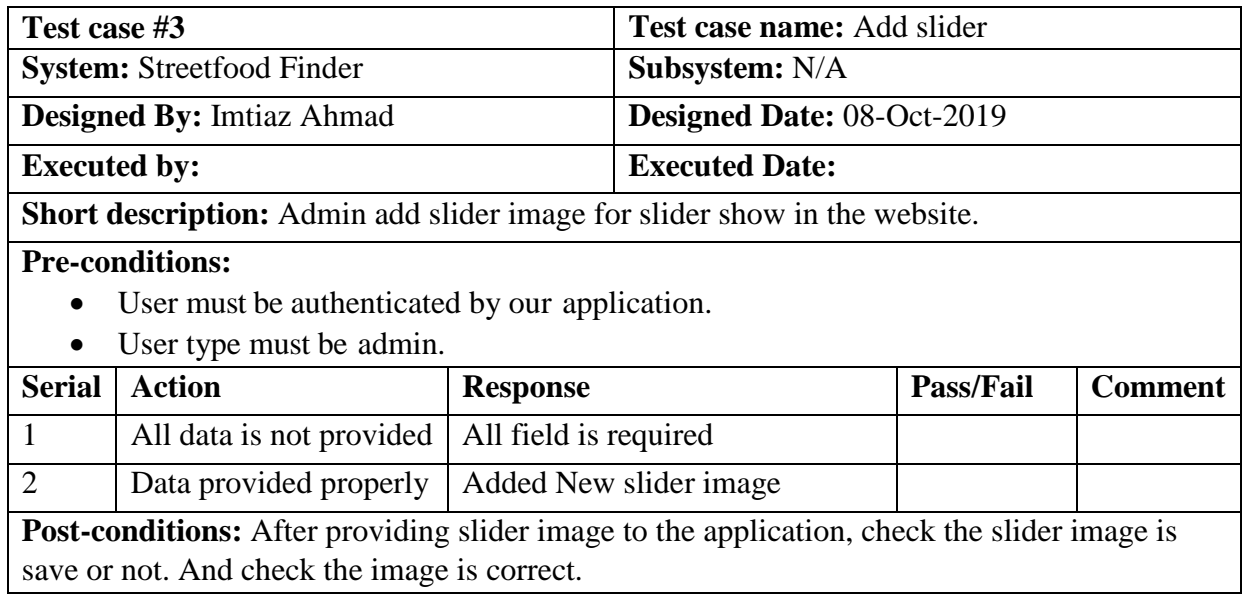

# **5.4.4 Add Discount Offer Image**

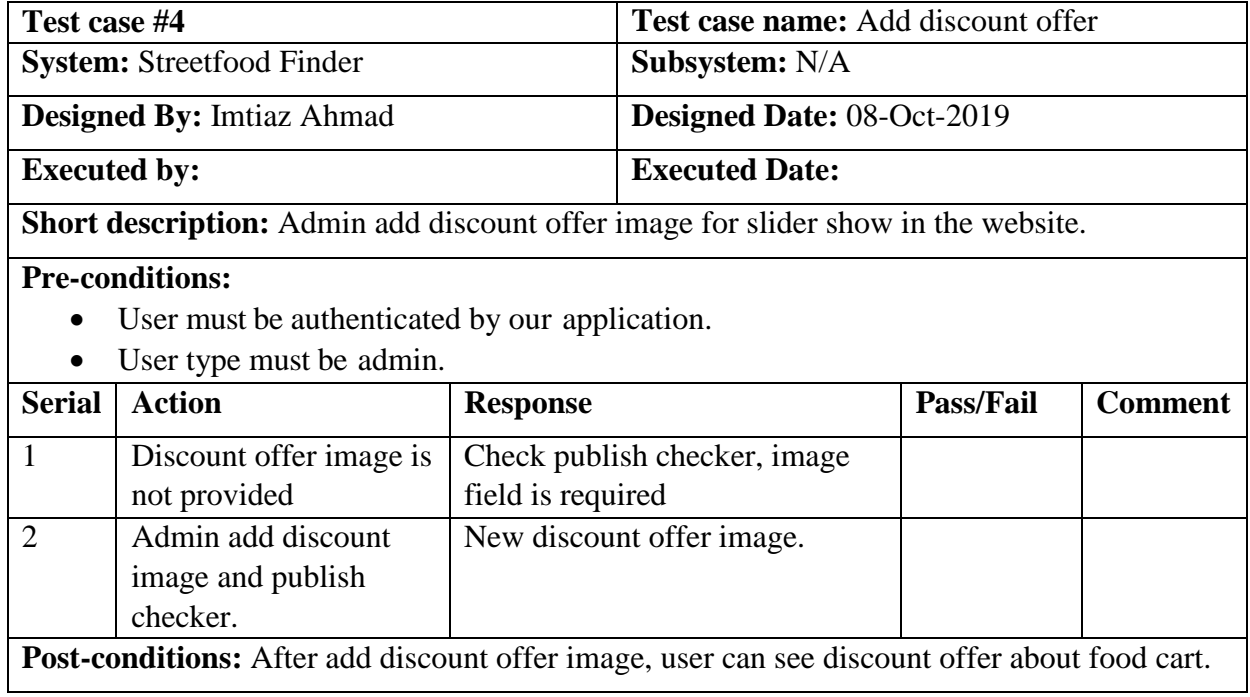

# **5.4.5 Add Location Map**

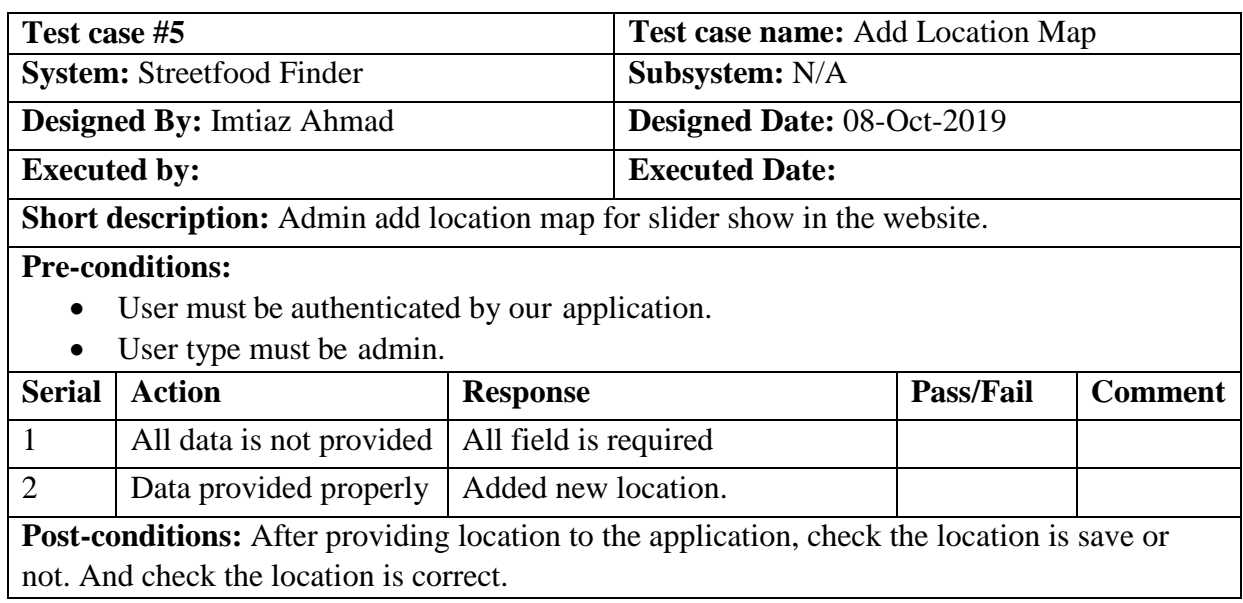

#### **5.4.6 User review**

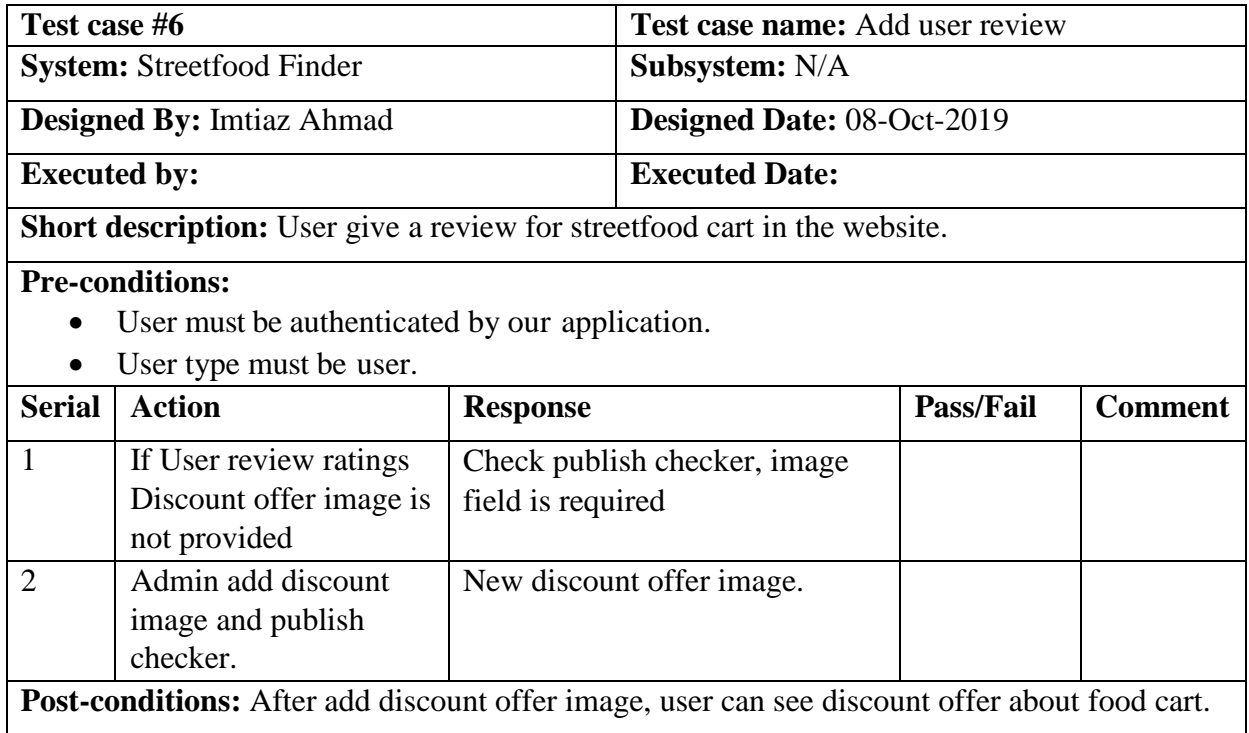

# **CHAPTER 6 USER MANUAL**

#### **6.1 Homepage**

When a user enters on street food finder website, then he/she can see this home page. In this page users are able to see the other user latest reviews. They get here an option of finding new place and can contact and take the services.

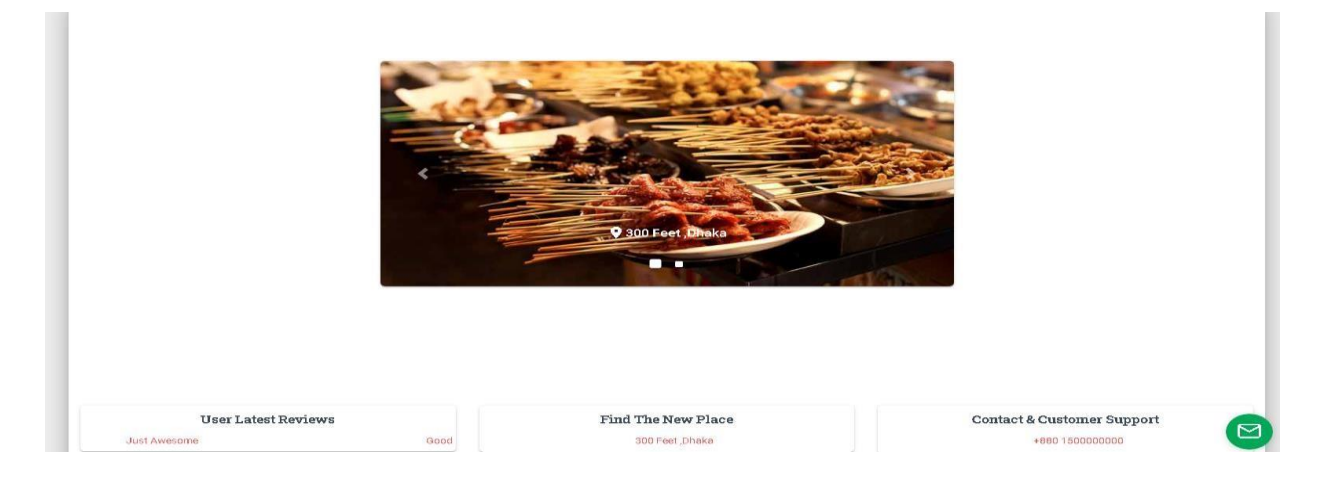

### FIGURE: Homepage

#### **6.2 Homepage**

This is also a home page, when users click on the website they also can see this page. Here foodcart lists are available. When a user clicks on any foodcart name he/she can see all discounts offers.

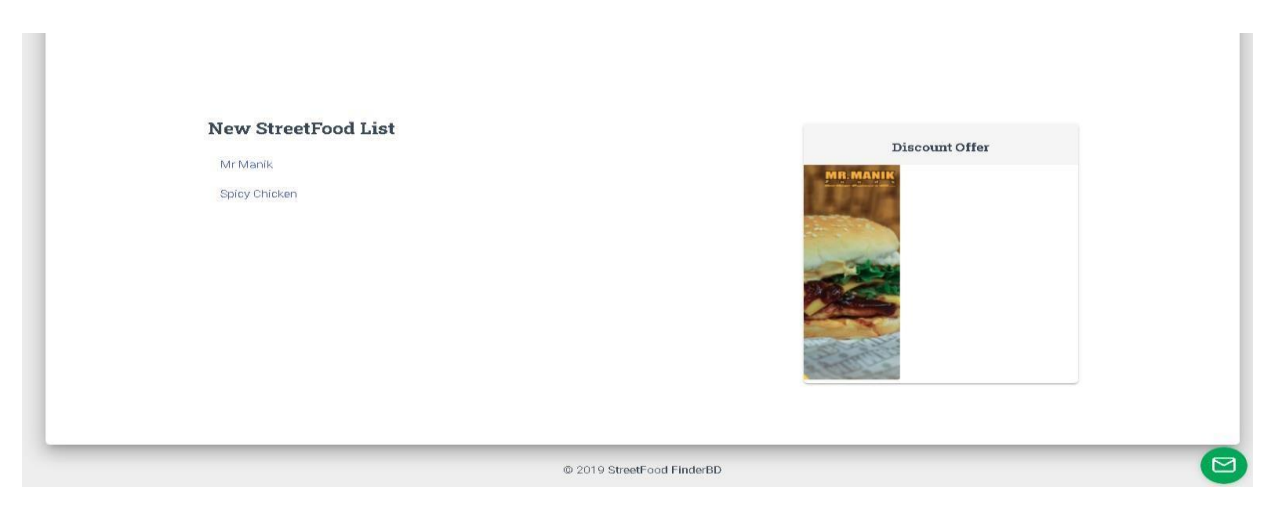

# FIGURE: Homepage
## **6.3 Gallery**

This is the gallery page. Where users can see the foods pictures. They also can see the reviews time session. When they click on this picture, they able to see the reviews.

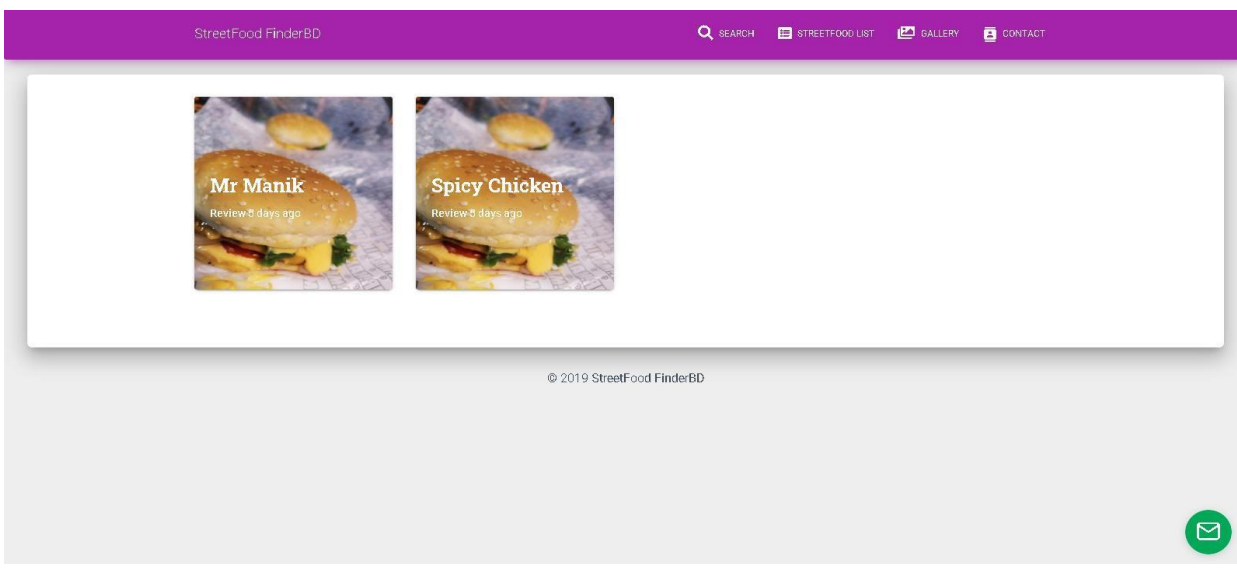

# FIGURE: Gallery

## **6.4 Contact**

Here showing that, one user can contact with the admin. When a user clicks on the contact option, he can easily contact with the admin by providing some information like his name and address. In this picture we see that admin's e-mail and mobile numbers are also available.

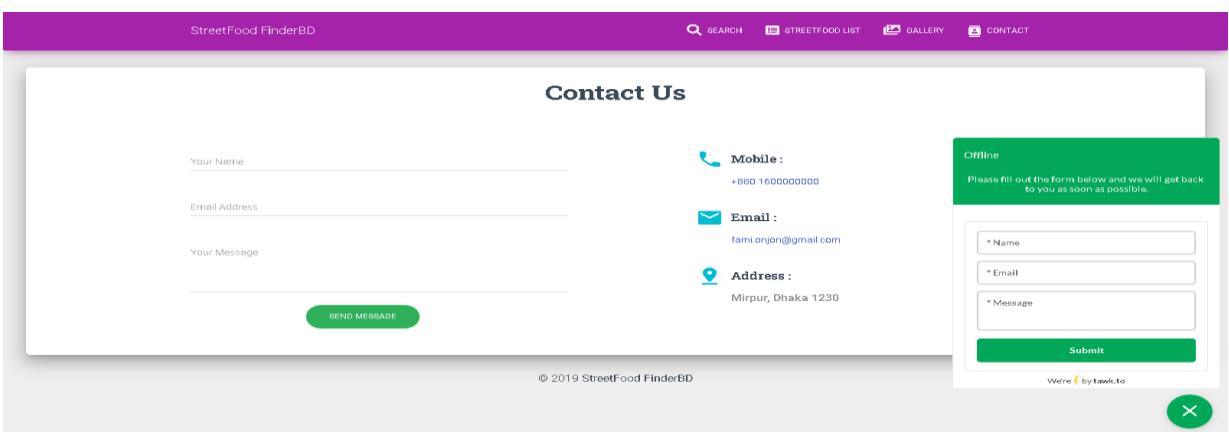

# FIGURE: Contact

## **6.5 Live Chat**

The page is showing how a user can do a live chat with the admin. When user click on the contact option this page is opened. When admin is in online then user and can do a live chat without providing any information.

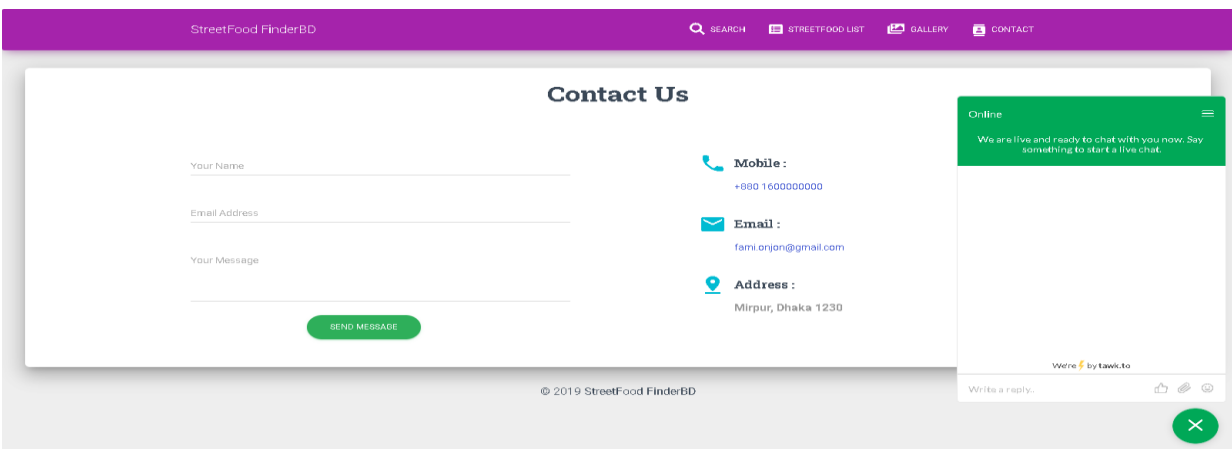

FIGURE: Live Chat

## **6.6 Search**

Here showing that, when a user clicks on the search option he can see a search bar. When he searching for the location in the map, the location indicates with geo tagging on the map.

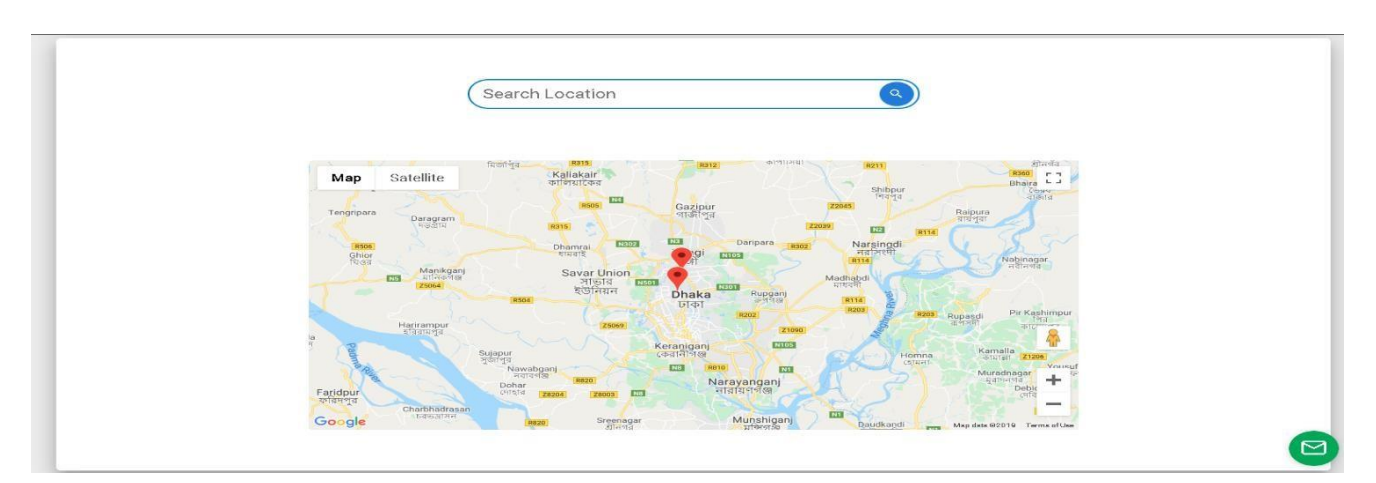

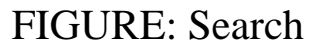

## **6.7 Street Food List**

This picture showing that, when a user clicks on streetfood list option from the homepage, then this page is open. Here one user overviews the foodcart reviews, the addresses, and available time.

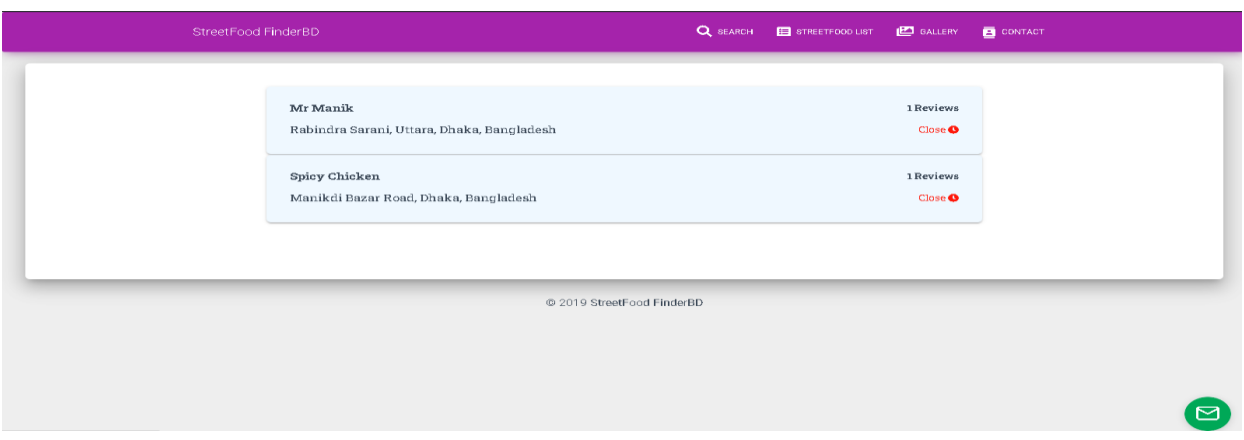

FIGURE: StreetFood List

## **6.8 Write Review**

This picture is showing write review, given by the users. Only can write the review comments and admin just can see this review. User first clicking on overall rating, then randomly click on food, Service, cost to give rating. User also can give this rating by giving their name, mail, food photo and a review comments. After complete all of this information clicked on submit the review user can give rating.

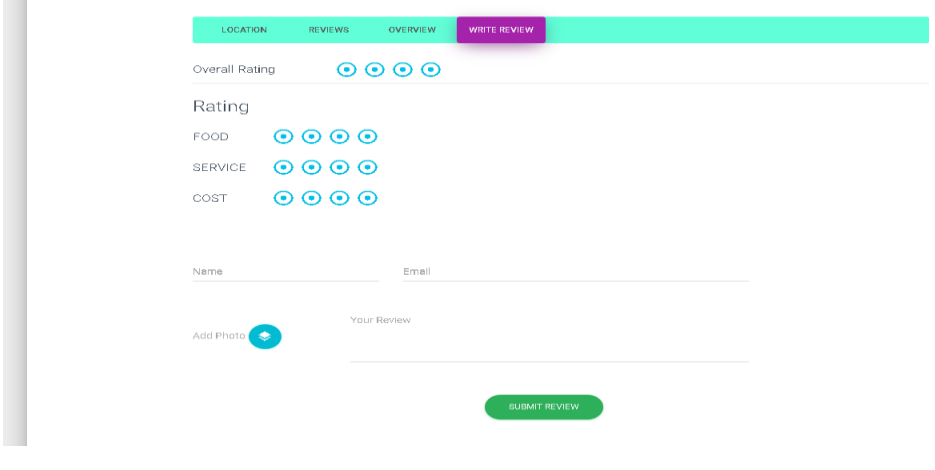

## FIGURE: Write Review

## **6.9 Admin Log In**

This is the log in page. When admin wants to enter in the web site. He has to log in with a password and email. After giving the password and email clicking on sign in option admin can enter in the page.

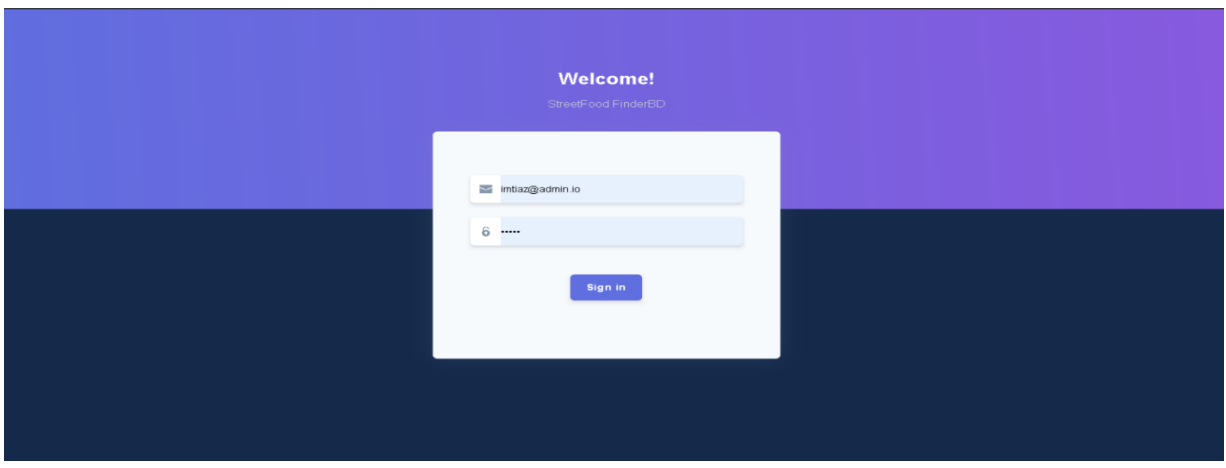

FIGURE: Log in(Admin)

## **6.10 Dashboard/Admin Panel**

This is the dashboard page. When admin lick on the dashboard option he/she can over view everything. As how many slider, how many discounts offers, how many reviews, how many streetfood are currently available. This is also showing a chart of monthly review.

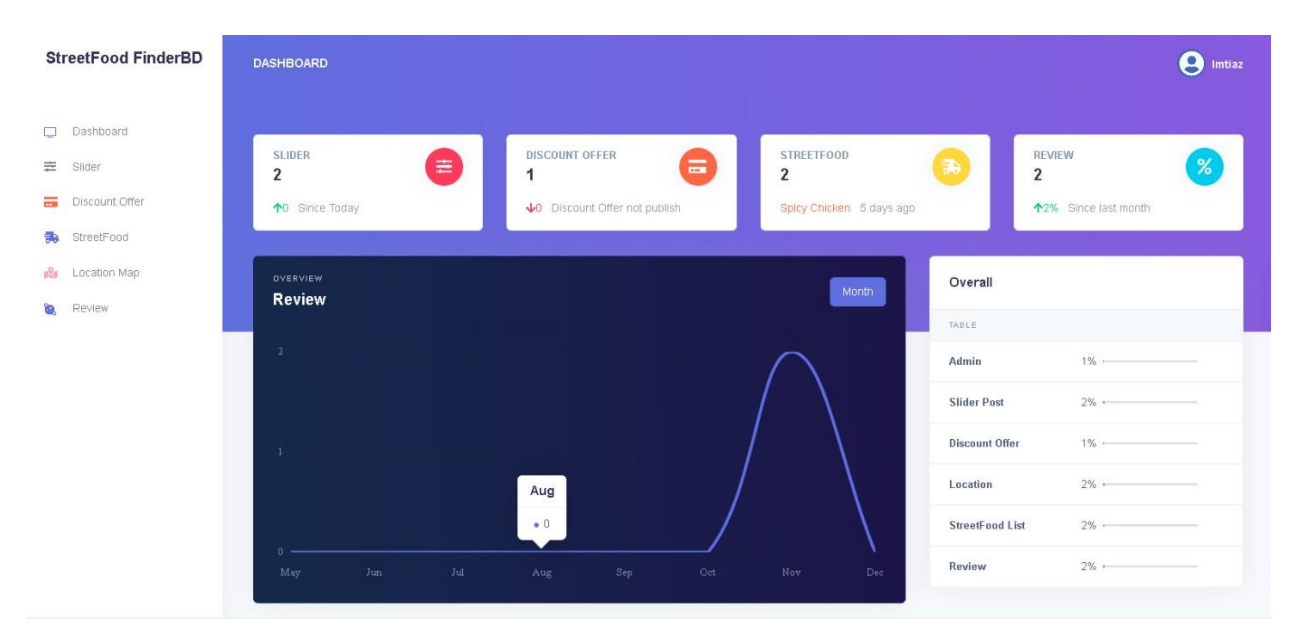

FIGURE: Dashboard

#### **6.11 Add Slider**

This is a page where admin can add a slide. When admin click on the slide option. This page is opened. Then in the slider image option admin choose a new slide, then clicking on the add slide option he can add a new slide.

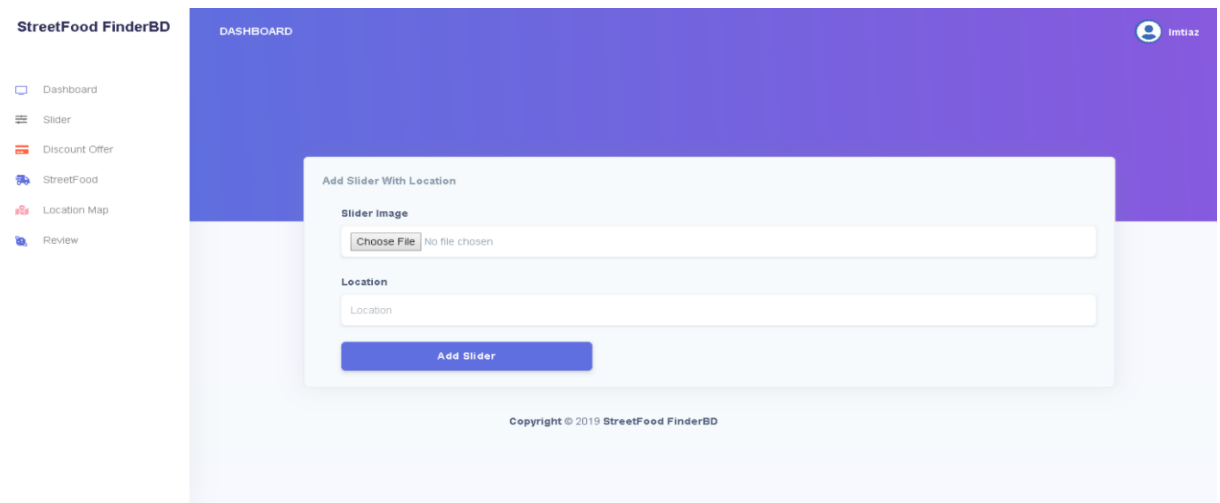

# FIGURE: Add Slider

## **6.12 Edit Slider Image**

This is a page where admin can edit the slide. When admin click on the slide option this page is opened. Then the admin clicks on the slider image, choose a new slide then clicking on update slider option admin can edit the slide.

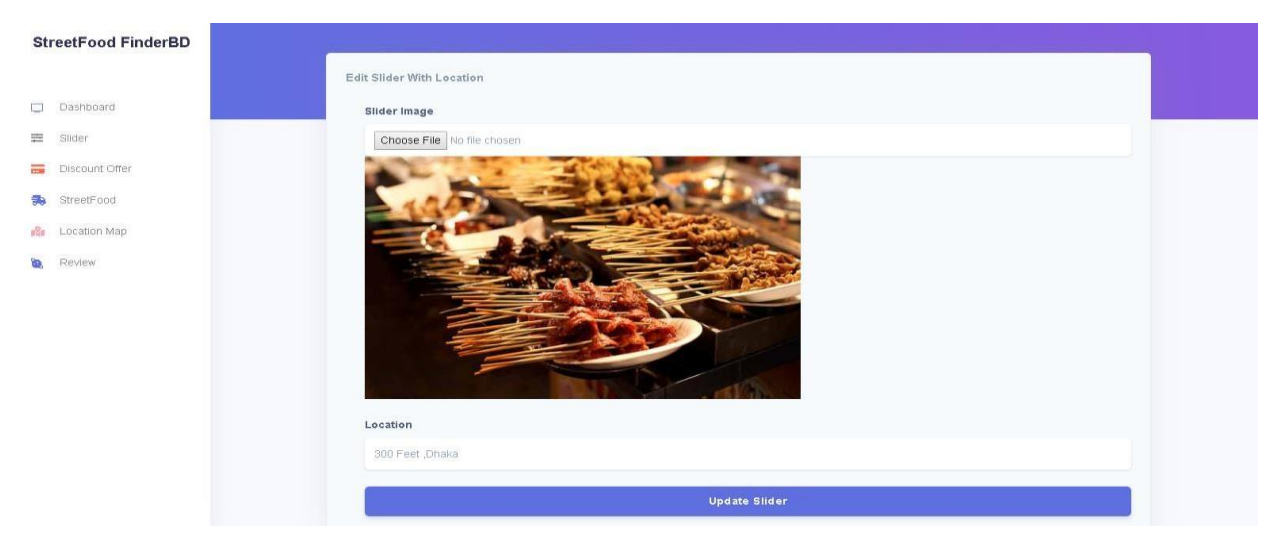

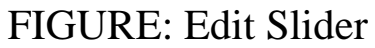

#### **6.13 Delete Slider Image**

This is a page where admin can delete a slide. In this picture we can see that there is a cut off option available. When admin click on that cross symbol, the page would be deleted by the admin.

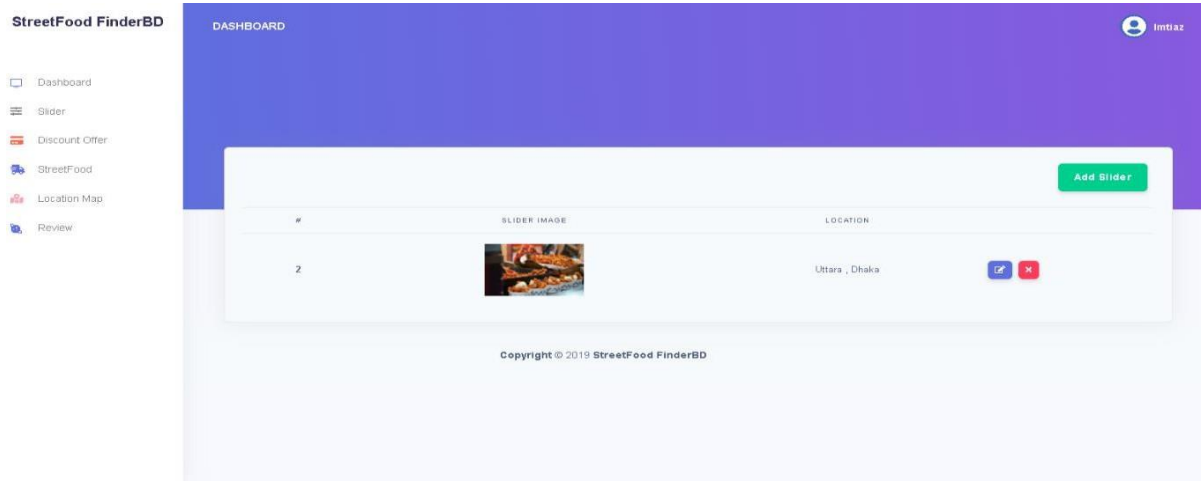

# FIGURE: Delete Slider

## **6.14 Add Discount Offer**

This is a page where admin can add a discount offer. When admin click the discount offer option this page is opened. So, in this page when admin click on the choose file option, then he can choose a file with publish status and after that clicking add discount offer option admin can add a discount offer.

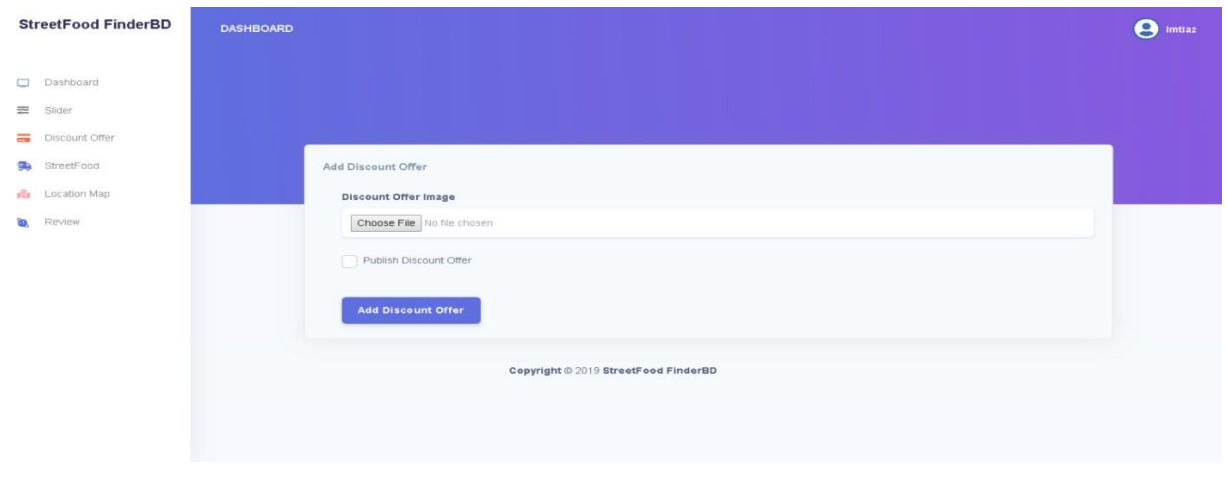

# FIGURE: Add Discount Offer

#### **6.15 Publish Discount Offer**

This is discount published page. Where admin can see the published offer by clicking on the discount offer. Here, the published date is also available.

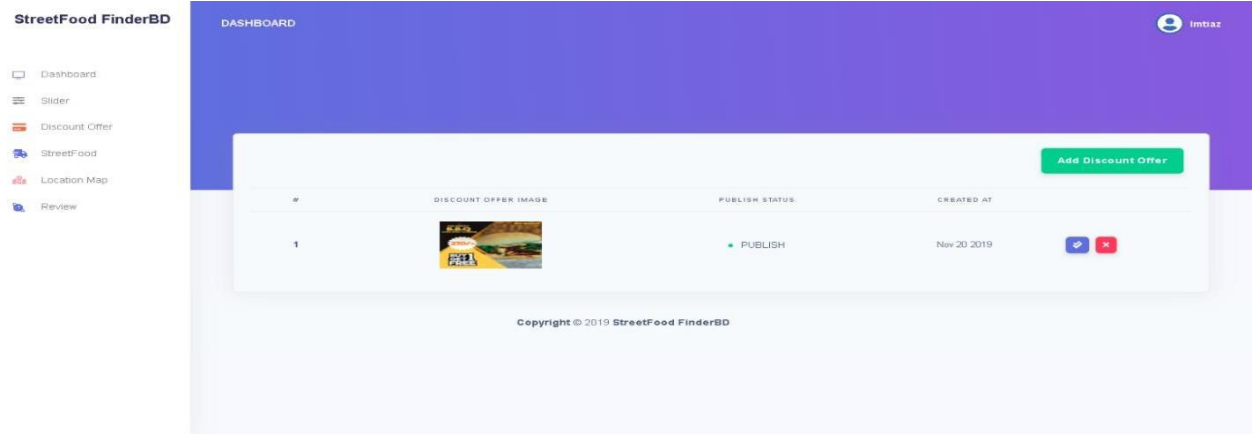

FIGURE: Publish Discount Offer

## **6.16 Delete Discount Offer**

Here is showing how admin can delete the discount offer. When admin click on the discount offer this page is opened. Where admin can delete the offer by clicking the red cross options.

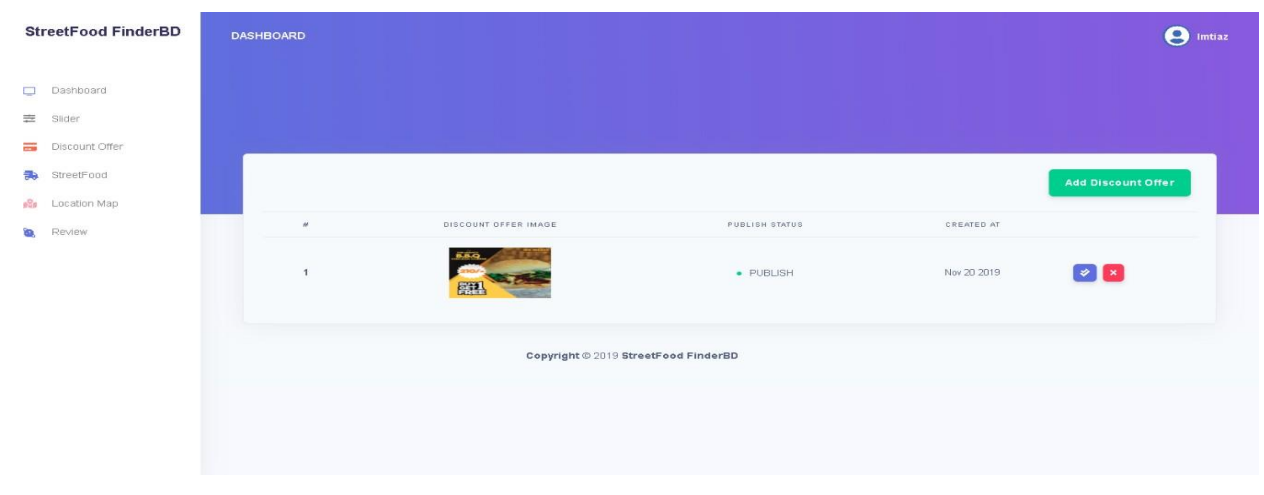

# FIGURE: Delete Discount Offer

## **6.17 User Review Overview**

This page is showing the users review. When user click on the review option then he can give a review and admin can see all the review. And users also rating the food, Service, cost, overall rating and at last give a review comment by their name for a specific foodcart and only user can do this.

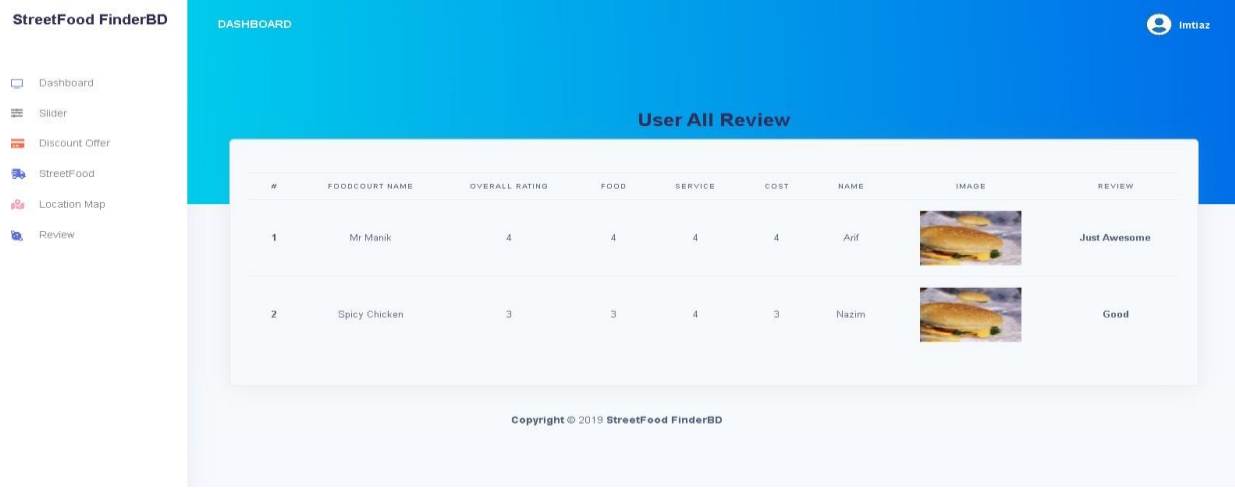

# FIGURE: User Review Overview

## **6.18 Add Location Map**

Page is showing how to add location. When admin click on the location map app this page is showed. Then there is some option like food cart name, address and map. Admin fill up all of this information clicking on those option provided by the food cart owner and can add alocation.

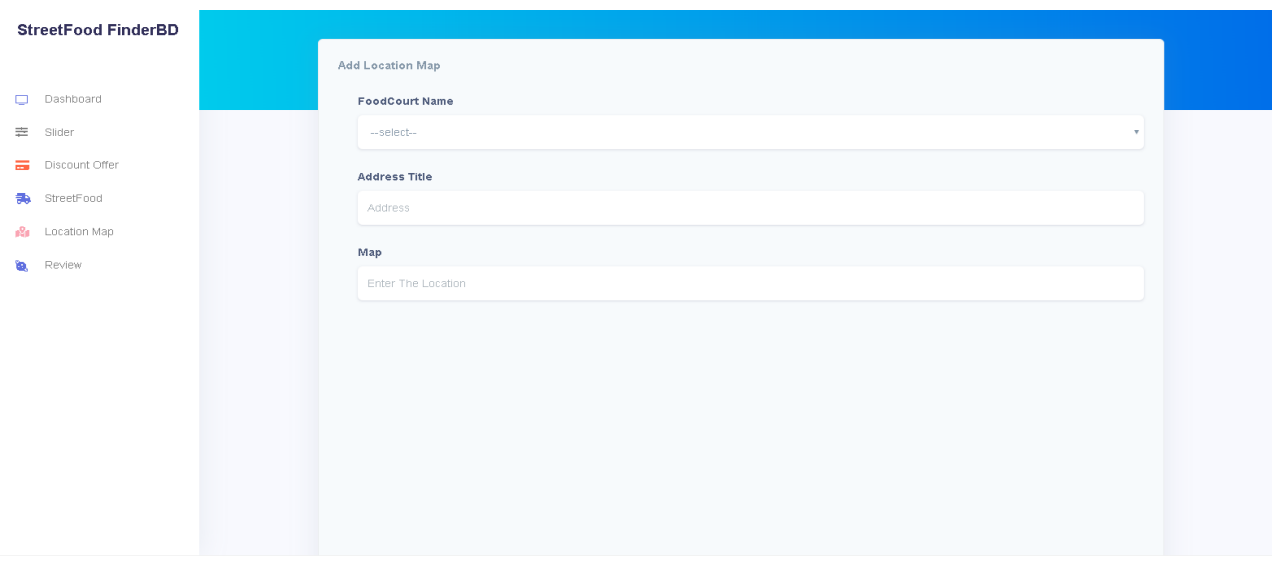

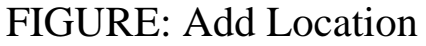

#### **6.19 Edit Location Map**

This page is showing how to edit a location from the map. When admin click location map this page is showed with some information. There some option like foodcart name, address title, map. If owner want to change his current information, then the owner edits it from the location map'

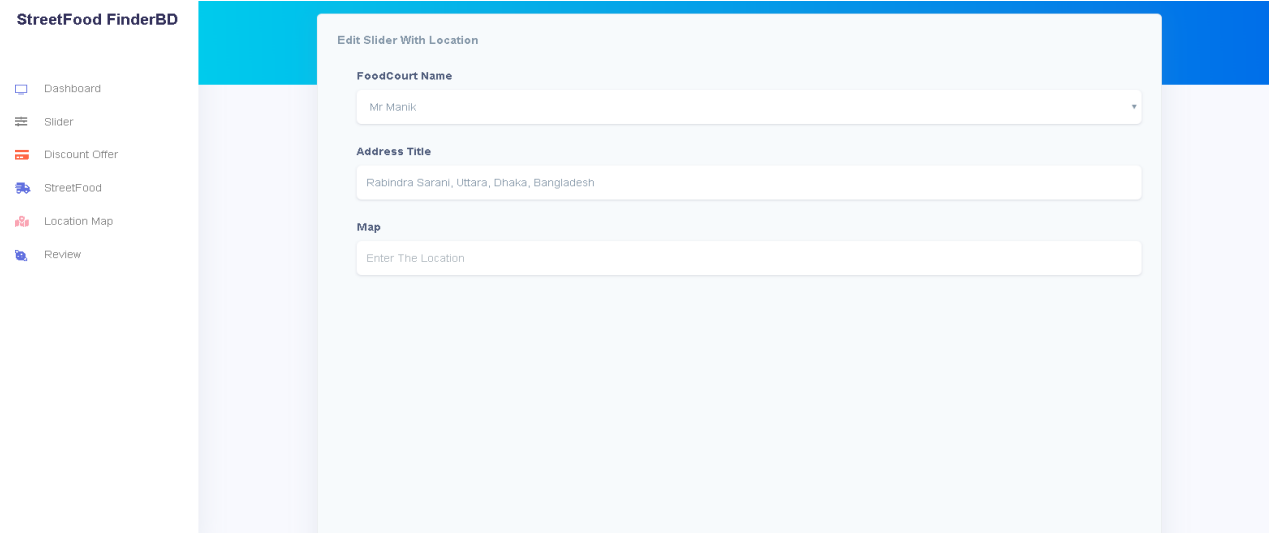

# FIGURE: Edit Location

## **6.20 Delete Location Map**

This page is showing how to delete the location. The admin opens this page by clicking on the location option. If owner want to delete his food cart location, then admin can delete the location by clicking on the Red Cross option.

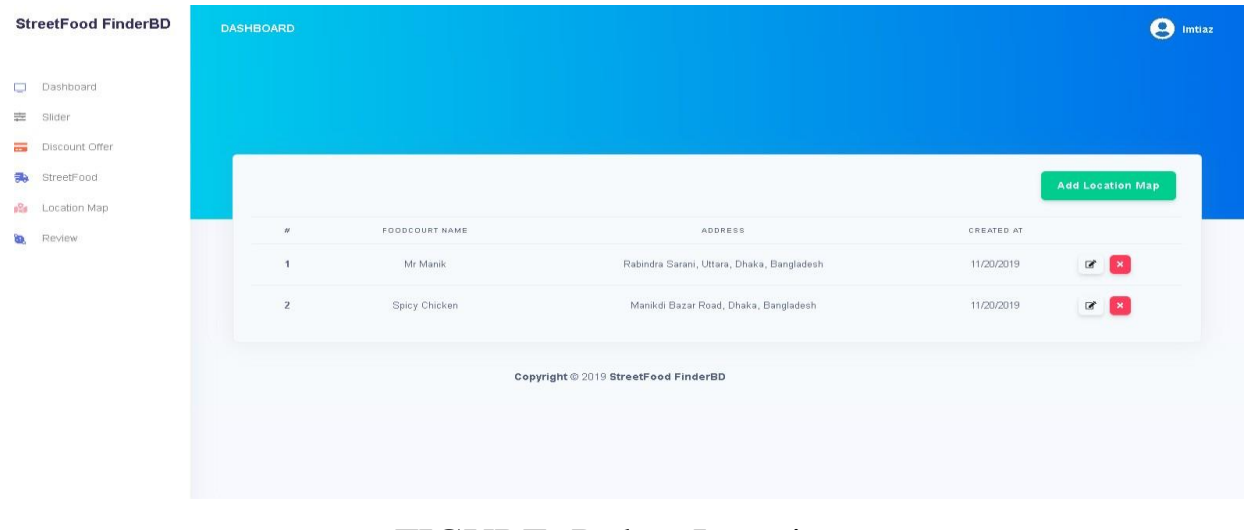

# FIGURE: Delete Location

#### **6.21 Add Street Food**

This page is showing how to add streetfood cart information. When admin click on the streetfood app, then this blank page is opened with some option like food cart name, food image, menu, email, open time and close time. Admin can add all of this information by clicking on those option.

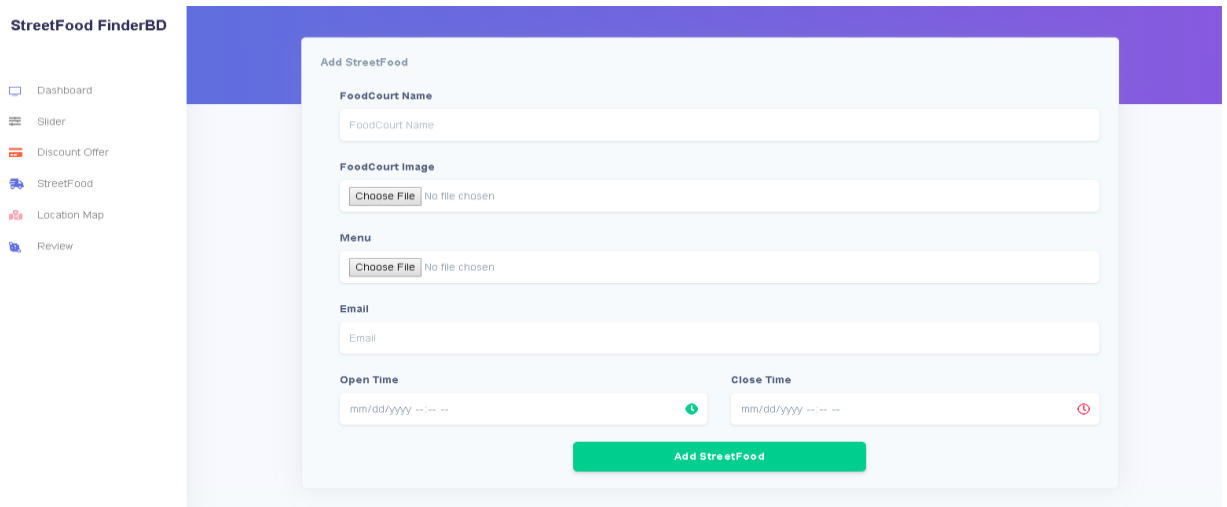

# FIGURE: Add StreetFood

#### **6.22 Edit Street Food**

This page is showing how to edit street food court name and food image. If owner want to change the food court name and image, then according to owner, admin click on the street food option and open this page. In this page there are options like food cart name and image. Clicking on those option admin edits name and image.

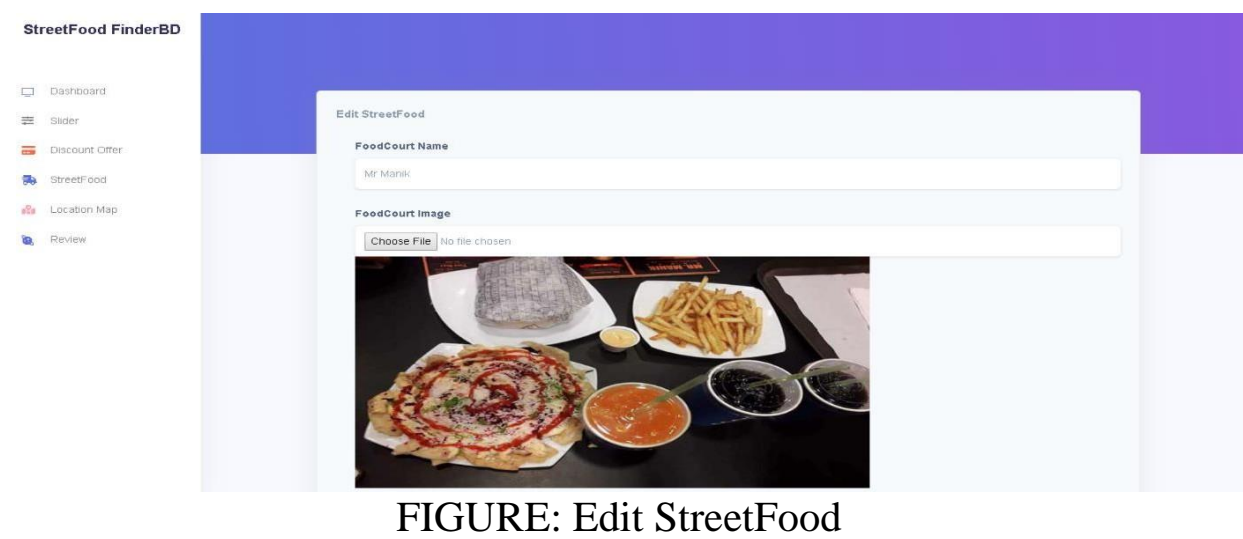

#### **6.23 Edit StreetFood**

This page is also showing the editing the streetfood menu, email, open time and close time which is viewing in this picture. Admin click on streetfood app then this page opened. And admin edit all of this information by clicking on those option.

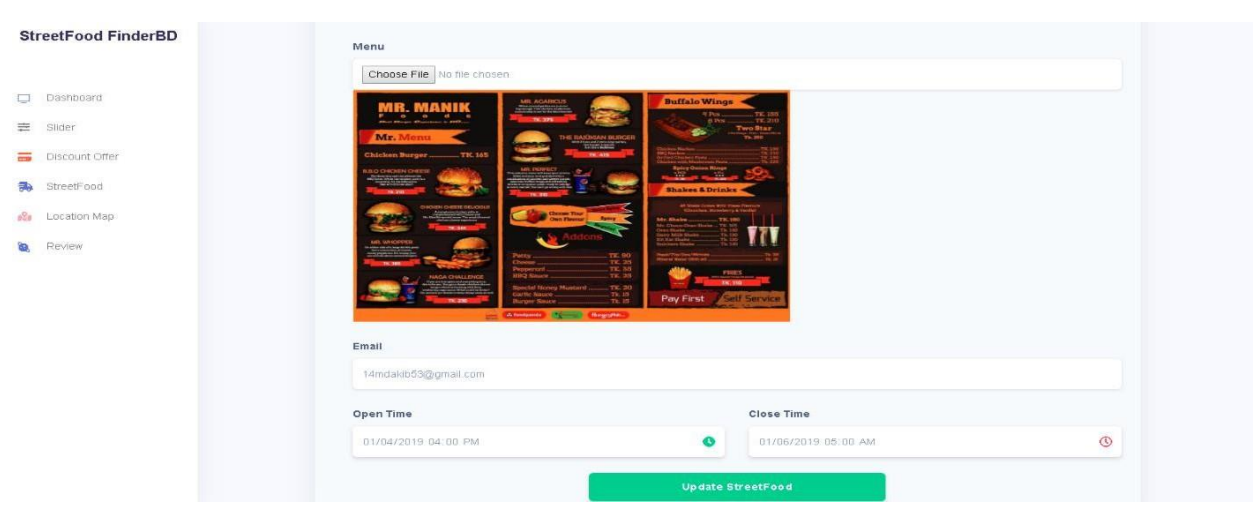

FIGURE: Edit StreetFood

#### **6.24 Delete StreetFood**

This page is show how to delete the streetfood cart. When admin click on the option streetfood option then this page is opened. From this page admin see food cartname, their email, close time, open time. If any food court need to be deleted for owner, then admin can delete the by clicking on the red cross option.

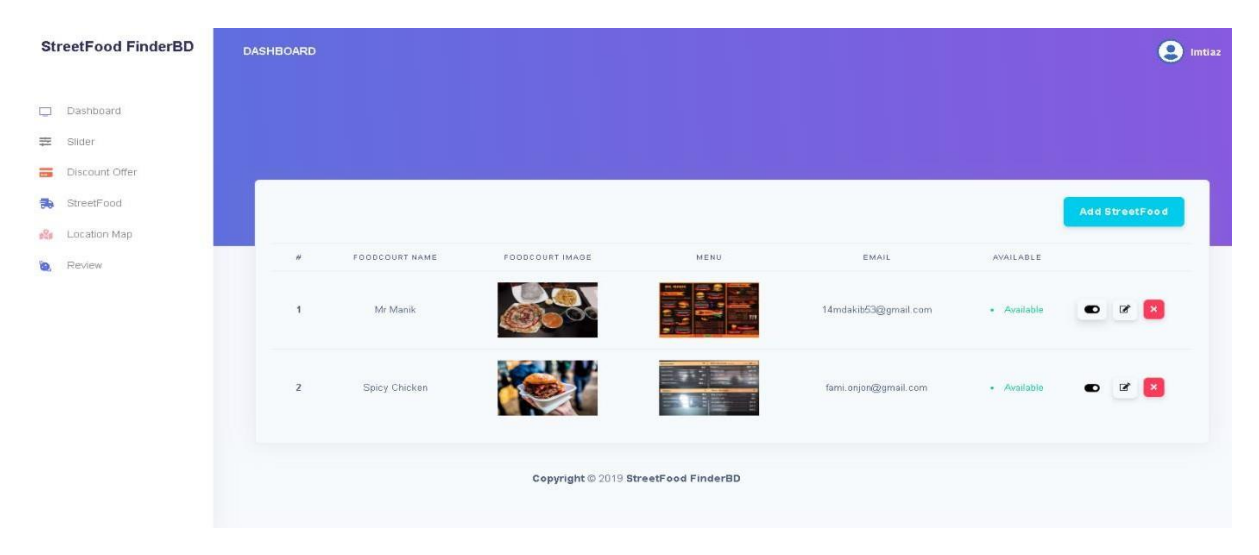

# FIGURE: Delete StreetFood

# **CHAPTER 7 CONCLUSION**

## **7.1 Project Summary**

My project name is Street Food Finder BD. This is a web application version project. In this project when user enter this website through URL, then the user can over view everything. Then a user can write overview comments. User can see the location on Google Map. He/She can search for the location on google map. User can rate the service, food quality, and cost. User can give a review comments on this site with a food image. User can see how many streetfood is available. User also see the discount offers, the closing time and opening time. Here, in gallery section user can find food image with the overview of others. If a user wants, he can contact with the admin. Owner are connected with the admin. Which location will be adding, which name will be adding, which offer will be adding or not, that's all are selected by the owners and admin just do according to owner choice. If in all this process owner get any problem, he can contact with the admin'.

#### **7.2 Limitations**

In my project there is some limitations. That is:

- 1. I cannot take food order from the users,
- 2. Online bill payment is not available.
- 3. Main limitation is this is not an app version project, this is a website project.
- 4. If you go to the internet or you are in an area that is not connected, then you will not be able to access your web application.

#### **7.3 Obstacles and Achievements**

I believe that if there are not any obstacles to develop a project, then there doesn't have any challenges. Because we know, challenge give us the opportunity to prove ourselves. Obstacles, challenges and achievements are like a path to the success. When I start this project, I have also felt some obstacles.in my project, I am adding google map which indicate the exact location of a foodcart. When I add this, I got some problem to set exact location. I got some problems in data collection. I got some problem in contact system. First, I was unable to add the live chat option. But I overcome from all of this problem and now my project successfully run. All the systems work perfectly. User feel so easy to use this website and this is the biggest achievement for myself.

## **7.4 FUTURE SCOPE:**

I have learnt a lot throughout the whole development stage of this project. In future I am sure going to develop on some specific things. As I am going to be convert this into an app version from the current stage. I am also going to add order option in this where the online payment option will also be available. By this user are going to be more satisfied and will use this one happily and easily.

## **7.5 REFERNCE:**

- 1) Laravel, Available at <https://laravel.com/docs/6.x&gt;
- 2) Stack overflow, Available at < https://stackoverflow.com/&gt;
- 3) Sublime Text, Available at  $<$ lt; https://www.sublimetext.com/3 $<$ gt;
- 4) Laragon, Available at  $<$ lt; https://laragon.org/ $<$ gt;
- 5) Creative-Tim, Available at <https://www.creative-tim.com/&gt;